# **CIMS Lab, Inc.**

# **CIMS Mainframe Data Collector and Chargeback System**

# <span id="page-0-0"></span>**Installation and Upgrade Guide**

**Version 12.1**

CIMS Lab Publication Number: MDCC-STR-121-00

Published 03/11/05

Information in this guide is subject to change without notice and does not constitute a commitment on the part of CIMS Lab, Inc. It is supplied on an "as is" basis without any warranty of any kind, either explicit or implied. Information may be changed or updated in this guide at any time.

#### **Copyright Information**

CIMS is ©copyright 1974 - 2005 by CIMS Lab, Inc. and its subsidiaries. This guide is ©copyright 1974 - 2005 by CIMS Lab, Inc. and its subsidiaries and may not be reproduced in whole or in part, by any means, without the written permission of CIMS Lab, Inc. and its subsidiaries*.*

Names marked ™ or ® and other company and product names may be trademarks or registered trademarks of their respective vendors or organizations.

#### **Mailing Address**

CIMS Lab, Inc. 3013 Douglas Blvd., Suite 120 Roseville, CA 95661-3842

# **Table of Contents**

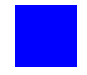

## **Preface**

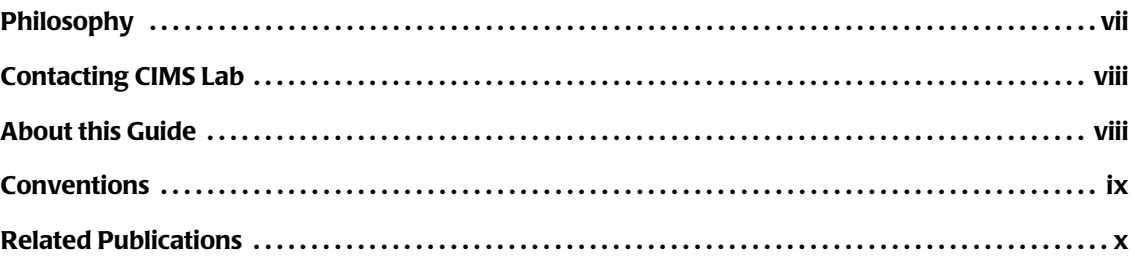

### 1 • Introduction

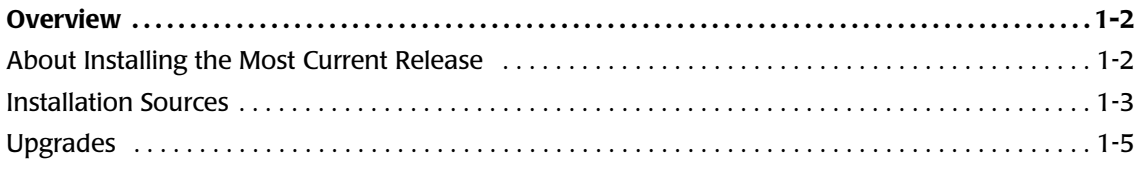

# 2 • New Installation Instructions

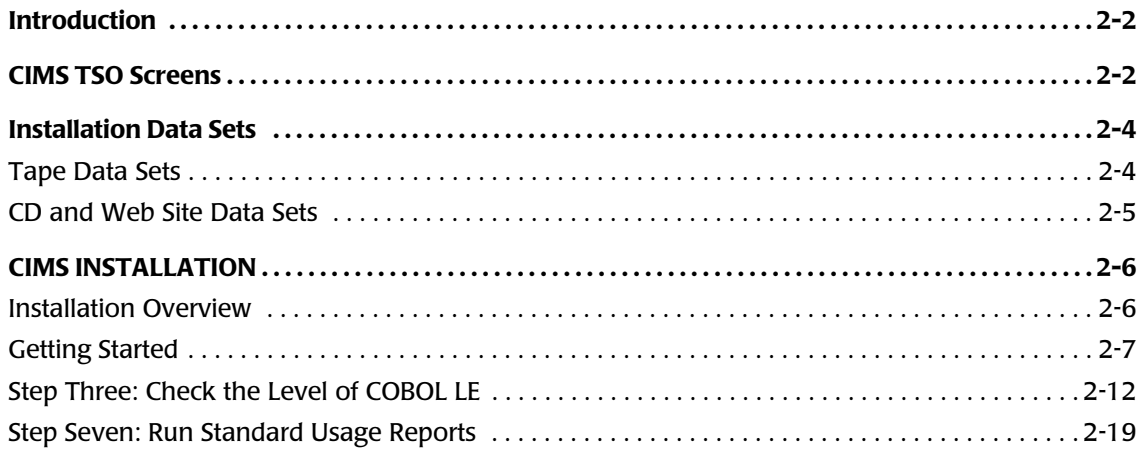

# **[3 • Upgrade Instructions](#page-40-0)**

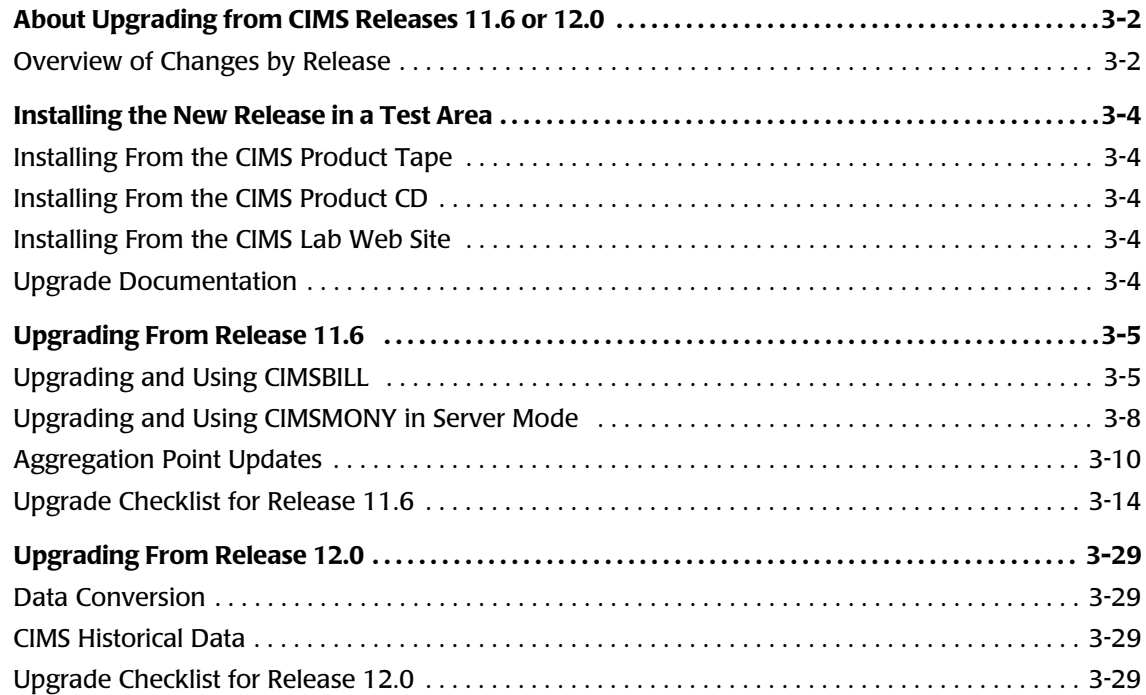

# **[4 • CIMSMONY Upgrade Instructions](#page-74-0)**

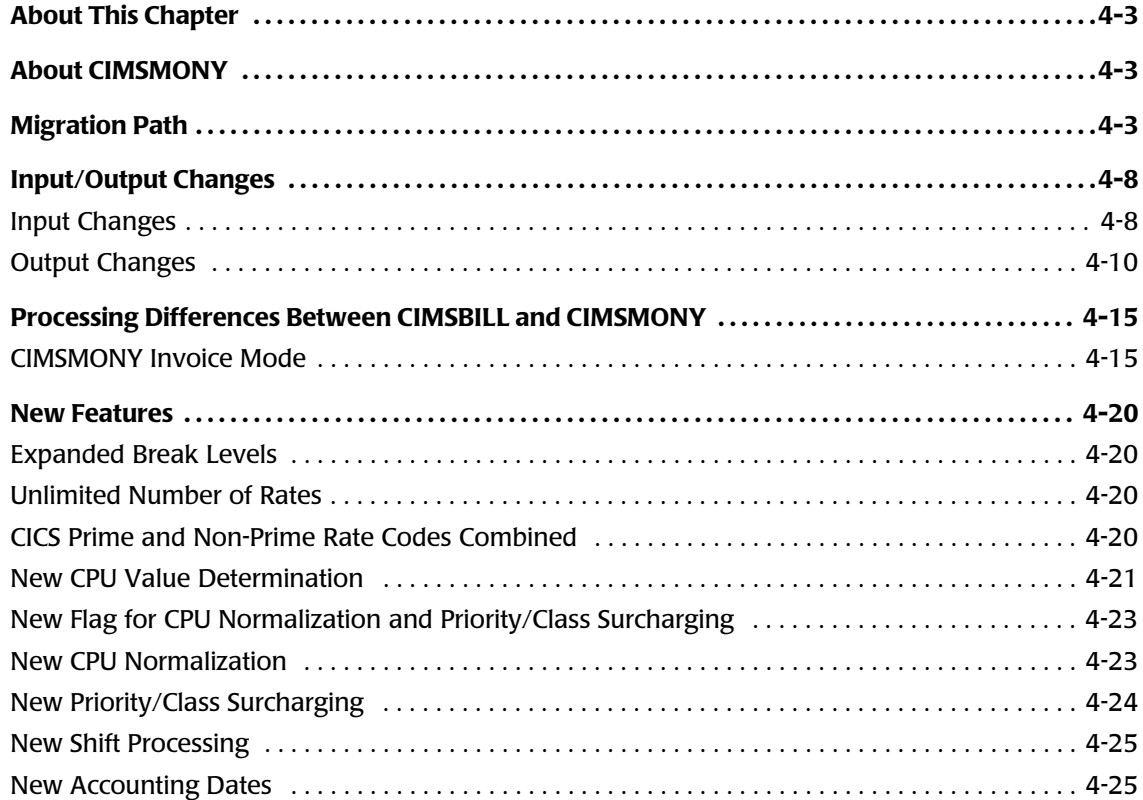

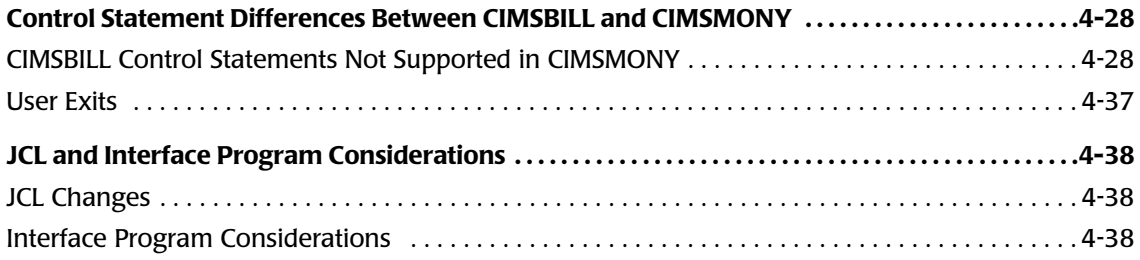

# **[5 • Installation Flow Charts](#page-112-0)**

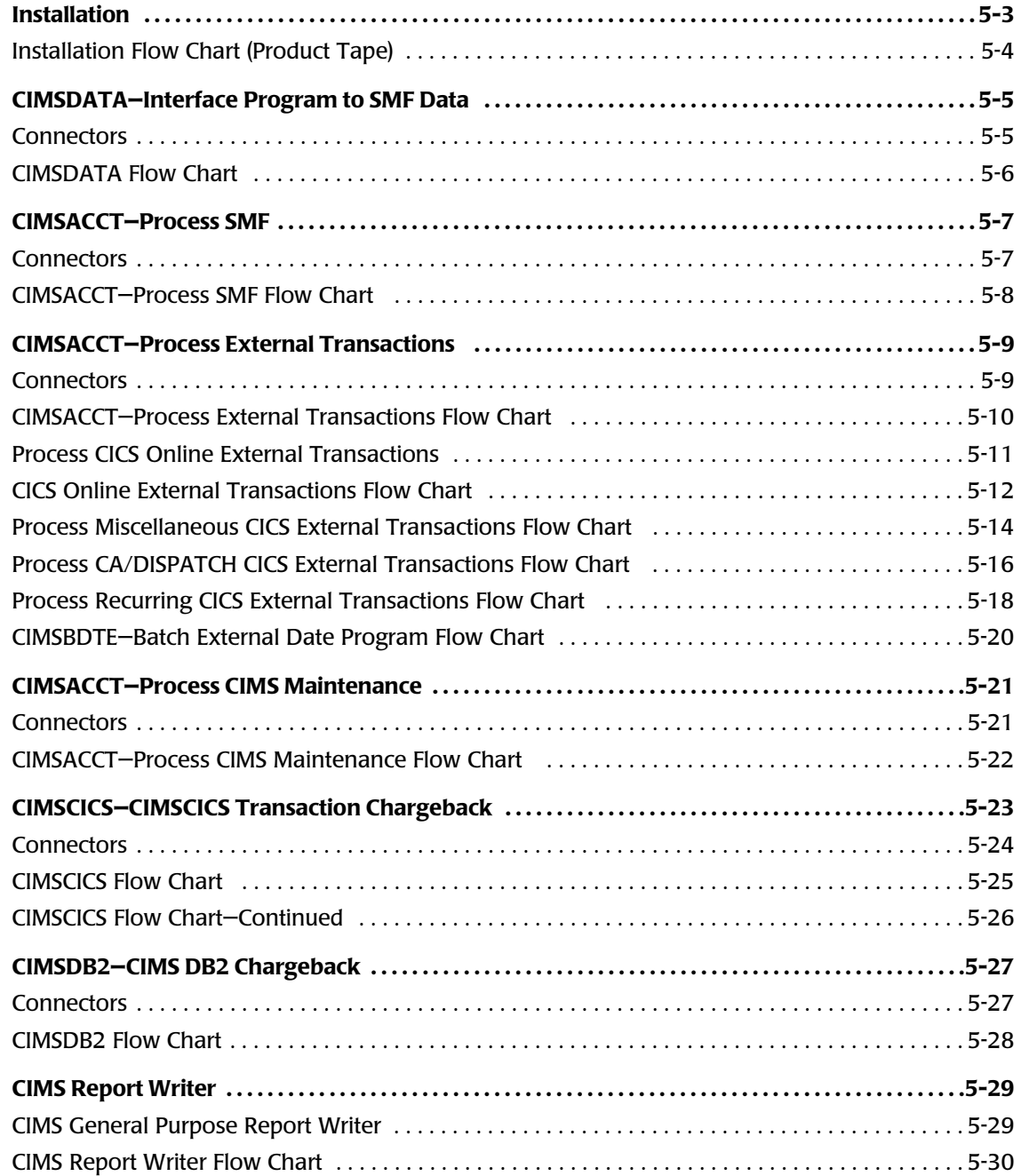

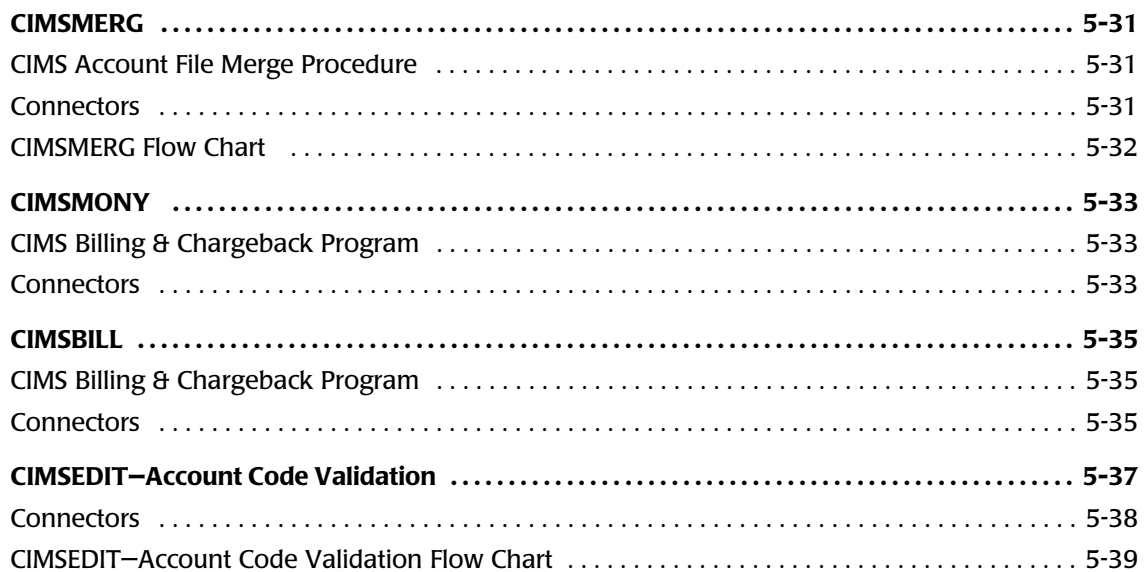

# 6 • README File

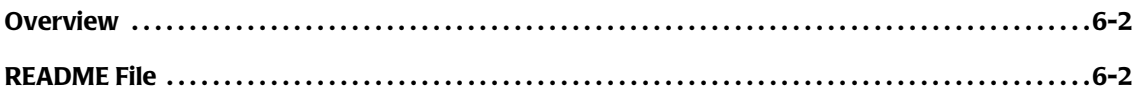

# **Index**

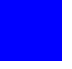

# <span id="page-6-0"></span>**Preface**

As companies continue to integrate computer technology into their business operations, it becomes increasingly important to properly administer the IT function, particularly with respect to performance and cost.

CIMS Chargeback is a comprehensive, flexible software solution that consolidates a wide variety of accounting data for multiple operating systems into a single file that may be accessed from either the mainframe or a workstation. Simply put, CIMS Chargeback is an essential component of an effective financial management system.

# <span id="page-6-1"></span>**Philosophy**

Founded in 1974, CIMS Lab has focused on meeting the financial and resource reporting requirements of Information Services Departments. CIMS has evolved with corporate IT management requirements. Focused commitment to client service and support sets CIMS apart from competing products. Our goal is to provide the best chargeback and resource reporting software in the world at the lowest possible cost to our customers.

CIMS Lab strongly believes in and executes the concept of continuous product improvement. Customers have access to CIMS product development personnel to ensure that customer feedback and other critical issues are incorporated into the next release of the product.

# <span id="page-7-2"></span><span id="page-7-0"></span>**Contacting CIMS Lab**

To contact CIMS Lab with questions, comments or problems, please use one of the following methods:

For product assistance or information:

USA & Canada, toll free - (800) 283-4267 International - (916) 783-8525 FAX - (916) 783-2090 **World Wide Web** - <http://www.cimslab.com>

Mailing Address:

CIMS Lab, Inc. 3013 Douglas Blvd., Suite 120 Roseville, CA 95661-3842

# <span id="page-7-1"></span>**About this Guide**

This guide provides the installation and upgrade procedures for CIMS Mainframe Data Collector and Chargeback System.

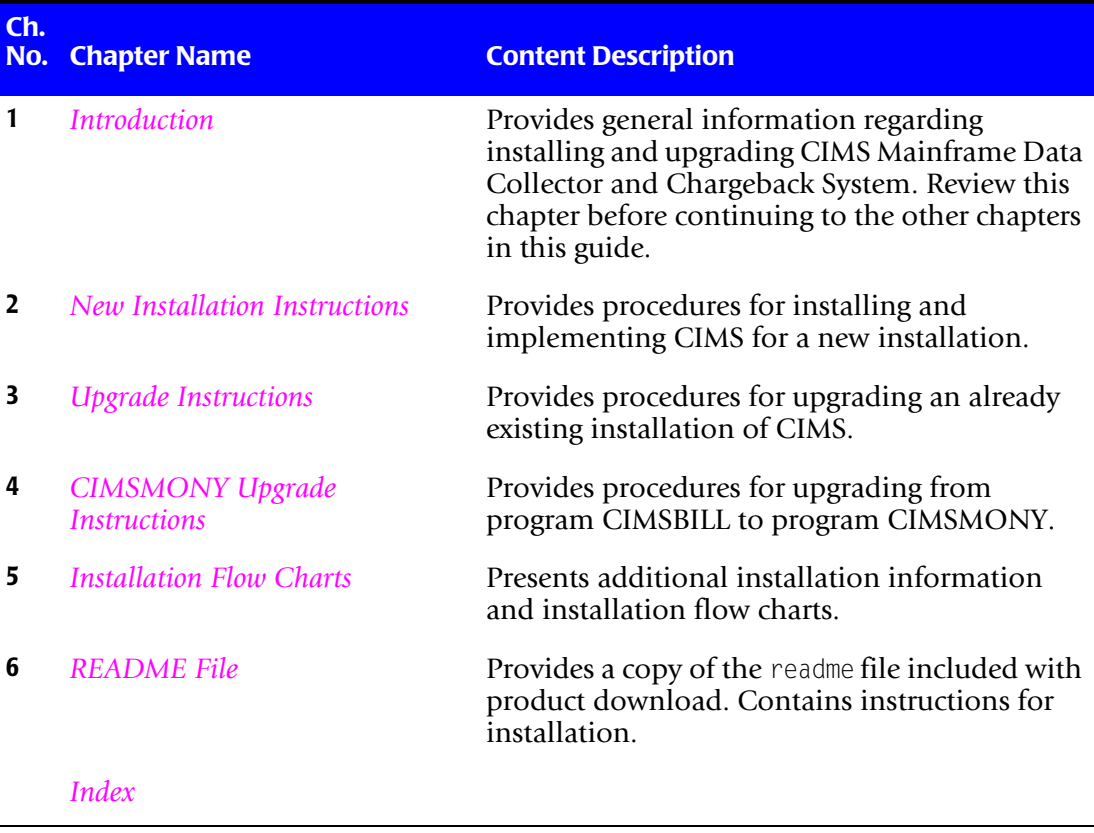

# <span id="page-8-0"></span>**Conventions**

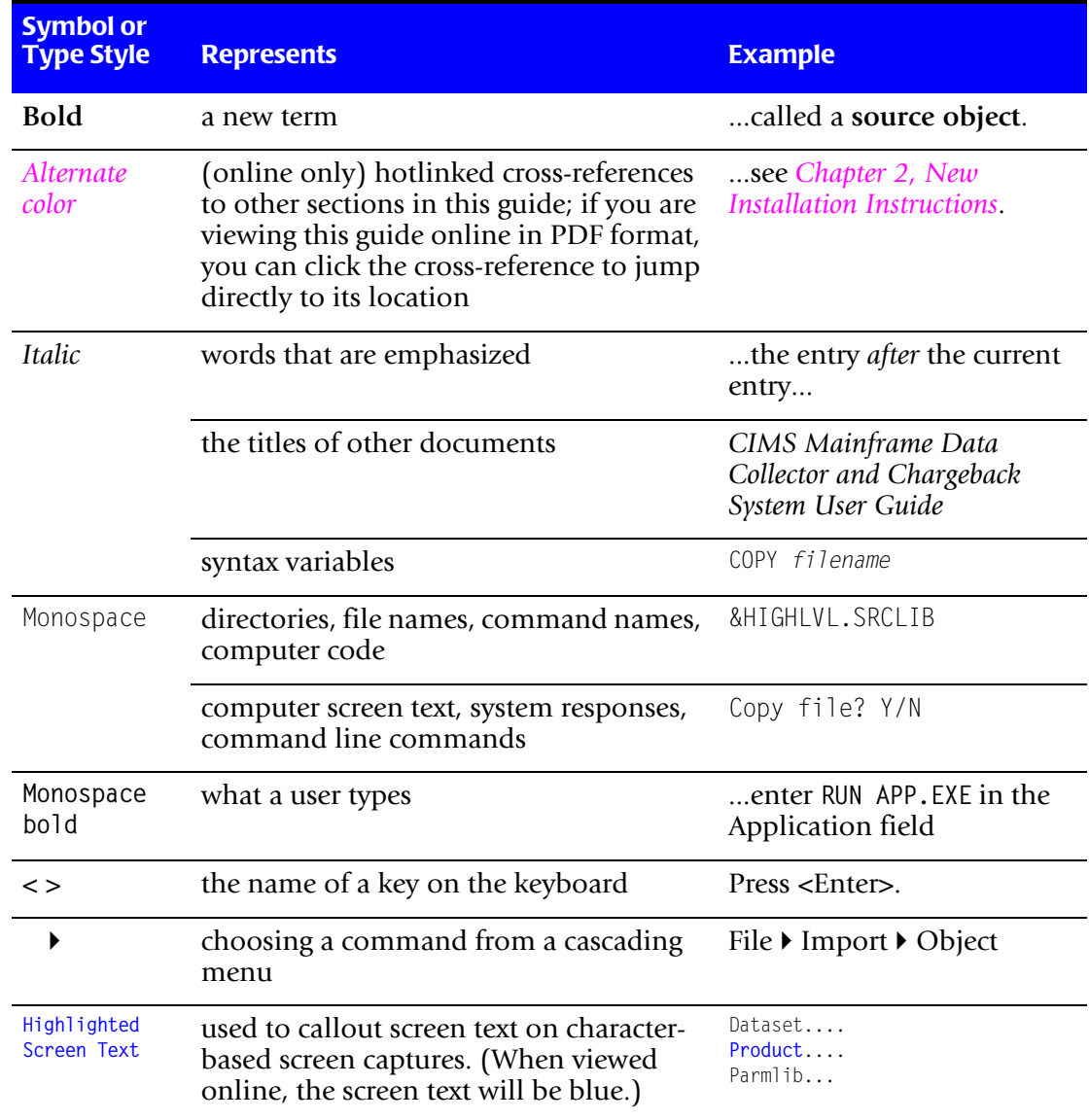

Some or all of the following conventions appear in this guide:

# <span id="page-9-0"></span>**Related Publications**

As you use this guide, you might find it helpful to have these additional books available for reference:

- *CIMS Mainframe Data Collector and Chargeback System User Guide*
- *CIMS Chargeback Report Writer User Guide*
- *CIMS Chargeback Report Writer Sample Reports*
- *CIMS CICS Data Collector User Guide*
- *CIMS Server Administrator's Guide*
- *CIMS Server Web Reporting User's Guide*

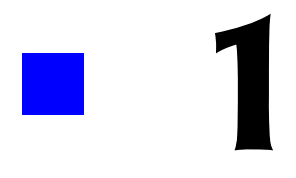

# <span id="page-10-1"></span><span id="page-10-0"></span>**Introduction**

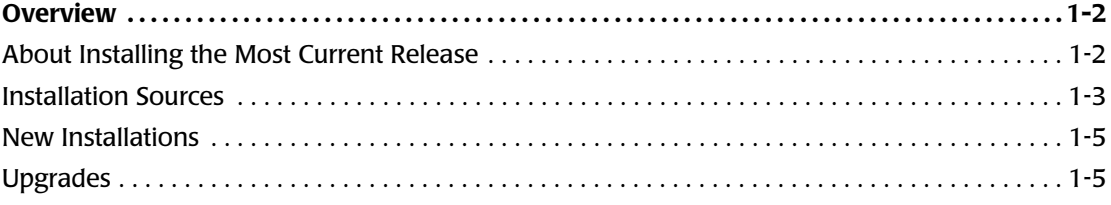

# <span id="page-11-0"></span>**Overview**

The purpose of this guide is to describe the install process for CIMS Mainframe Data Collector and Chargeback System release 12.1 for both new and existing CIMS users. This guide contains important information and should be reviewed before proceeding with the install or upgrade.

**Note • If you are upgrading from a release earlier than 11.6, refer to the** *CIMS Mainframe Data Collector and Chargeback System Installation and Upgrade Guide* **for release 12.0. The 12.0 guide has the upgrade instructions for releases 11.2–11.5. Review the instructions in the 12.0 guide and perform the applicable steps before continuing to the upgrade instructions in this guide.**

# <span id="page-11-4"></span><span id="page-11-1"></span>**About Installing the Most Current Release**

If you do not install CIMS Mainframe Data Collector and Chargeback System in a timely manner after receiving the product, a new product release may be available from CIMS Lab. Each release is assigned a genlevel that specifies the release date. If you want to determine whether you have the latest genlevel before installing the product, complete the following steps.

#### <span id="page-11-5"></span><span id="page-11-3"></span>*To locate the latest genlevel:*

Go to the CIMS Lab Web site, [http://www.cimslab.com,](http://www.cimslab.com) and do the following:

- **1** Click the **Customer Area** link.
- **2** Select **CIMS Mainframe** from the **Product/Category** pull down
- **3** Type your CIMS password as the key and select the **Save my key** check box so that you won't have to re-enter the key each time you access this area. You can determine your current password from the CIMSNUMS member of your current CIMS.DATAFILE production library.
- **4** Click the **Product Downloads** link on the Customer Area page.
- **5** Click the **CIMS Mainframe** link.
- **6** Scroll through the CIMS Mainframe Product Downloads list and find the most recent product download.

### <span id="page-11-2"></span>*To determine the genlevel of your existing installation:*

Customize the CIMS.DATAFILE JCL member CIMSLEVL and submit it. The output in the CIMSPRNT DD contains the genlevel. The output is similar to the following:

V12.1.0 CIMS, The Enterprise ChargeBack System

 \_\_\_\_\_\_\_\_\_\_\_\_\_\_\_\_\_\_\_\_\_\_\_\_\_\_\_\_\_\_\_\_\_\_\_\_\_\_ Program CIMSLEVL

CIMS Base Install Level = 2005/03/15

#### <span id="page-12-1"></span>*To determine whether any product updates are available:*

CIMS Lab periodically rebuilds the install to include all updates that have been made to the product since the initial genlevel was released. If any updates have been added to the genlevel, the CIMS.DATAFILE member will include a \$BLDUPDT member that lists all of the updates to the current genlevel.

To determine whether there are any product updates that are not included in your installation:

- **1** Click the **Product Updates** link on the Customer Area page.
- **2** Click the **CIMS Mainframe** link.
- **3** In the CIMS Mainframe Product Updates list, look for updates that have a date after the genlevel date shown in the CIMSPRNT DD output (see *[To determine the genlevel of](#page-11-2)  [your existing installation:](#page-11-2)* on page 1-2).

These are updates that were added after the genlevel was created.

**4** Refer to the a \$BLDUPDT member in the CIMS.DATAFILE library to see if any of these updates were included in the genlevel build that you installed. You can either download and apply any updates that are not included in your installation or wait to install the next genlevel build that includes these updates.

## <span id="page-12-2"></span><span id="page-12-0"></span>**Installation Sources**

You can install or upgrade CIMS Mainframe Data Collector and Chargeback System from the following sources:

- CIMS Product Tape (you cannot use the CIMS Product Tape to upgrade from one genlevel to another of the same CIMS Mainframe Data Collector and Chargeback System release—see *[If you are upgrading from one genlevel to another of the same CIMS](#page-13-0)  [release \(for example, one genlevel of 12.1 to another 12.1 genlevel\):](#page-13-0)*)
- CIMS Product CD
- CIMS Lab Web site

If you install or upgrade from the product tape, the files required are provided on the tape. If you install or upgrade from the CIMS Product CD or from the CIMS Lab Web site, you need to use one of the following self-extracting executable files.

**Note • To ensure that you always have access to the current genlevel of CIMS Mainframe Data Collector and Chargeback System, CIMS Lab recommends that you install or upgrade from the CIMS Lab Web site.**

#### *If you are installing CIMS Mainframe Data Collector and Chargeback System for the first time or are upgrading to a new release (for example, from 11.6 to 12.1):*

Download the self-extracting file cimsmdcc\_<genleveldate>.exe and follow the instructions in the readme file.

If you are installing from the CIMS Product CD, the cimsmdcc\_<genleveldate>.exe file is in the Mainframe folder.

If you are installing from the CIMS Lab Web site, this file is on the Product Downloads page. See the steps in *[To locate the latest genlevel:](#page-11-3)* on page 1-2 to navigate to this page.

#### <span id="page-13-0"></span>*If you are upgrading from one genlevel to another of the same CIMS release (for example, one genlevel of 12.1 to another 12.1 genlevel):*

Download the self-extracting file mdccupdt\_<genleveldate>.exe and follow the instructions in the readme file. The mdccupdt <genleveldate>.exe file is referred to as a maintenance update and upgrades your current genlevel to the latest genlevel of the same release.

If you are installing from the CIMS Product CD, this file is in the Mainframe folder.

If you are installing from the CIMS Lab Web site, this file is on the Product Updates page. See the steps in *[To determine whether any product updates are available:](#page-12-1)* on page 1-3 to navigate to this page.

The Product Updates page also contains product updates that CIMS Lab has made between genlevels. Look for updates listed that have a date after the genlevel and are not included in the a \$BLDUPDT member of the CIMS.DATAFILE library. These updates have been added since the genlevel build was created. Download and apply all the updates that are appropriate.

**Note • Each genlevel includes the updates that preceded it. When you upgrade to a new genlevel, you do not need to apply updates with an earlier date.**

For complete installation and upgrade instructions, see *[Chapter 2, New Installation](#page-16-1)  [Instructions](#page-16-1)* and *[Chapter 3, Upgrade Instructions](#page-40-1)*.

# <span id="page-14-1"></span>**New Installations**

If you are installing CIMS Mainframe Data Collector and Chargeback System for the first time, refer to the following chapters:

■ *[Chapter 6, README File](#page-152-1)*. This chapter provides a copy of the readme file contained in the self-extracting cimsmdcc <qenleveldate>.exe executable located on the CIMS Product CD and CIMS Lab Web site. When installing from this executable, all the steps in the readme file must be completed before going on to *[Step Two: Run CIMSINIT](#page-25-0)*  [on page 2-10.](#page-25-0)

If you are installing from the CIMS Product Tape, you do not need to review [Chapter 6](#page-152-1). Review *[Step One: Install the Partitioned Data Sets from the CIMS Product](#page-23-0)  [Tape, Product CD, or Web Site](#page-23-0)* on page 2-8.

- *[Chapter 2, New Installation Instructions](#page-16-1)*. This chapter contains steps to install the base CIMS Mainframe Data Collector and Chargeback System product. You will run several sample jobs to test out the client and rate files and sample jobs to process SMF data and produce an invoice. After the system is installed, you will then customize it to your shop's standards.
- *[Chapter 5, Installation Flow Charts](#page-112-1)*. This chapter provides a guide to customizing CIMS for your shop.

# <span id="page-14-0"></span>**Upgrades**

If you are upgrading to a *new* release of CIMS Mainframe Data Collector and Chargeback System, refer to the following chapters:

■ *[Chapter 6, README File](#page-152-1)*. This chapter provides a copy of the readme file contained in the self-extracting cimsmdcc\_<genleveldate>.exe executable located on the CIMS Product CD and CIMS Lab Web site. When upgrading from this executable, all the steps in the readme file must be completed before going on to *[Chapter 3, Upgrade](#page-40-1)  [Instructions](#page-40-1)*.

If you are upgrading from the CIMS Product Tape, you do not need to review [Chapter 6](#page-152-1). Review *[Step One: Install the Partitioned Data Sets from the CIMS Product](#page-23-0)  [Tape, Product CD, or Web Site](#page-23-0)* on page 2-8.

■ *[Chapter 3, Upgrade Instructions](#page-40-1)*. This chapter contains all the information necessary to upgrade to the new release of CIMS. It lists the specific JCL changes, program changes (new control statements, updated control statements, different processing options), and report changes for the upgrade.

If you are upgrading from one genlevel to another of the *same* CIMS Mainframe Data Collector and Chargeback System release, perform the steps in the readme file contained in the self-extracting mdccupdt <genleveldate>.exe executable located on the CIMS Product CD and CIMS Lab Web site. When upgrading from this executable, all the steps in the readme file must be completed before reviewing the DATAFILE and REPTLIB changes described in the *Enhancements/Updates to CIMS Data Collector for Mainframe Systems* document (see [page 1-6](#page-15-0) for a description of this document).

For additional information regarding updates and enhancements to CIMS Mainframe Data Collector and Chargeback System, refer to the following documents. You can find these documents on the CIMS Product CD in the Documentation\Mainframe folder and the CIMS Lab Web site.

- *CIMS Mainframe Data Collector and Chargeback System Release Notes* (file name mfdcrn<genleveldate>.pdf) contains all major changes included in the first genlevel of a new release. Any important program modifications, deletions and additions are discussed. JCL and report changes are also listed.
- <span id="page-15-0"></span>■ *Enhancements*/Updates to CIMS Data Collector for Mainframe Systems (filename updates\_ <genleveldate>.pdf) contains all the modifications to the release since the first genlevel. This document is arranged in genlevel order by component (Program updates, CIMS.REPTLIB updates, and CIMS.DATAFILE updates). This document is very useful for determining what changes have been made in a recent genlevel.

# **2**

# <span id="page-16-1"></span><span id="page-16-0"></span>**New Installation Instructions**

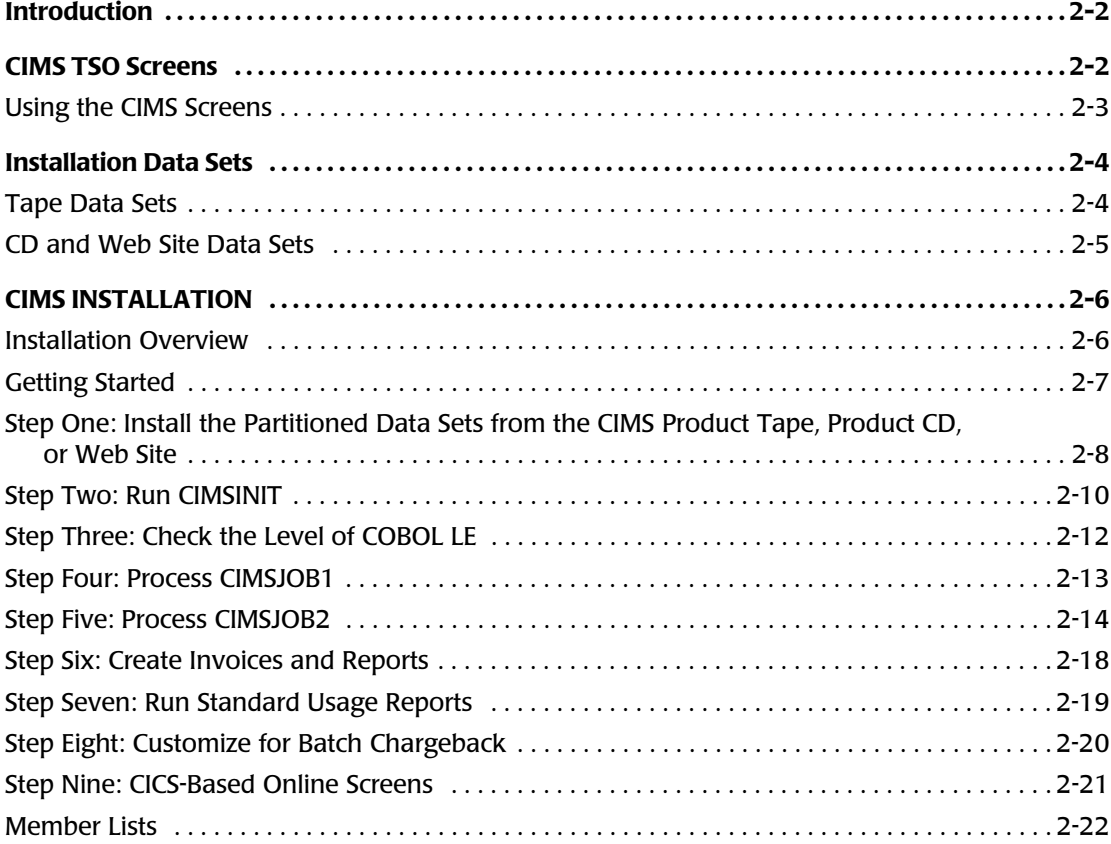

# <span id="page-17-0"></span>**Introduction**

CIMS generates invoices, job cost, and resource usage reports immediately following installation.

Installation and implementation of CIMS is straightforward. The basic requirements to install CIMS are as follows:

- Ability to edit and submit a series of batch jobs.
- Access to ONE DAY'S SMF Records. (Types 6 and 30).
- CIMS does not require modifications to user JCL.
- CIMS does not require any special exits or SVC calls.

Simply follow the steps in this chapter.

The basic portion of CIMS is installed after processing all items on the CIMS Setup Menu or by processing CIMSJOB1 through CIMSJOB4.

Installation steps start on [page 2-6](#page-21-0). *[Chapter 5, Installation Flow Charts](#page-112-1)* contains a series of flow charts that are a useful reference during the installation process. Each CIMS program is documented in this manual.

# <span id="page-17-1"></span>**CIMS TSO Screens**

CIMS includes a series of TSO screens. These screens make it easier to implement CIMS and to generate reports. The following main menus are provided:

- **Setup Menu.** Builds CIMS Client and Rate Tables and executes various set-up jobs.
- **Interface Menu**. Account code tables and various usage log interfaces.
- **Chargeback Menu**. Sets up and executes the CIMSMONY program.
- **Reporting and Graphics**. Selects and executes CIMS Sample Reports. Generates graphics files for downloading.
- **Data Management**. Builds history files of CIMS input and output records.

To use the screens, access the main menu and then select the appropriate options from Setup, Interface, Chargeback, Reporting and Graphics, and Data Management.

# <span id="page-18-0"></span>**Using the CIMS Screens**

To use the CIMS screens, edit member CIMS in data set CIMS.CLIST and change the data set names to match the data set names installed from the tape.

#### *To start the Screen System*

- **1** Add CIMS to your Startup TSO Menu. (Ask your TSO Systems Programmer.)
- **2** Edit member CIMS from data set CIMS.CLIST. Enter the appropriate high level nodes before the four CIMS data set names.
- **3** Execute member CIMS from data set CIMS.CLIST.
- **4** Assign the CIMS screens to a PF key.

#### *To assign the CIMS Screens to a Key*

- **1** Select TSO ISPF PARMS option from the ISPF Main Menu.
- **2** Select PF KEYS.
- **3** Modify a PF key to contain the following:

```
PF13 ` TSO EX '????????.CIMS.CLIST(CIMS)'
```
???????? is the high level qualifier associated with data set CIMS.CLIST.

**4** Exit the PF KEY and ISPF PARMS screens and press PF13. The CIMS MAIN MENU appears.

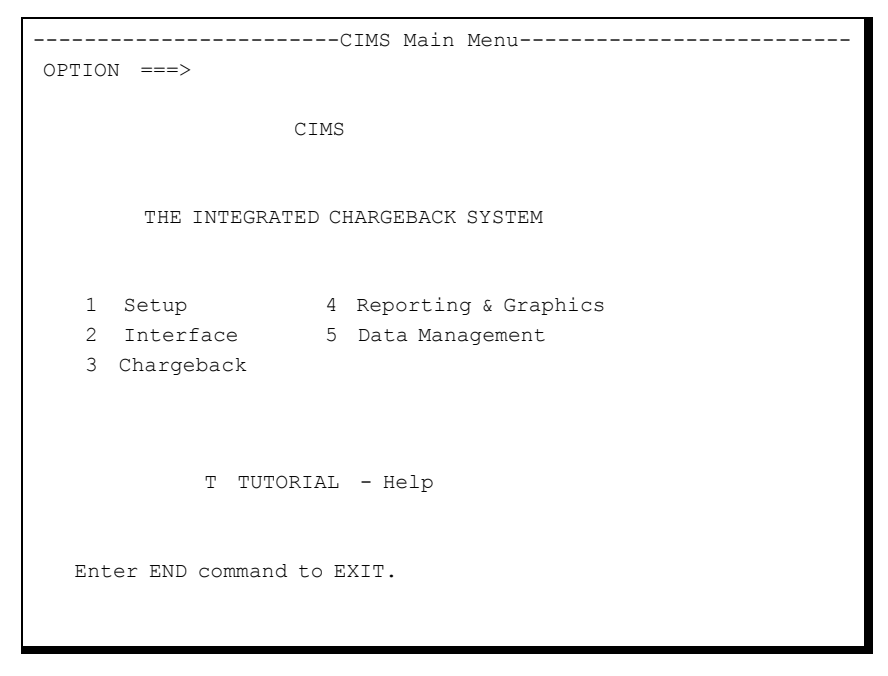

Select the appropriate option and begin the CIMS chargeback process.

# <span id="page-19-0"></span>**Installation Data Sets**

As discussed in *[Installation Sources](#page-12-2)* on page 1-3, you can install CIMS from the following sources:

- CIMS Product Tape
- CIMS Product CD
- CIMS Lab Web site ( [http://www.cimslab.com\)](http://www.cimslab.com)

This section describes the contents of the CIMS Product Tape and the cimsmdcc\_<genleveldate>.exe executable. The cimsmdcc\_<genleveldate>.exe executable is located in both the Mainframe folder of the CIMS Product CD and the Product Downloads page of the CIMS Lab Web site.

# <span id="page-19-1"></span>**Tape Data Sets**

The distribution tape contains ten standard label data sets as follows:

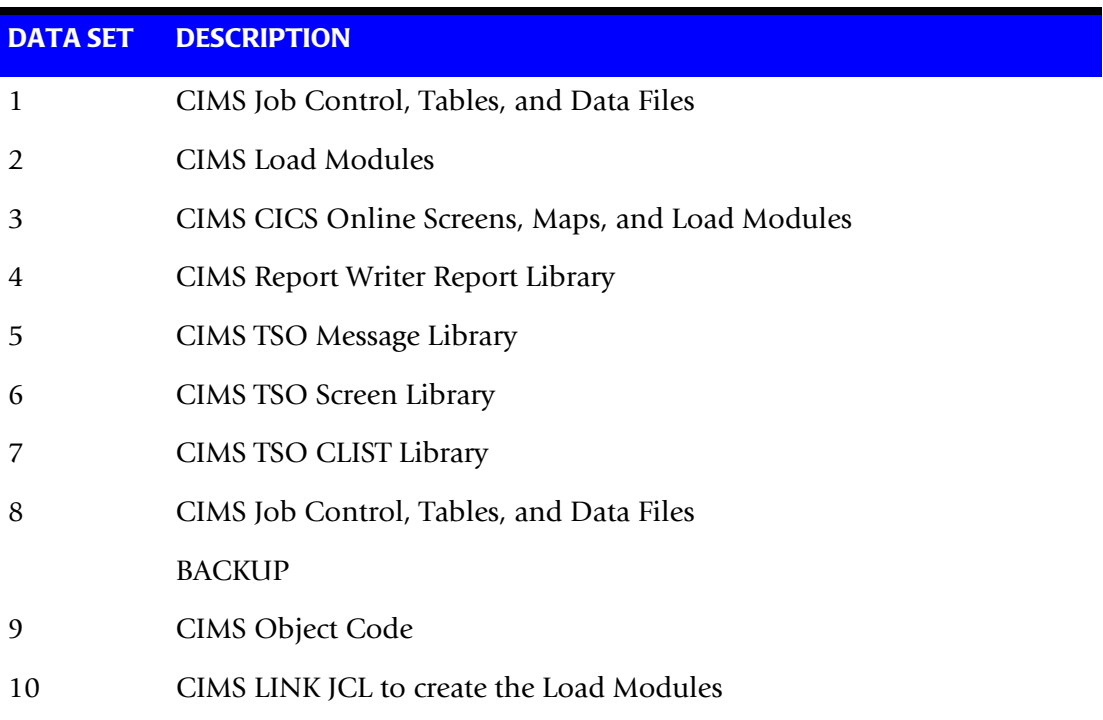

# <span id="page-20-0"></span>**CD and Web Site Data Sets**

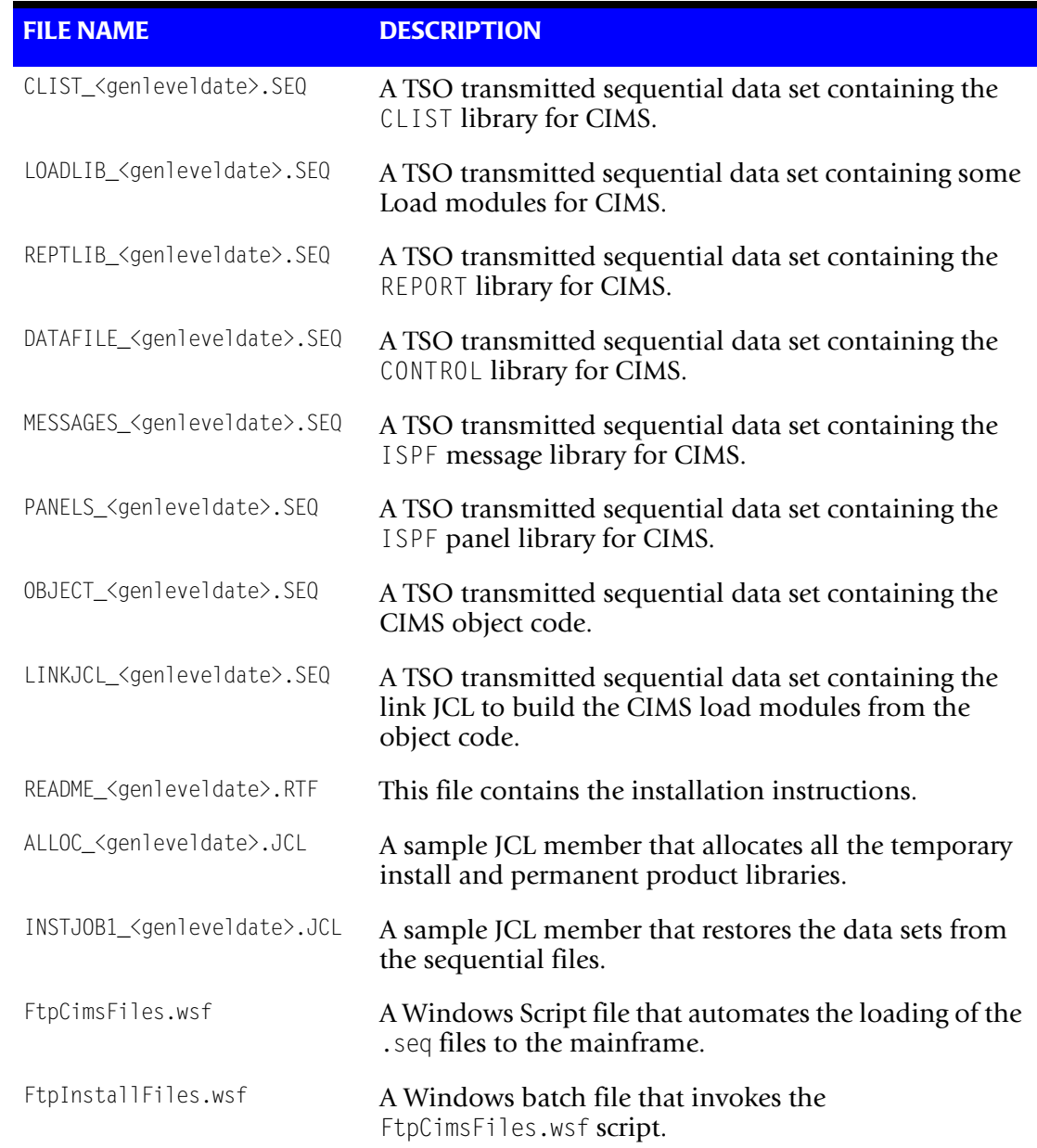

The cimsmdcc\_<genleveldate>.exe executable contains the following files.

# <span id="page-21-0"></span>**CIMS INSTALLATION**

**Note • To determine whether you have the latest release of** CIMS**, see** *[About Installing](#page-11-4)  [the Most Current Release](#page-11-4)* **on page 1-2.**

# <span id="page-21-1"></span>**Installation Overview**

The following is an overview of the steps required to install CIMS. These steps are discussed in detail in the following sections.

- **1** Install the partitioned data sets from the CIMS Product Tape, CIMS Product CD, or CIMS Lab Web site.
- **2** Execute the REXX program CIMSINIT.

**Run CIMSINIT** 1) Replace sample jobcard with user jobcard

- 2) Insert or replace data set name high level qualifiers
- 3) Insert VOLSER numbers
- 4) Insert DSCB model names
- **3** Check the level of COBOL LE.

CIMS has been compiled using COBOL for OS/390 and linked with COBOL LE. The CIMS programs need access to the COBOL LE runtime.

**4** Install passwords.

Update the CIMSNUMS member of the CIMS.DATAFILE data set with the passwords provided by CIMS Lab.

Update the SWOPTION member of the CIMS.REPTLIB data set with the password provided by CIMS Lab.

**5** Process CIMSJOB1.

This job creates the CIMS Client, Rate, Dictionary, and Status and Statistics VSAM files.

It is *not* necessary to set rates *or* identify clients at this time, just create the VSAM files using the CIMS defaults.

**6** Process CIMSJOB2. (CIMSDATA and CIMSACCT)

This job processes programs CIMSDATA and CIMSACCT. These programs interface with the z/OS-SMF data set and create the CIMS.CIMSACCT.DAILY batch chargeback file. **7** Process CIMSJOB3. (CIMSMONY)

This job processes program CIMSMONY, which creates:

- Invoices
- Zero cost invoices (Rate Determination)
- **8** Process CIMSJOB4. (CIMS Report Writer)

This job generates Chargeback and Resource Usage Reports.

**9** (Optional) Process CIMS Sub-systems.

CIMSDISK, CIMSTAPE, CIMSCICS, CIMSDB2, CIMSUNIV, and so forth.

**10** (Optional) Install CIMS CICS-Based online screens.

Screens provide Rate and Client Maintenance, External Transaction Entry, Account Code Validation, and CA/DISPATCH Maildrop Conversion.

# <span id="page-22-0"></span>**Getting Started**

The basic portion of CIMS is installed after processing the items on the Setup Menu or CIMSJOB1, CIMSJOB2, CIMSJOB3, and CIMSJOB4.

To support CICS, DB2, IDMS, IMS, VM/CMS, VSE, DASD Space Chargeback, Tape Storage Accounting, etc., edit and process the appropriate job control or access the appropriate menu.

Members names are CIMSCICS, CIMSDB2, CIMSDISK, etc.

For assistance in installing CIMS, contact CIMS Lab (see [page viii\)](#page-7-2).

# <span id="page-23-1"></span><span id="page-23-0"></span>**Step One: Install the Partitioned Data Sets from the CIMS Product Tape, Product CD, or Web Site**

## **To Install from the CIMS Product Tape**

The following job control unloads the first data set from the distribution tape into a partitioned data set identified as CIMS.DATAFILE. Data set CIMS.DATAFILE contains the library of CIMS job control, input parameters, copy books and other data elements.

#### *To unload data set one:*

 $\blacktriangleright$  Execute the following JCL:

```
//CIMS0010 EXEC PGM=IEBCOPY
//SYSPRINT DD SYSOUT=*
//INPUT DD DSN=CIMS.DATA,
// DISP=(OLD,PASS),<br>// UNIT=TAPE,
// UNIT=TAPE,
// VOL=SER=??????,
             LABEL=(1, SL, EXPDT=98000)//^{\star}//OUTPUT DD DSN=CIMS.DATAFILE,
// DISP=(,CATLG),<br>// UNIT=SYSDA,
// UNIT=SYSDA,<br>// SPACE=(CYL.
             SPACE=(CYL,(4,2,70)),
// VOL=SER=??????
//\star//SYSUT3 DD DSN=&&TEMP3,UNIT=SYSDA,SPACE=(CYL,(10))
//SYSUT4 DD DSN=&&TEMP4,UNIT=SYSDA,SPACE=(CYL,(10))
//SYSIN
  COPY OUTDD=OUTPUT,INDD=((INPUT,R))
/*
```
After unloading data set one, edit member CIMSLOAD. This member contains nine IEBCOPY executions that unload data sets two through ten. Submit the job control to load the remainder of the CIMS partition data sets.

**Note • CIMS is password controlled. The installation material contained your passwords. Be sure to have the password document.**

### **To Install from the CIMS Product CD or the CIMS Lab Web Site**

Download the self-extracting file cimsmdcc\_<genleveldate>.exe and follow the instructions in the readme file and then proceed to *[Step Two: Run CIMSINIT](#page-25-1)* on [page 2-10.](#page-25-1) The readme file explains the steps involved in installing the partitioned data sets from the zip file. A copy of the readme file is in *[Chapter 6, README File](#page-152-1)*.

If you are installing from the CIMS Product CD, the cimsmodcometric  $\zeta$  genleveldate  $\geq$ . exe file is in the Mainframe folder. If you are installing from the CIMS Lab Web site, this file is on the Product Downloads page. See the steps in *[To locate the latest genlevel:](#page-11-5)* on page 1-2 to navigate to this page.

# **CIMS Partitioned Data Sets**

When the partitioned data sets are successfully installed, the following data sets are created:

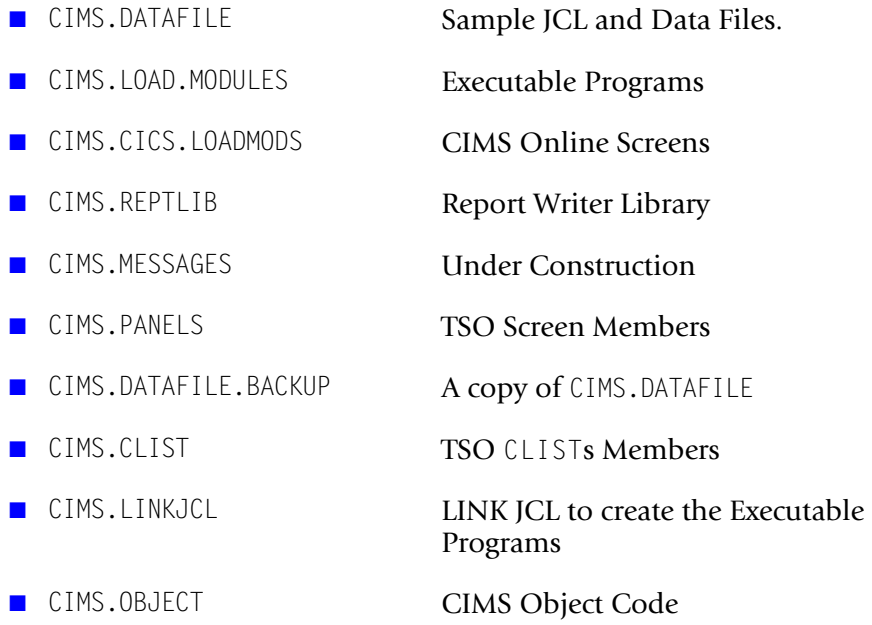

# <span id="page-25-1"></span><span id="page-25-0"></span>**Step Two: Run CIMSINIT**

Execute the REXX program CIMSINIT. This program is a utility that transforms all the CIMS JCL to your specifications. CIMSINIT inserts job cards, adds high level nodes to all CIMS data sets, changes VOLSER numbers, and specifies DSCB model names.

**Note • If you do not process CIMSINIT, you have to change each JCL member manually as you use it.**

In TSO, enter the command:

TSO EX 'CIMS.DATAFILE(CIMSINIT)'

Be sure to include your high level node, if necessary.

CIMSINIT tries to determine the high level node of your installation from the command you entered to start the program. If it is not successful, usually due to operating system settings, it asks you to enter the high level node manually.

This implementation of TSO/E MVS/REXX does not support the PARSE SOURCE command. The high level qualifier must be entered manually.

Enter the HIGH LEVEL QUALIFIER that CIMS was installed under:

If this occurs, simply type the high level node(s) used during tape unload and press <Enter>. CIMSINIT then displays a TSO screen with four sections:

### **Section 1: Job Card Replacement**

Job Card Source (Member DSN) ==> Number of lines to copy  $\implies$  2  $Job$  Name Mask  $\implies$ SKIP JOB CARD REPLACEMENT  $\implies$ 

To bypass the job card replacement, enter a '/' in the SKIP JOB CARD REPLACEMENT field.

#### *To replace job cards*

- **1** Enter the DSN of the member to use as the job card template and the number of lines you want copied from that member.
- **2** Enter the job name mask you want to use. Anywhere after the first character, you must enter a sequence of '\*' characters to indicate where to insert your job sequence number. The sequence mask is from 2 to 6 characters in length:

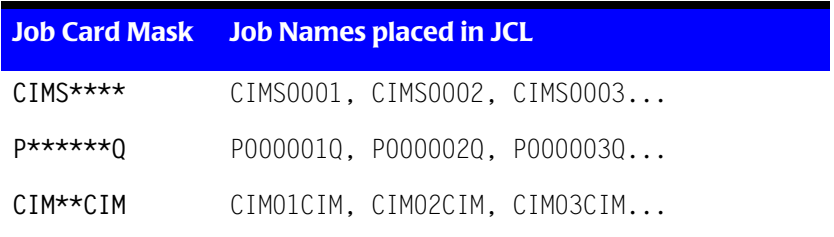

These job sequence numbers are assigned sequentially to avoid duplicate job names as the job card is being inserted into each CIMS JCL member. You can change the Job name later at your discretion.

## **Section 2: High Level Qualifier Insertion/Replacement**

```
Action (<I>nsert or <R>>
\leqPeplace) \implies I
Target String (to Replace or Precede) \Longrightarrow CIMS.
High Level Qualifier \implies TEST1234.
Replacement String (Replace only) \impliesSKIP HLQ REPLACEMENT === >
```
To bypass the HLQ replacement, enter a '/' into the "SKIP HLQ REPLACEMENT" field.

All CIMS JCL files contain data set references that look like the following:

CIMS.REPTLIB(SWOPTION)

HLQ replacement lets you insert or replace high level nodes in these references throughout the CIMS installation.

- The default selections are <I>nsert, CIMS., and the high level qualifier being used. Using these settings inserts that  $HLQ$  before every occurrence of "CIMS." in every uncommented JCL line.
- If you choose <R>eplace, CIMSINIT ignores the HLQ, and *replaces* the target string with whatever is entered in the "Replacement String" field.
- $\blacksquare$  This section (as well as the job card and volume replacements) can be run multiple times as the need arises.

#### **Section 3: Volume Replacement**

```
IDCAMS: VOL(??????) Target \implies ?????? Replace With \impliesJCL: VOL=SER=?????? Target \implies ?????? Replace With \implies<br>SKIP VOLUME REPLACEMENT \impliesSKIP VOLUME REPLACEMENT
```
- To bypass volume replacement, enter a '/' into the "SKIP VOLUME REPLACEMENT" field.
- At various places within the CIMS JCL, volume serial numbers are needed. This utility allows you to replace them all globally. CIMS ships with these volume serial numbers as "??????" throughout the JCL. The default targets are therefore "??????".
- The IDCAMS field replaces all volume serial references in the IDCAMS processes throughout CIMS (i.e. VOL(??????))
- The JCL field replaces all other VolSer references (i.e. VOL=SER=??????).

#### **Section 4: Model DSCB Replacement**

Installation Model DSCB SKIP MODEL DSCB REPLACEMENT === >

To bypass model DSCB replacement, enter a '/' into the "SKIP MODEL DSCB REPLACEMENT" field.

- Most installations require a model DSCB parameter for the proper functioning of Generation Data Groups (GDGs). Enter the DSN of your installation's model in the field.
- The CIMS distribution tape is sent with all model DSCB references set to "MODELDCB". If your installation does not require the use of this parameter, you can delete it manually from the JCL.

#### **CIMSINIT Statistics**

```
Processing... 
262 Files 
0 Exceptions 
JobCard : 129 Replacements
HLQ : 2642 Inserts
Volume : 55 Replacements
ModelDSCB: 226 Replacements 
NORMAL CIMSHLQ COMPLETION 
***
```
Once CIMSINIT has run, you are shown the statistics for that run. If any exceptions are noted, you can find them listed in the HLQEXCEP member of CIMS.DATAFILE. These exceptions might or might not be severe enough to cause a JCL error, so you should check HLQEXCEP immediately if any exceptions are reported.

# <span id="page-27-0"></span>**Step Three: Check the Level of COBOL LE**

The next step is to check the level of COBOL LE:

- The CIMS programs must have access to COBOL LE (the language environment for COBOL). To check if it is accessible to the CIMS programs, edit the CIMS.LINKJCL member INSTJOB4 and submit it. If it abends with an 0C4, then COBOL LE is not link listed. If it ends with a return code of 0, the output will show the level of COBOL LE installed.
- If you have installed from the product tape, the CIMS load modules were linked with z/OS Language Environment 1.4. You must have at least this level to run these programs. If you are at a lower release, you can re-link the CIMS programs with your release of LE by editing and submitting the CIMS.LINKJCL member INSTJOB2. You must edit CIMS.LINKJCL member LINKPROC prior to submitting INSTJOB2.

# <span id="page-28-0"></span>**Step Four: Process CIMSJOB1**

The next step is to process CIMSJOB1.

CIMSJOB1 is a member in CIMS.DATAFILE.

This job creates four permanent files and four GDGs. These files are required.

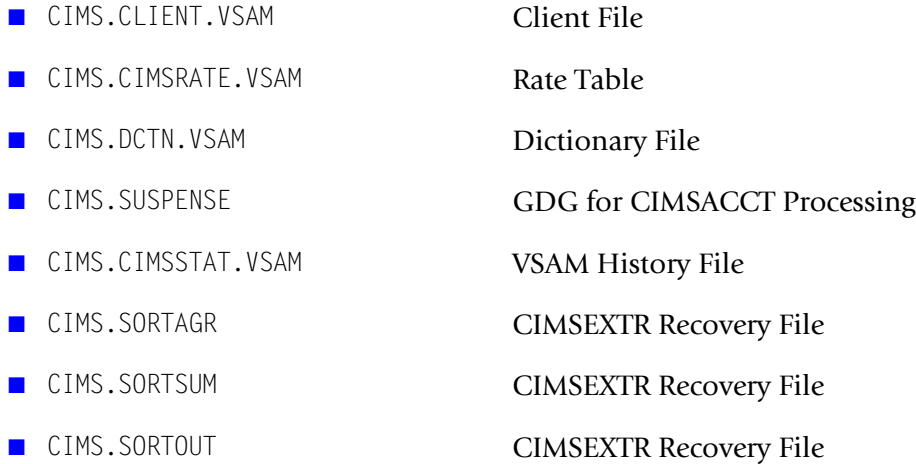

The CIMS Client, Rate, and Dictionary files are created using the sample clients and rates provided.

Member CLIENT contains sample client records. Client Records are documented in the *Client Identification and Budget Reporting—CIMSCLNT and CIMSBDGT* chapter of the *CIMS Mainframe Data Collector and Chargeback System User Guide*.

Members CIMSRATE, CIMSRT01, CIMSRT02 contain sample Rate records. Rate records are documented in the *Computer Center Chargeback Program—CIMSMONY* chapter of the *CIMS Mainframe Data Collector and Chargeback System User Guide*.

Members DCTNxxxx contain the default record definitions for the CIMS Dictionary. For more information about the CIMS Dictionary, refer to the *CIMS Dictionary—CIMSDTVS* chapter of the *CIMS Mainframe Data Collector and Chargeback System User Guide*.

# **CIMSJOB1 Job Control**

Refer to member CIMSJOB1 in CIMS.DATAFILE for the job control.

# <span id="page-29-0"></span>**Step Five: Process CIMSJOB2**

The next step is to process CIMSJOB2.

CIMSJOB2 is a member in CIMS.DATAFILE.

This job interfaces with the z/OS-SMF data set and creates the CIMS accounting file.

- JOB STEP 2A executes program CIMSDATA (refer to the *SMF Interface Program— CIMSDATA* chapter of the *CIMS Mainframe Data Collector and Chargeback System User Guide*).
- **JOB STEP 2B executes program CIMSACCT** (refer to the *Accounting File Creation Program—CIMSACCT* chapter of the *CIMS Mainframe Data Collector and Chargeback System User Guide*).

**Note • It is not necessary to read the CIMSDATA and CIMSACCT chapters in the**  *CIMS Mainframe Data Collector and Chargeback System User Guide* **now. However, CIMS Lab strongly recommends that you refer to these chapters before you start changing the default control statements.**

A flow chart for each program is contained in *[Chapter 5, Installation Flow Charts](#page-112-1)*.

**Note • CIMSJOB2 is the basis for your daily processing.**

CIMSJOB2 is the only job required on a daily basis for batch chargeback. Logically, it is processed immediately after the SMF data set is unloaded to disk or tape. When CIMSJOB2 completes, data set CIMS.CIMSACCT.DAILY contains z/OS batch and TSO accounting records, and data set CIMS.SMF.HISTORY contains reformatted SMF records.

### **SMF Merge**

We recommend that you insert a merge between steps CIMS2A and CIMS2B to create a history of data set CIMS.SMF.HISTORY. (See member SMFMERGE in CIMS.DATAFILE.) The merge field is seven for one character.

Use a cartridge tape and block the output data set to  $32K$  (BLKSIZE =  $32760$ ).

### **CIMS Merge**

A sample SORT/MERGE set of job control that creates a sorted history data set of CIMS accounting records can be found in data set CIMS.DATAFILE member CIMSMERG. This job control should be processed daily after the batch and online CIMS jobs have been executed.

- If CIMSMERG is done on a daily basis, at the end of the month, the CIMS master file is in account code sort sequence.
- You should maintain the history data sets on tape. Leave the daily files on disk for daily reports and set up generation data sets to tape for the history file.

## **CIMSJOB2 Explanation—Program CIMSDATA**

### **CIMS2A**

This job step executes program CIMSDATA. The data set created by the SMF Dump Facility is read and 4 CIMS data sets are created.

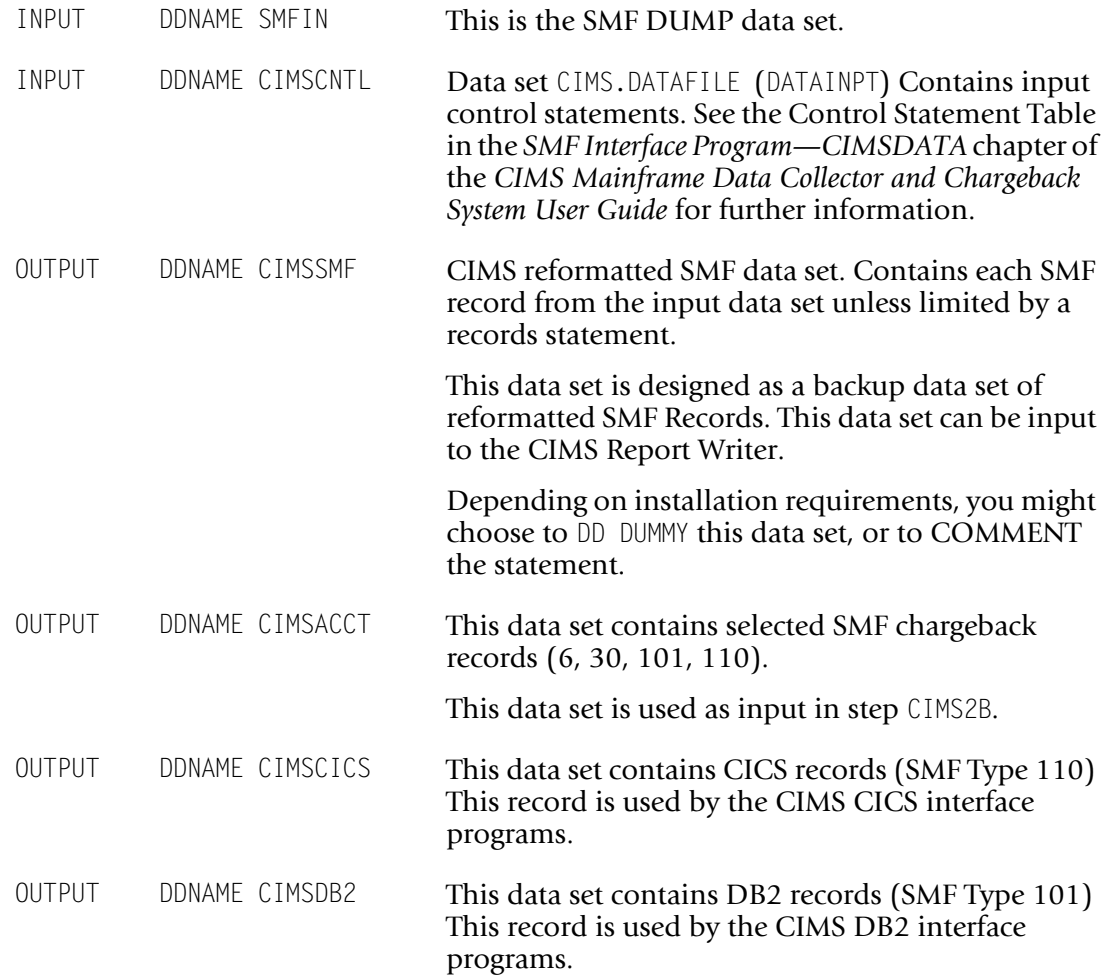

# **CIMSJOB2 Explanation—Program CIMSACCT**

# **CIMS2B**

This step executes program CIMSACCT. CIMSACCT processes the data set created by program CIMSDATA (DDNAME CIMSACCT) and generates the CIMS batch chargeback data set.

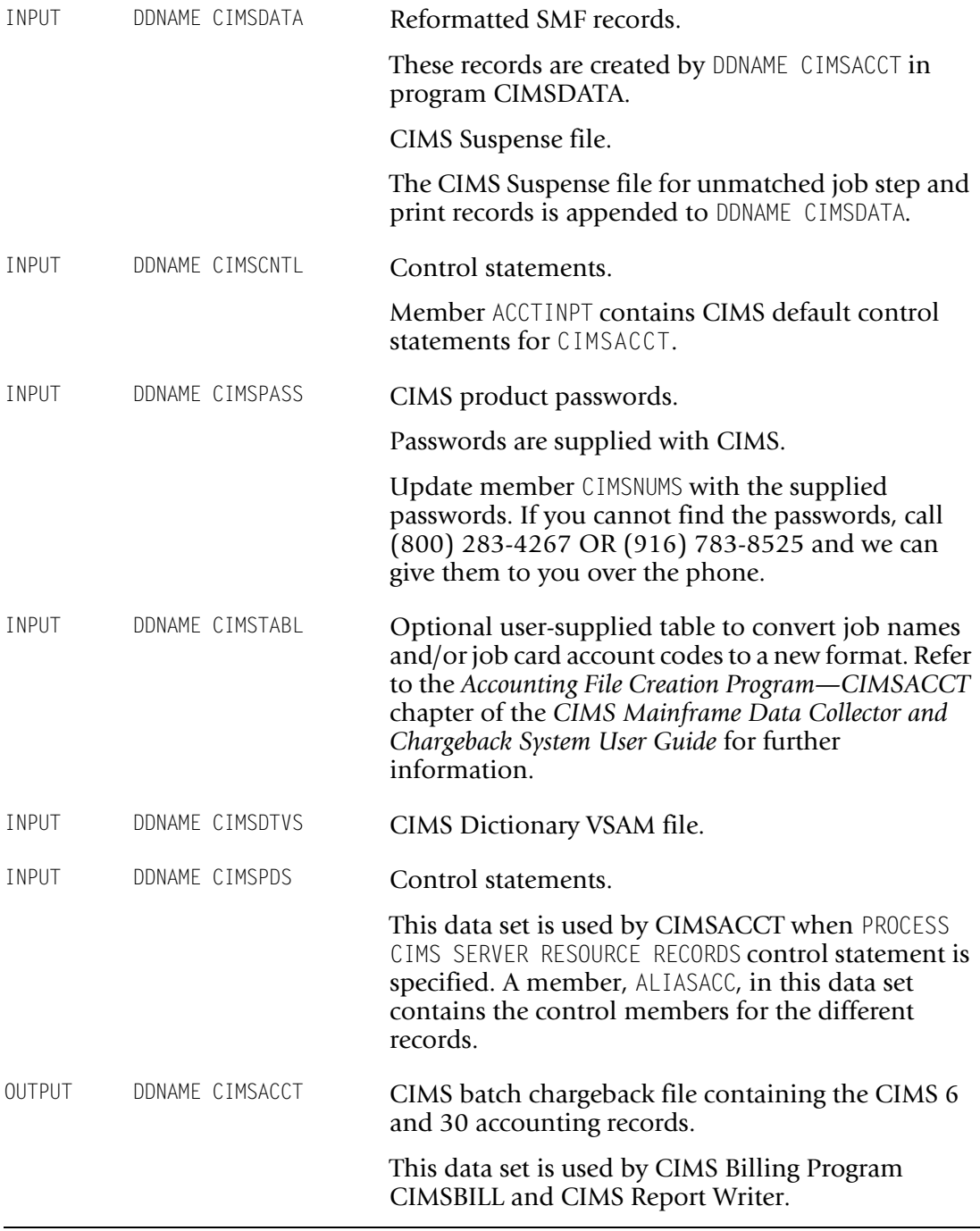

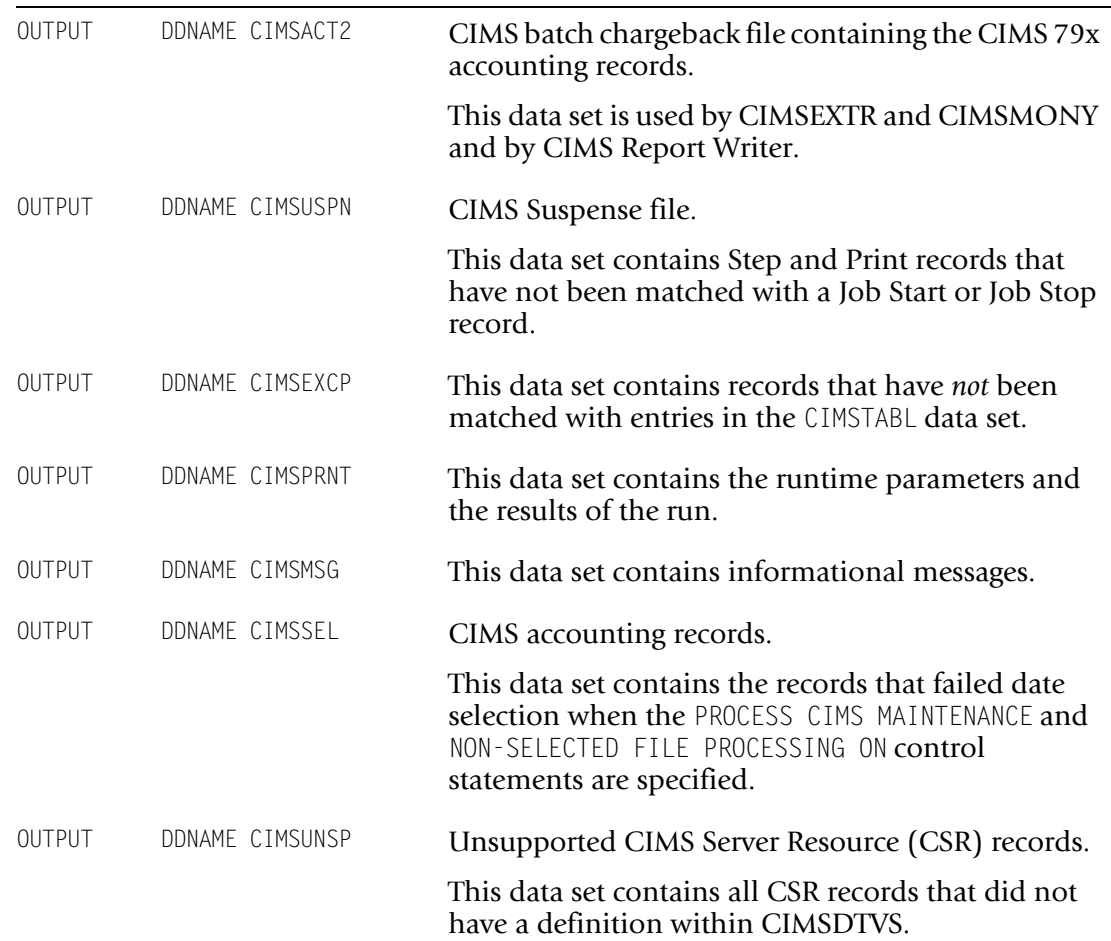

# **CIMSJOB2 Job Control**

Refer to member CIMSJOB2 in CIMS.DATAFILE for the job control.

# <span id="page-33-0"></span>**Step Six: Create Invoices and Reports** <sup>2</sup>

After processing CIMSJOB2, you're ready to create invoices and Computer Center Resource reports.

- CIMSJ0B3 contains the job control to process program CIMSMONY.
- Billing control statements are contained in member MONYCTL1. Edit these statements to customize CIMS for your installation.
- You can use the CIMS defaults as distributed until you decide on client information, billing rates, and control information.

#### **CIMSJOB3 EXPLANATION**

#### **CIMS3A**

This step converts the CIMS 79x accounting records into CSR+ records. CIMSMONY supports CSR+ records only.

#### **CIMS3B**

This step sorts the data set created by step CIMS3A into account code, job name, and job log number sequence.

#### **CIMS3C**

This is the Computer Center Billing System—CIMSMONY.

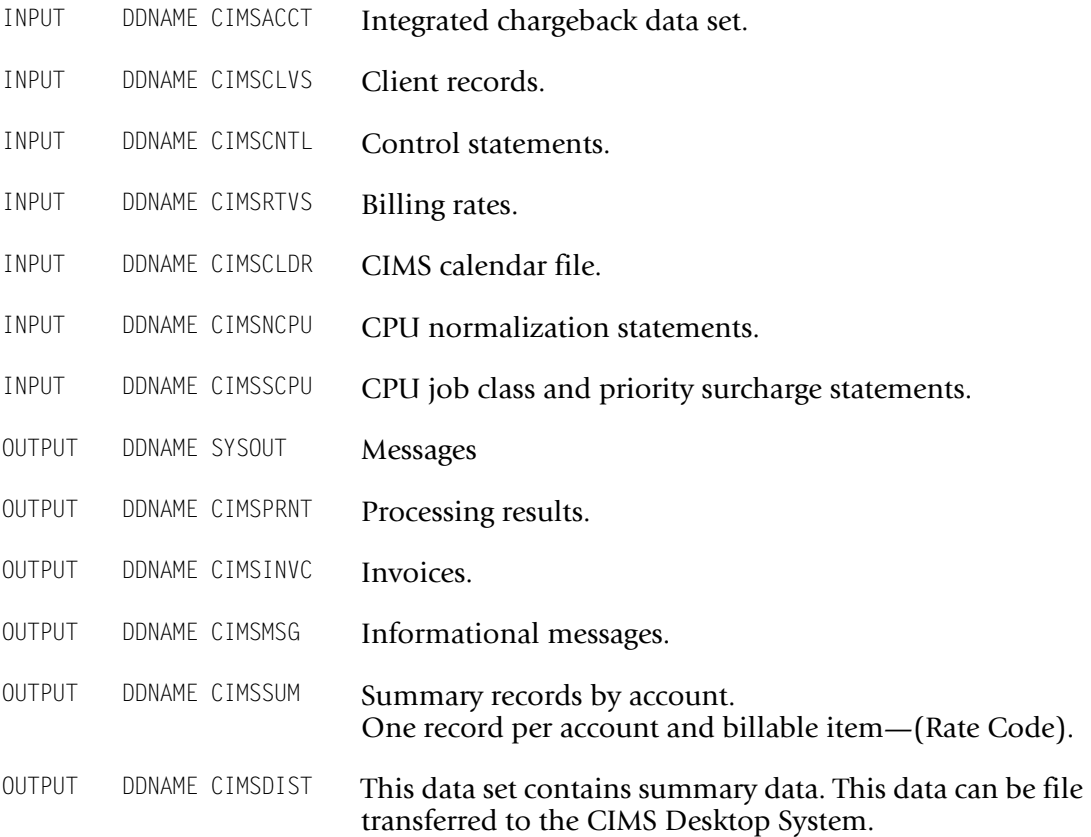

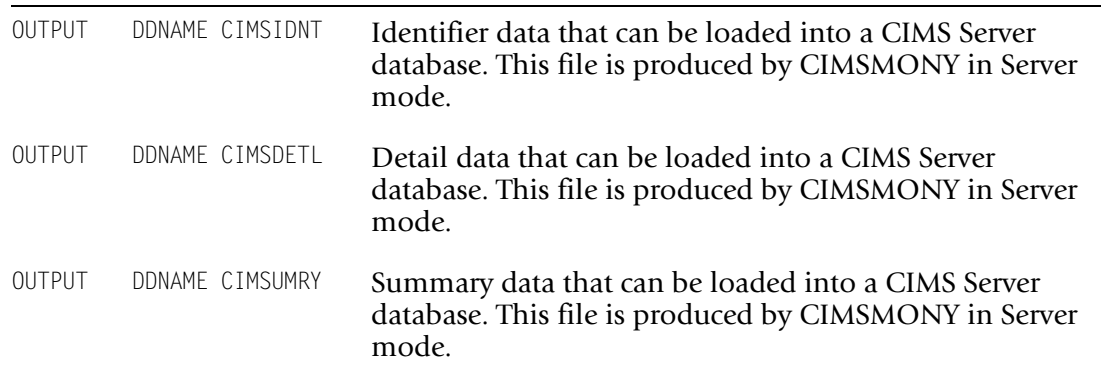

See the *Accounting File Record Descriptions* appendix of the *CIMS Mainframe Data Collector and Chargeback System User Guide* and CIMS.REPTLIB for record descriptions.

## **CIMSJOB3 Job Control**

Refer to member CIMSJOB3 in CIMS.DATAFILE for the job control.

# <span id="page-34-0"></span>**Step Seven: Run Standard Usage Reports** <sup>2</sup>

The next step is to run some of the standard CIMS usage reports.

- CIMSJ0B4 contains job control for CIMS Report Writer. Refer to the document *CIMS Chargeback Report Writer Sample Reports* for report examples.
- Request reports by changing the member name in DDNAME SYSIN.

Member AALEGEND in CIMS.REPTLIB contains the current list of CIMS Report Writer sample reports. CIMS Report Writer is documented in the *CIMS Chargeback Report Writer User Guide* and *CIMS Chargeback Report Writer Sample Reports*.

### **CIMSJOB4 Explanation**

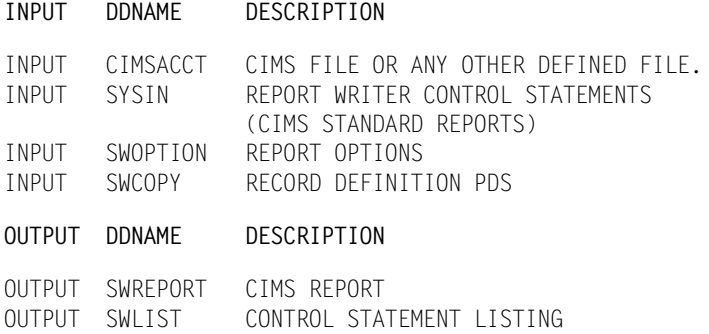

### **CIMSJOB4 Job Control**

Refer to member CIMSJOB4 in CIMS.DATAFILE for the job control.

# <span id="page-35-0"></span>**Step Eight: Customize for Batch Chargeback** <sup>2</sup>

CIMS is now installed and ready to be customized for batch chargeback.

After you are comfortable with the results you are receiving from the CIMS z/OS batch system, you can start integrating data from the wide range of sub-systems that are supported by CIMS.

#### *To integrate a CIMS sub-system*

- **1** Edit the appropriate JCL member (for example, CIMSCICS).
- **2** Create an account code conversion table.
- **3** Process the job.
- **4** Merge the output with the input to program CIMSMONY. (CIMSJOB3)
- **5** Process CIMSJ0B3 to generate integrated invoices.

#### **Sub-System Member Names (Partial List)**

CIMS is consistently enhanced to support new sub-systems.

Following is a partial list of member names for the most commonly used CIMS subsystems.

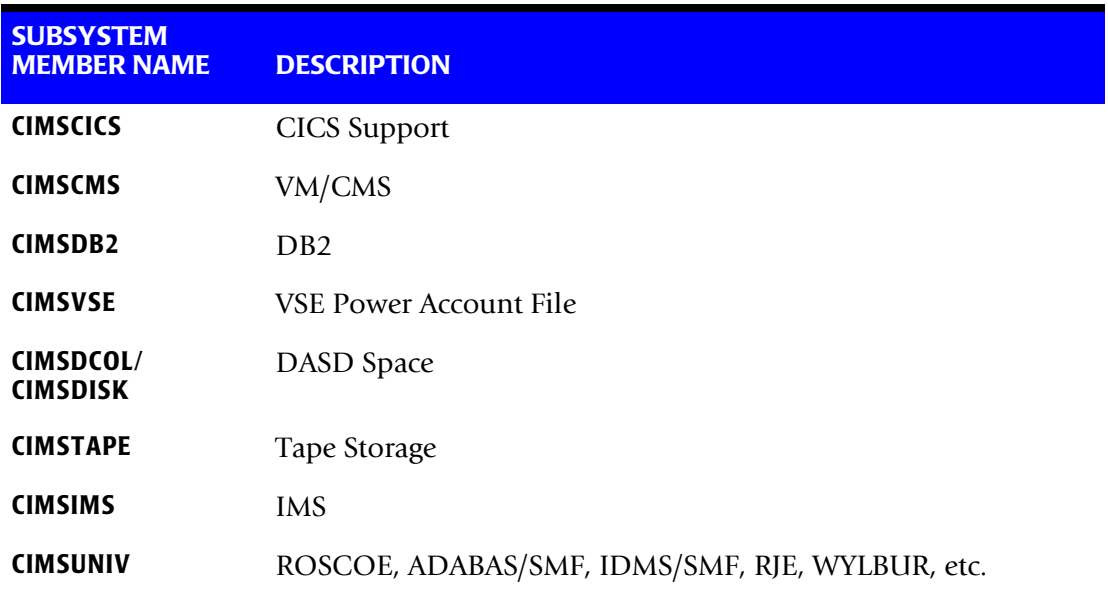
# **Step Nine: CICS-Based Online Screens**

CIMS provides CICS-based online screens for:

- Rate Table Maintenance
- Client/Budget File Maintenance
- Miscellaneous External Transaction Entry
- Recurring External Transaction Entry
- CA/DISPATCH Report Distribution Maildrop Conversion
- Account Code Validation and Correction

These screens are not required for CIMS. However, the online screens enhance the maintainability of the product.

The CIMS Lab recommends that the CICS screens are installed after you have an understanding of CIMSJOB1-CIMSJOB4.

# **CICS Online Screens Installation Instructions**

Members CICSTABL and CICSVSAM in data set CIMS.DATAFILE contain information needed to define the CIMS transactions to the target CICS system and to define various VSAM files.

- Member CICSTABL contains DFHFCT, DFHPCT and DFHPPT statements. These statements must be altered as required.
- Give this page to your CICS Administrator and he or she should know exactly what to do to install the CIMS CICS screens.
- Member CICSVSAM contains define cluster statements for VSAM files used within the CIMS CICS support programs.
- The DSNAMES and space requirements should be reviewed with respect to installation standards and expected processing volumes.

# **Member Lists**

The following pages list the various members that are contained in:

- CIMS.CICS.LOADMODS
- CIMS.DATAFILE
- CIMS.REPTLIB

**Note • Members might be added to these data sets between genlevel releases. In this situation, the following member lists might not be complete. If needed, refer to the data set for the members.**

#### **Contents of CIMS.CICS.LOADMODS**

After executing INSTJOB3, the following load modules will be present if installing from the web. They support CICS releases 5.2 and later.

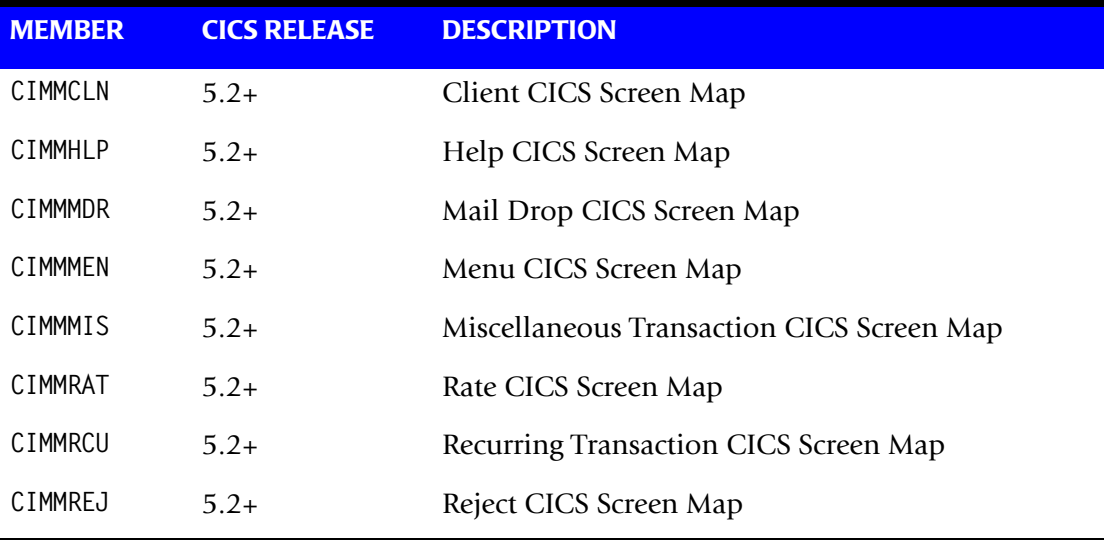

# **CICS Programs for Releases 4.1 & 5.1**

To install the CICS release 5.1 and earlier programs (CIMOCLN, CIMOMDR, CIMOMEN, CIMOMIS, CIMORAT, CIMORCU, CIMOREJ), submit job INSTJOB5 from the CIMS.LINKJCL library.

# **Contents of CIMS.DATAFILE**

Refer to member AAAALIST for a complete listing and description of each member in CIMS.DATAFILE.

# **Contents of CIMS.REPTLIB**

Refer to member AALEGEND for a complete listing and description of each member in CIMS.REPTLIB.

### ■ **New Installation Instructions**

*CIMS INSTALLATION*

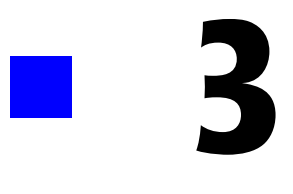

# **Upgrade Instructions**

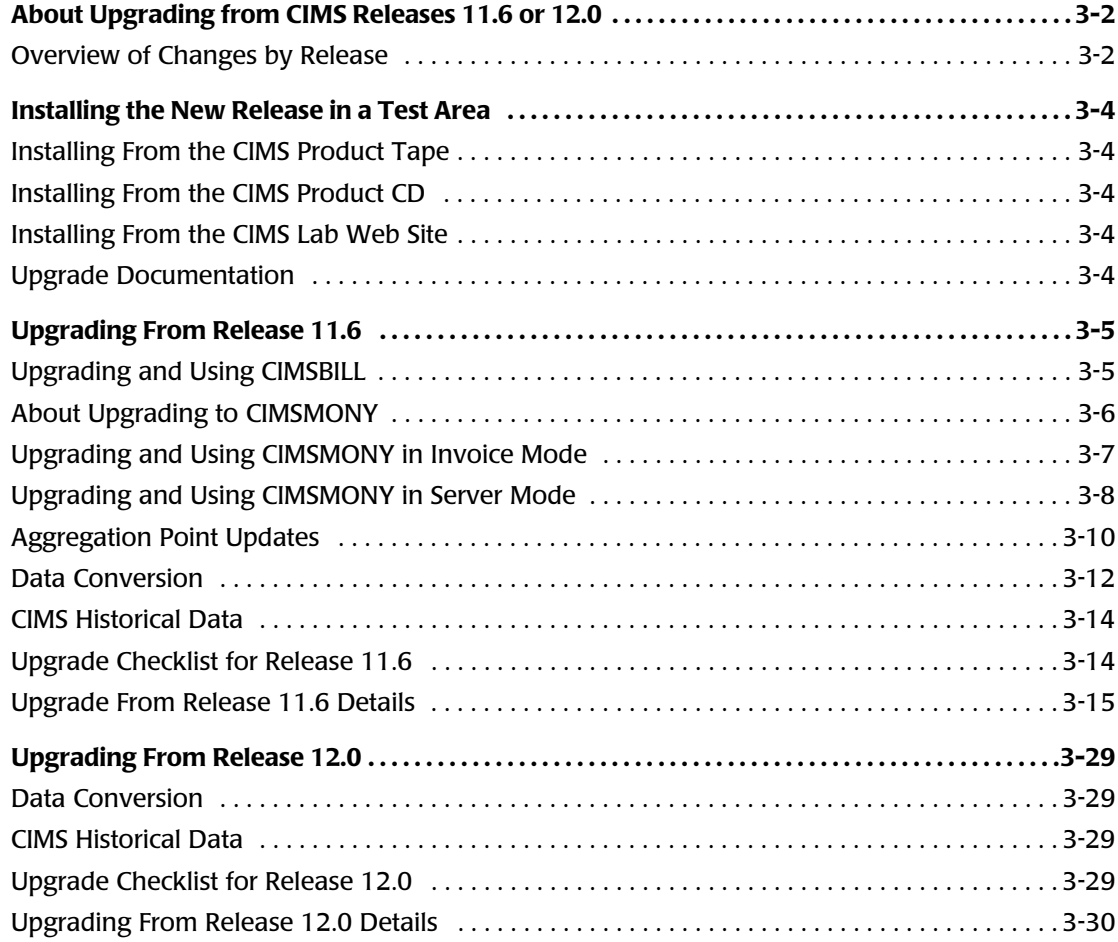

# <span id="page-41-0"></span>**About Upgrading from CIMS Releases 11.6 or 12.0**

**Note • If you are upgrading from a release earlier than 11.6, refer to the** *CIMS Mainframe Data Collector and Chargeback System Installation and Upgrade Guide* **for release 12.0. The 12.0 guide has the upgrade instructions for releases 11.2–11.5. Review the instructions in the 12.0 guide and perform the applicable steps before continuing to the upgrade instructions in this guide.**

This chapter describes the upgrade process from CIMS 11.6 or 12.0 to release 12.1. If you are performing a new CIMS installation, refer to *[Chapter 2, New Installation Instructions](#page-16-0)*.

Your current release of CIMS contains customized JCL, control members, and report specifications. A global replacement of these files is not advisable. This chapter provides the detailed information that is needed to make the new changes to the CIMS.DATAFILE and CIMS.REPTLIB members without loss of previous customization.

The number of changes required to upgrade to CIMS 12.1 is dependent on whether you are upgrading from 11.6 or 12.0 and the chargeback program that you plan to use: CIMSBILL or CIMSMONY (which was introduced in release 12.0).

# <span id="page-41-1"></span>**Overview of Changes by Release**

The following is an overview of the changes that have been made in each CIMS release.

#### **Release 11.6**

- The CIMS 79x accounting records were changed.
- The CIMSUNIV 001 record was expanded to include stop date/time values and a 128-byte account code area.
- The CIMS 6 accounting record was expanded to provide better support for the Enhanced Sysout Section.
- The CIMSEXTR program was updated to ensure accurate start and stop dates/times during the aggregation process.

#### **Release 12.0**

- Full support for a 128-byte account code field in the CIMS 79x accounting records was added.
- A new chargeback program, CIMSMONY, was added. This program supports the CIMS 79x accounting records. The 79x records are processed by CIMSEXTR, which creates the CIMS Server Resource Plus (CSR+) file that is processed by CIMSMONY. For more information about CIMSMONY, refer to *[Chapter 4, CIMSMONY Upgrade](#page-74-0)  [Instructions](#page-74-0)*.
- The ability to produce CIMS Server Ident, Detail, and Summary files was added. These files are produced by CIMSMONY in Server mode and can be loaded into the CIMS Server database for reporting.
- The Status and Statistics VSAM file was added to support a restart of program CIMSEXTR. This file is required only if you are using CIMSEXTR. CIMSSTAT DD was added to all job steps that execute CIMSEXTR.

#### **Release 12.1**

- A new program, CIMSWEBS, has been added to support the WebSphere SMF 120 record.
- Account code conversion table size constraints for non-sorted tables have been removed.
- Generic layout support for CIMS Server Resource (CSR) record feeds has been added. More than 10 resources can now be tracked by a CIMS 791 record.
- A rate table synchronization routine has been added for CIMS Server and Mainframe rate tables.
- Extended support for the CA-DISPATCH pseudo 206/6 SMF record has been added.

# <span id="page-43-0"></span>**Installing the New Release in a Test Area**

Install the new release of CIMS in a test area. You can install from the CIMS Product Tape, Product CD, or CIMS Lab Web site, <http://www.cimslab.com>.

# <span id="page-43-1"></span>**Installing From the CIMS Product Tape**

To install from the CIMS Product Tape, see *[Step One: Install the Partitioned Data Sets from](#page-23-0)  [the CIMS Product Tape, Product CD, or Web Site](#page-23-0)* on page 2-8.

# <span id="page-43-2"></span>**Installing From the CIMS Product CD**

To install from the CIMS Product CD, download the self-extracting file cimsmdcc\_ <genleveldate>.exe from the Mainframe folder. This file contains the files needed to install CIMS and a readme file. Follow the instructions in the readme file to perform the installation. A copy of the readme file is in *[Chapter 6, README File](#page-152-0)***.**

# <span id="page-43-3"></span>**Installing From the CIMS Lab Web Site**

To install from the Web site, do the following:

- **1** Click the **Customer Area** link on the CIMS Lab Web site.
- **2** Select **CIMS Mainframe** from the **Product/Category** pull down.
- **3** Type your CIMS password as the key and click **Save my key** so that you won't have to re-enter it each time you access this area. You can determine your current password from the CIMSNUMS member of your current CIMS.DATAFILE production library.
- **4** Click the **Product Downloads** link on the Customer Area page.
- **5** Click the **CIMS Mainframe** link.
- **6** Scroll through the CIMS Mainframe Product Downloads list and download the selfextracting file cimsmdcc\_<genleveldate>.exe. This file contains the files needed to install CIMS and a readme file. Follow the instructions in the readme file to perform the installation. A copy of the readme file is in *[Chapter 6, README File](#page-152-0)*.

# <span id="page-43-4"></span>**Upgrade Documentation**

Information regarding updates and enhancements to CIMS is available in the documentation discussed in *Upgrades* [on page 1-5](#page-14-0).

<span id="page-44-0"></span>You have the following options when upgrading from 11.6 to CIMS 12.1. Each of these options has different implications as explained in this section.

- You can upgrade and continue to use CIMSBILL as your chargeback program.
- You can upgrade and use CIMSMONY in Invoice mode as your chargeback **program.** In Invoice mode, CIMSMONY is similar to CIMSBILL with the exception that CIMSMONY supports CIMS 79x accounting records (which are first processed and reformatted by CIMSEXTR) rather than the CIMS 6, 30, and 991–999 accounting records. The Invoice mode is intended for those users who want to process data and produce an invoice on the mainframe.
- You can upgrade and run CIMSMONY in Server mode as your chargeback **program.** CIMSMONY in Server mode is intended for those users who want to process data on the mainframe and feed the processed data to CIMS Server for reporting.

# <span id="page-44-1"></span>**Upgrading and Using CIMSBILL**

The following provides upgrade information and requirements by release if you are upgrading to CIMS 12.1 and will continue to use CIMSBILL.

- Run ACNVJCL1 in CIMS. DATAFILE to upgrade the CIMS Rate file. For more information, see *[CIMS Rate File Conversion](#page-51-1)* on page 3-12.
- Run ACNVJCL2 in CIMS. DATAFILE to upgrade the CIMS Client file. For more information, see *[CIMS Client File Conversion](#page-52-0)* on page 3-13.
- Because release 11.5 required that you add the CIMSACT2 DD as a DD DUMMY for each job step that executed CIMSACCT, CIMSCMF2, CIMSDB2, CIMSDISK, CIMSTAPE, CIMSUNIV, and CIMSUN02, you do not have to add the WRITE 791 OFF or WRITE 79X OFF (for CIMSACCT) control statement.
- There are other program enhancements that might affect your installation. Refer to *[Upgrade From Release 11.6 Details](#page-54-0)* on page 3-15.

# <span id="page-45-0"></span>**About Upgrading to CIMSMONY**

You can run CIMSMONY in Server or Invoice mode. The mode that you use depends on your processing and reporting requirements. To determine whether you should upgrade to CIMSMONY in Invoice or Server mode, review the following.

#### *You should upgrade to CIMSMONY in Invoice mode if...*

You are upgrading from release 11.6, are not creating 79x records for processing by CIMSEXTR, and do not want to interface with CIMS Server. For more information about upgrading to CIMSMONY in Invoice mode, see *[Upgrading and Using CIMSMONY in](#page-46-0)  Invoice Mode* [on page 3-7.](#page-46-0)

#### *You should upgrade to CIMSMONY in Server mode if...*

You are upgrading from release 11.6 and are currently creating CSR files for output to CIMS Server (i.e., creating 79x records that are processed by CIMSEXTR). For more information about upgrading to CIMSMONY in Server mode, see *[Upgrading and Using](#page-47-0)  [CIMSMONY in Server Mode](#page-47-0)* on page 3-8.

# <span id="page-46-0"></span>**Upgrading and Using CIMSMONY in Invoice Mode**

CIMSMONY in Invoice mode is similar to CIMSBILL. However, CIMSMONY supports CIMS 79x accounting records (which are first processed and reformatted by CIMSEXTR) rather than CIMS 6, 30, and 991–999 accounting records. For the steps required to migrate from CIMSBILL to CIMSMONY in Invoice mode, refer to *[Chapter 4, CIMSMONY](#page-74-0)  [Upgrade Instructions](#page-74-0)*.

To use CIMSMONY, the CIMS interface programs must produce 79x accounting records, CIMSEXTR must be implemented, and the CIMS Dictionary and Status and Statistics VSAM files must be allocated.

The following provides upgrade information and requirements if you are upgrading from 11.6 to CIMS 12.1 and will be using CIMSMONY in Invoice mode.

- Run member CIMSGDG1 in CIMS.DATAFILE to create the necessary GDGs for CIMSMONY.
- Run ACNVJCL1 in CIMS. DATAFILE to upgrade the CIMS Rate file. For more information, see *[CIMS Rate File Conversion](#page-51-1)* on page 3-12.
- Run ACNVJCL2 in CIMS. DATAFILE to upgrade the CIMS Client file. For more information, see *[CIMS Client File Conversion](#page-52-0)* on page 3-13.
- If you are upgrading from release 11.6 and did not implement the CIMS Dictionary in 11.6, run CIMSDTC and CIMSDTLD in CIMS.DATAFILE to create and load the CIMS Dictionary VSAM file.
- If you are upgrading from release 11.6 and did implement the CIMS Dictionary in 11.6, see *[CIMS Dictionary File Conversion](#page-52-1)* on page 3-13 for the steps required to convert the dictionary.
- Run CIMSSTC in CIMS. DATAFILE to create the Status and Statistics VSAM file.
- You must add the CIMSACT2 DD and CIMSDTVS DD to all job steps that execute CIMSACCT, CIMSDISK, CIMSDB2, CIMSCMF2, CIMSTAPE, CIMSUNIV, and CIMSUN02. You can optionally add the WRITE 991|994 OFF control statements or WRITE 79X RECORDS ONLY control statement (as applicable) to turn off the CIMSACCT DD.

The CIMSACT2 DD and CIMSDTVS DD were required for release 11.6, but if you set them as DD DUMMY, you must re-define them.

- Any feeds that are produced by CIMS Report Writer reports that build 991 records must be either:
	- Followed by a CIMSACCT step to convert the 991 records into 791 records. If you run CIMSMONY in Invoice mode, this is the preferred option.

**Or**

• Rewritten to produce 791 records.

- You no longer run the SORT summarization steps after the CIMSDISK, CIMSTAPE, CIMSUNIV, CIMSUN02, and CIMSDB2 processes. You will run CIMSEXTR to aggregate and summarize the records. Refer to the CIMSDB2, CIMSDISK, CIMSTAPE, CIMSUNIV, or appropriate JCL in the CIMS.DATAFILE. This should be added as a step to the JCL for each CIMS interface.
- You must edit your CIMSMERG (sort fields changed) and CIMSEOM JCL (DDs and control options have changed). Refer to the CIMSMERG and CIMSEOM JCL in the CIMS.DATAFILE.
- The CIMSJOB3 JCL has changed—refer to the CIMSJOB3 JCL in the CIMS.DATAFILE. CIMSJOB3 JCL executes CIMSMONY rather than CIMSBILL.
- CIMSCICS is not used with CIMSMONY. CIMSCMF2 produces the CIMS CICS 791 accounting records.
- CIMSCMS, CIMSMVSE, and CIMSIMS2 do not produce CIMS 791 accounting records. The output records from these programs must be run through CIMSACCT to convert them to 791 records.

# <span id="page-47-0"></span>**Upgrading and Using CIMSMONY in Server Mode**

The upgrade path to CIMSMONY in Server mode requires the most changes. For the steps required to migrate from CIMSBILL to CIMSMONY in Server mode, refer to *[Chapter 4, CIMSMONY Upgrade Instructions](#page-74-0)*.

When you run CIMSMONY in Server mode, CIMS Lab recommends that you run each feed through the entire processing system daily. For example, to process DB2 data, you would:

- **1** Run CIMSDATA to strip out the DB2 SMF records.
- **2** Run CIMSDB2 to process the data.
- **3** Run CIMSEXTR to aggregate the CIMS 79x accounting records and produce CSR+ records.
- **4** Run CIMSMONY to produce the CIMS Server Ident, Detail, and Summary Files.
- **5** Load the files into the CIMS Server database.

This is a departure from the prior way of running CIMSDB2 daily, merging the daily file into the monthly file, and running CIMSBILL (or CIMSMONY in Invoice mode) at the end of the month. Therefore, the JCL and the daily job set for the CIMS process has changed.

The following provides upgrade information and requirements if you are upgrading from 11.6 to 12.1 and will be using CIMSMONY in Server mode.

- Run member CIMSGDG1 in CIMS.DATAFILE to create the necessary GDGs for CIMSMONY.
- Run ACNVJCL1 in CIMS. DATAFILE to upgrade the CIMS Rate file. For more information, see *[CIMS Rate File Conversion](#page-51-1)* on page 3-12.
- Run ACNVJCL2 in CIMS. DATAFILE to upgrade the CIMS Client file. For more information, see *[CIMS Client File Conversion](#page-52-0)* on page 3-13.
- If you *did not* implement the CIMS Dictionary in 11.6, run CIMSDTC and CIMSDTLD in CIMS.DATAFILE to create and load the CIMS Dictionary VSAM file.
- If you *did* implement the CIMS Dictionary in 11.6, see *[CIMS Dictionary File Conversion](#page-52-1)* [on page 3-13](#page-52-1) for the steps required to convert the dictionary.
- Run CIMSSTC in CIMS. DATAFILE to create the Status and Statistics VSAM file.
- You must add the CIMSACT2 DD and CIMSDTVS DD to all job steps that execute CIMSACCT, CIMSDISK, CIMSDB2, CIMSCMF2, CIMSTAPE, CIMSUNIV, and CIMSUN02. You can optionally add the WRITE 991|994 OFF control statements or WRITE 79X RECORDS ONLY control statement (as applicable) to turn off the CIMSACCT DD.

The CIMSACT2 DD and CIMSDTVS DD were required for release 11.6, but if you set them as DD DUMMY, you must re-define them.

- Any feeds that are produced by CIMS Report Writer reports that build 991 records must be either:
	- Followed by a CIMSACCT step to convert the 991 records into 791 records.

**Or**

- Rewritten to produce 791 records. To run CIMSMONY in Server mode, this is the preferred option. Rewriting the reports ensure that the full power of CIMS Server is supported through these feeds.
- You no longer run the SORT summarization steps after the CIMSDISK, CIMSTAPE, CIMSUNIV, CIMSUN02, and CIMSDB2 processes. You will run CIMSEXTR to aggregate and summarize the records. Refer to the CIMSDB2, CIMSDISK, CIMSTAPE, CIMSUNIV, or appropriate JCL in the CIMS.DATAFILE. This should be added as a step to the JCL for each CIMS interface program
- You will run CIMSMONY after each CIMSEXTR summarization job step to produce the CIMS Server Ident, Detail, and Summary files (refer to the JCL for the interface programs in CIMS.DATAFILE for sample steps). This should be added as a step to the JCL for each CIMS interface program.

CIMS Server Detail and Summary files contain accounting dates, which are very important for processing. For more information about accounting dates, refer to the Computer Center Chargeback Program—CIMSMONY chapter in the *CIMS Mainframe Data Collector and Chargeback System User Guide*.

- You need to FTP the CIMS Server Ident, Detail, and Summary files to the appropriate server to be loaded into the CIMS Server database. Refer to the interface program JCL in CIMS.DATAFILE for sample steps.
- You no longer need CIMSEOM because you no longer need to perform period processing on the mainframe. The period is determined by the reporting in CIMS Server and by accounting dates set in CIMSMONY.

- You no longer need CIMSMERG. Every feed should be processed directly through CIMSMONY and the output loaded directly into the CIMS Server database.
- You no longer need CIMSJ0B3. The execution of CIMSMONY has been added as a job step to the JCL for each CIMS interface program.
- CIMSCICS is not used with CIMSMONY. CIMSCMF2 produces the CIMS CICS 791 accounting records.
- CIMSCMS, CIMSMVSE, and CIMSIMS2 do not produce CIMS 791 accounting records. The output records from these programs must be run through CIMSACCT to convert them to 791 records.

# <span id="page-49-0"></span>**Aggregation Point Updates**

CIMSEXTR aggregates, sorts, and summarizes input records. The selection of aggregation points in these records affects the amount and quality of the data produced by CIMSEXTR.

The following table shows the aggregation points as defined in the default CIMS Dictionary. Default aggregation points were added in CIMS release 12.0 and are indicated by bold type.

If you currently execute CIMSEXTR to create CSR files for CIMS Server, you need to compare the new default aggregation points with your use of the AGGREGATE and DEFAULT AGGREGATION OFF control statements to incorporate these new aggregation points as needed.

For more information about defining and using aggregation points, refer to the Extract and Aggregation Program—CIMSEXTR chapter in the *CIMS Mainframe Data Collector and Chargeback System User Guide*.

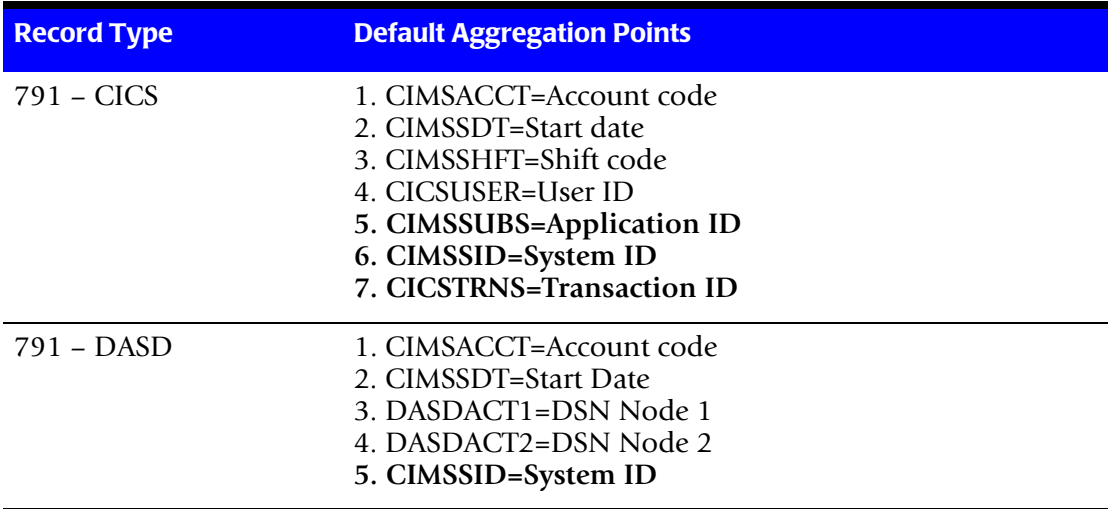

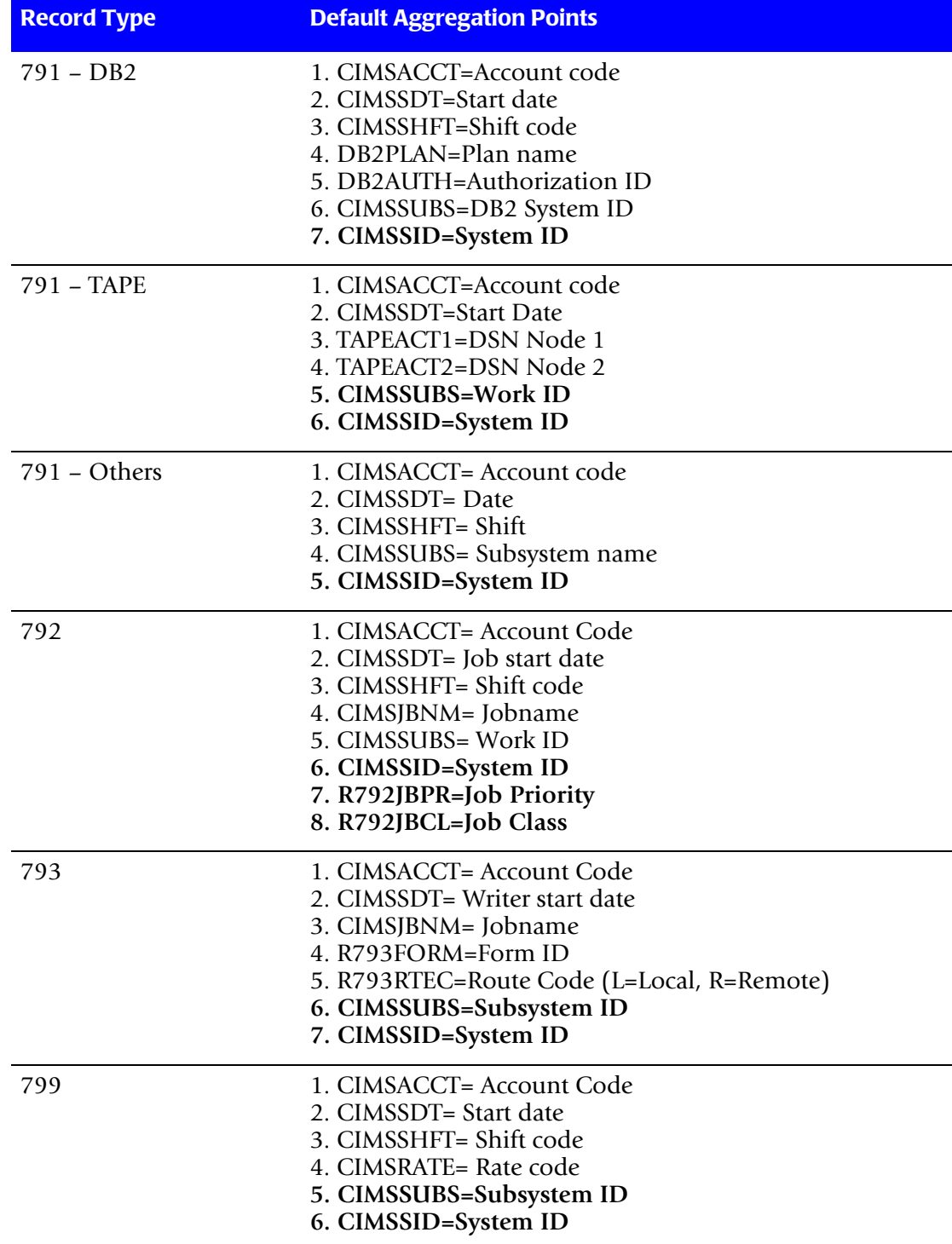

# <span id="page-51-0"></span>**Data Conversion**

If you are upgrading from release 11.6, you need to convert the CIMS Rate and CIMS Client VSAM files.

### <span id="page-51-1"></span>**CIMS Rate File Conversion**

The CIMS Rate file has been changed to include a new rate flag for CPU normalization, nine shift codes, a comments field, and a termination and effective date. The termination and effective date are for future use. You must convert your CIMS Rate file for 12.1.

Member ACNVJCL1 in CIMS.DATAFILE contains sample JCL to convert the CIMS Rate file.

#### **CIMS Rate File Conversion for CIMSMONY**

If you are going to use the chargeback program, CIMSMONY, there are two additional steps that you might need to complete to fully convert the CIMS Rate file after running ACNVJCL1. *These steps are not needed it you are going to continue to use CIMSBILL.*

**1** In release 11.6, the rate codes Z009– Z013 could be used for different resources (SIOs or Service Units) depending on the CIMSBILL options specified.

In release 12.0 and later, the Z009–Z013 rate codes are used only for SIOs. New rate codes SMF30SRV, SMF30CSU, SMF30SRB, SMF30IO, and SMF30MSO have been added for the Service Units.

If you are reporting on SIOs in release 11.6, then release 12.1 will correctly report them. If you are using Service Units, then you need to add the SMF30SRV, SMF30CSU, SMF30SRB, SMF30IO, and SMF30MSO rate codes to the CIMS Rate file. Refer to the CIMSRATE member in the CIMS.DATAFILE for the rate code definitions.

**2** With CIMSMONY, there is only one set of CICS rate codes. There is no longer a set of prime rate codes (ZCS\*) and non-prime rate codes (ZCX\*). The ZCS\* rate records have been pre-defined in the CIMSRATE member in CIMS. DATAFILE to contain a rate value for shift 1 (prime) and a rate value for shift 2 (non-prime). For more information about using shifts for CIMSMONY, refer to the Computer Center Chargeback Program—CIMSMONY chapter in the *CIMS Mainframe Data Collector and Chargeback System User Guide*.

If you are using non-prime CICS rate codes in release 11.6, then you will need to modify the rate records for the ZCS\* rate codes to include the non-prime rate.

For example, assume that you had the following CICS non-prime rates defined in release 11.6:

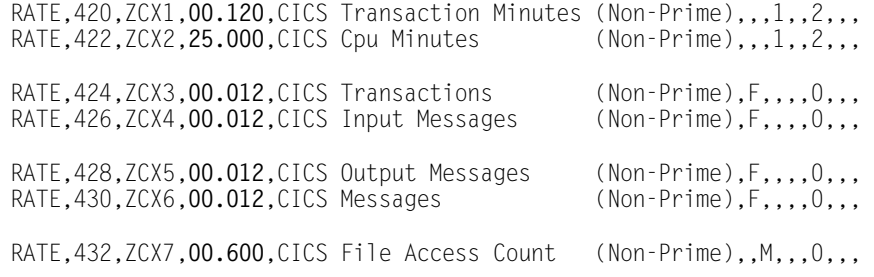

#### You need to make the following changes to the ZCS<sup>\*</sup> CICS rates:

RATE,400,ZCS1,00.180:**00.120**,CICS Transaction Minutes,,,1,,2,,,1 RATE,402,ZCS2,30.000:**25.000**,CICS Cpu Minutes,,,1,,2,,,1

RATE,404,ZCS3,00.015:**00.012**,CICS Transactions,F,,,,0,,,1 RATE,406,ZCS4,00.015:**00.012**,CICS Input Messages,F,,,,0,,,1

RATE,408,ZCS5,00.015:**00.012**,CICS Output Messages,F,,,,0,,,1 RATE,410,ZCS6,00.015:**00.012**,CICS Messages,F,,,,0,,,1

RATE,412,ZCS7,00.750:**00.600**,CICS File Access Count,,M,,,0,,,1

The second shift rate value contains the non-prime rate.

#### <span id="page-52-0"></span>**CIMS Client File Conversion**

The CIMS Client file has been changed to support the 128-byte account code and to store the current close date and load ID in the configuration record. The current close date and load ID are used by CIMSMONY. You must convert your CIMS Client file for 12.1.

Member ACNVJCL2 in CIMS.DATAFILE contains sample JCL to convert the CIMS Client file.

#### <span id="page-52-1"></span>**CIMS Dictionary File Conversion**

There are changes to the CIMS Dictionary VSAM file (CIMSDTVS), Run the CIMSDV12 JCL in CIMS.DATAFILE to upgrade the dictionary.

# <span id="page-53-0"></span>**CIMS Historical Data** <sup>3</sup>

#### *Should you convert CIMS data to the CIMS 79x record format?*

If you are going to implement CIMSMONY, you need to convert your historical data to the CIMS 79x accounting record format. You need to run CIMSACCT with the CONVERT TO CIMS SERVER control statement. Member CONVERTA in CIMS.DATAFILE contains sample JCL for converting your data.

There have been no changes to the CIMS accounting records since release 11.6. There were minor changes in earlier releases. All CIMS programs handle record changes "on the fly" during processing.

# <span id="page-53-1"></span>**Upgrade Checklist for Release 11.6**

**Note •** *[Upgrade From Release 11.6 Details](#page-54-0)* **on page 3-15 provides more detailed information related to this checklist.**

- Install the new release in a test area as described on [page 3-4](#page-43-0).
- Determine the genlevel of the new release. Make sure it is the most current one. Apply all applicable fixes since the genlevel was made.
- Review program updates and new options. Some updates and new options might change some of your control options.
- Make any necessary CIMS. DATAFILE JCL updates.
- Make any necessary CIMS. REPTLIB CIMS Report Writer updates.
- Run ACNVJCL1 in CIMS. DATAFILE to upgrade the CIMS Rate file. For more information, see *[CIMS Rate File Conversion](#page-51-1)* on page 3-12.
- Run ACNVJCL2 in CIMS. DATAFILE to upgrade the CIMS Client file. For more information, see *[CIMS Client File Conversion](#page-52-0)* on page 3-13.
- Upgrade your CIMS Dictionary file (see *[CIMS Dictionary File Conversion](#page-52-1)* on [page 3-13\)](#page-52-1).
- Run CIMSSTC in CIMS.DATAFILE to create the Status and Statistics file.
- Update the CICS online programs.
- Reapply user exits.

# <span id="page-54-0"></span>**Upgrade From Release 11.6 Details**

### **Program Updates/Changes/Additions**

**1** CIMS 79x Accounting Records

The CIMS interface programs (CIMSACCT, CIMSCMF2, CIMSDB2, CIMSDISK, CIMSTAPE, CIMSUNIV, and CIMSUN02) have been updated to build both the 79x records and the 6, 30, and 991–999 records by default. New control statements have been added to suppress the output of either the 79x or the 6, 30, and 991–999 records.

The 79x record is further processed by CIMSEXTR. Both the Web-based reporting system, CIMS Server, and the new chargeback program, CIMSMONY, process output records created by CIMSEXTR.

**2** 128-Byte Account Code Support

The CIMS 79x accounting records support 128-byte account codes. The DEFINE FIELD and DEFINE MOVEFLD control statement lengths have been increased from an 8 byte maximum to a 128 byte maximum. All identifiers in the 79x records are available for account code processing.

**3** New Chargeback Program

A new chargeback program, CIMSMONY, has been built to support the CIMS 79x accounting records. CIMSMONY can create a mainframe invoice as CIMSBILL does, or it can produce output that can be loaded directly into the CIMS Server database so that you can create Web-based invoices and other reports.

**4** New CIMSWEBS Program

A new program, CIMSWEBS, has been added to support the WebSphere SMF 120 records. This program can be used for chargeback and resource accounting of the WebSphere environment.

**5** Account Code Conversion Table Size Constraints Removed

Storage constraints have been removed from the CIMS programs. Account code conversion tables are now limited only by the amount of extend private storage (about 2 gigabytes). Extremely large, random account code conversion tables are now supported.

- **6** Individual program updates that could cause some processing changes:
	- CIMSACCT
		- Creates CIMS 79x accounting records and CIMS 6 and 30 accounting records. You can use the WRITE control statement to turn off either output.
		- Account code conversion routine updated.
			- Support for the 128-byte account code in CIMS 79x accounting records has been added.
			- The maximum length for the DEFINE FIELD and DEFINE MOVEFLD control statements is now 128 bytes.
			- All identifiers are available in account code conversion when 79x records are processed using the PROCESS CIMS MAINTENANCE control statement.
		- Two new control statements have been added: PARSE ACCOUNT CODE FIELD and SMF USER DATA IS SECURITY ID. Refer to the *CIMS Mainframe Data Collector and Chargeback System User Guide* for more information about these statements.
		- Support for up to 128 bytes from the z/OS job account code has been added.
		- New message format in CIMSMSG DD.
		- The control statement MOVE PARSED ACCOUNTING DATA has been added. Refer to the *CIMS Mainframe Data Collector and Chargeback System User Guide* for more information about this statement.
		- Updated to support multiple resource types when processing CSR records.
		- IMS-ID has been added to the 791 records as the Subsystem ID when processing IMS 996/997 records.
		- Support for the ON EMPTY OUTPUT FILE SET RC TO control statement has been added when executing in a mode other than PROCESS CIMS MAINTENANCE.
	- CIMSCLNT
		- Supports the new 128-byte account code.
		- Supports the CurrentCloseDate option in the configuration record.
		- Supports the database load ID in the configuration record.
- CIMSCMF2
	- Creates the CIMS 791 accounting record and the CIMS 804 accounting record. You can use the WRITE control statement to turn off either output.
	- Account code conversion routine updated.
		- Support for the 128-byte account code in CIMS 79x accounting records has been added.
		- The maximum length for the DEFINE FIELD and DEFINE MOVEFLD control statements is now 128 bytes.
	- With CIMSMONY, there is only one set of CICS rate codes. There is no longer a set of prime rate codes (ZCS\*) and non-prime rate codes (ZCX\*). The ZCS\* rate records have been pre-defined in the CIMSRATE member in CIMS.DATAFILE to contain a rate value for shift 1 (prime) and a rate value for shift 2 (non-prime).

The control statements NON-PRIME SHIFT CODE = n and NON-PRIME DAY yyyyddd/ yyyymmdd have been added to support this change. For more information about these statements, refer to the *CIMS CICS Data Collector User Guide*.

- New message format in CIMSMSG DD.
- The CICS Attach Date and Time in conjunction with the Local Time of Day Adjustment from the SMF record is used to determine the shift code.
- The following control statement has been added to override the Local Time of Day Adjustment in the SMF record. If this control statement is *not* present, the CIMSCMF2 default is to use the Local Time of Day Adjustment.

SET GMT OFFSET TO {nnn | SYSTEM}

nnn=a numeric value between -23 and +23 SYSTEM=CIMS will query the operating system to obtain the Local Time of Day Adjustment

- CIMSCMFP
	- Updated to set a condition code of 16 if a non-standard CICS dictionary was found and the Table Defaults was not turned off.
	- The CICS Local Time of Day Adjustment has been added to the output for use in CIMSCMF2. The Local Time of Day Adjustment is found in the product section of the CICS SMF record.
	- The following control statement has been added to override the default return code of 16 when no input records are processed:

ON EMPTY INPUT FILE SET RC TO nnnn

nnnn=a numeric value from 0 to 9999

- CIMSDATA
	- Two new control statements have been added: DISPATCH and WEBSPHERE. For more information about these statements, refer to the *CIMS Mainframe Data Collector and Chargeback System User Guide*.
- CIMSDB2
	- Creates the CIMS 791 accounting record and the CIMS 991 accounting record. You can use the WRITE control statement to turn off either output.
	- Account code conversion routine updated.
		- Support for the 128-byte account code in CIMS 79x accounting records has been added.
		- The maximum length for the DEFINE FIELD and DEFINE MOVEFLD control statements is now 128 bytes.
	- The NON-PRIME SHIFT CODE = control statement has been added. This statement enables you to change the default non-prime shift, which is set to 4.
	- New message format in CIMSMSG DD.
- CIMSDISK
	- Creates the CIMS 791 accounting record and the CIMS 991 accounting record. You can use the WRITE control statement to turn off either output.
	- Account code conversion routine updated.
		- Support for the 128-byte account code in CIMS 79x accounting records has been added.
		- The maximum length for the DEFINE FIELD and DEFINE MOVEFLD control statements is now 128 bytes.
	- New message format in CIMSMSG DD.
- CIMSEXTR
	- The new Status and Statistics VSAM file has been built to store statistics and to allow CIMSEXTR to be restarted from a valid checkpoint if the previous execution terminated abnormally.
	- Added the ability to produce two new optional outputs: CSR+ and aggregated 79x records. The CSR+ record is required by CIMSMONY.
	- New default aggregation points have been added for the 79x records (see [page 3-10\)](#page-49-0). The System ID (CIMSSID), has been added as a default aggregation point for all records.
- CIMSIMS2
	- IMS-ID has been added to the 791 records as the Subsystem ID.
- CIMSMONY
	- This is a new chargeback program. CIMSMONY has to main purposes:
		- To provide a mainframe type invoice (like CIMSBILL).
		- To provide files that can be loaded into the CIMS Server database for Web reporting.

For more information about CIMSMONY, refer to the *CIMS Mainframe Data Collector and Chargeback System User Guide*.

- CIMSMULT
	- Supports the new CIMSMONY summary record and the CIMSBILL summary record. CIMSMULT detects the record version and processes accordingly.
	- Produces CSR+ records. If CIMSMULT produces CSR+ records if it detects that it is processing summary records from CIMSMONY.
- CIMSTAPE
	- Creates the CIMS 791 accounting record and the CIMS 991 accounting record. You can use the WRITE control statement to turn off either output.
	- Account code conversion routine updated.
		- Support for the 128-byte account code in CIMS 79x accounting records has been added.
		- The maximum length for the DEFINE FIELD and DEFINE MOVEFLD control statements is now 128 bytes.
	- New message format in CIMSMSG DD.
- CIMSUNIV
	- Creates the CIMS 791 accounting record and the CIMS 991 accounting record. You can use the WRITE control statement to turn off either output.
	- Account code conversion routine updated.
	- Support for the 128-byte account code in CIMS 79x accounting records has been added.
	- The maximum length for the DEFINE FIELD and DEFINE MOVEFLD control statements is now 128 bytes.
- New message format in CIMSMSG DD.

- CIMSUN02
	- Creates the CIMS 791 accounting record and the CIMS 991 accounting record. You can use the WRITE control statement to turn off either output.
	- Account code conversion routine updated.
		- Support for the 128-byte account code in CIMS 79x accounting records has been added.
		- The maximum length for the DEFINE FIELD and DEFINE MOVEFLD control statements is now 128 bytes.
	- New message format in CIMSMSG DD.

#### **CIMS.DATAFILE Updates/Additions**

- **1** The following members were updated to add the new WRITE nnn OFF, WRITE 79X RECORDS ONLY, and/or WRITE 79X RECORD OFF control statements.
	- ACCTINPT, ACCTINP2, ACCTINP3, ACCTINP4, ACCTINP5, ACCTINP8, AS40INP1, AS40INP2, CICSDT06, CMF2INPT, DATACIN1, DATACIN2, DB2INPT, DISKCNTL, DISKINPT, IDMSCNT2, IDMSCNT4, IDMSCNT6, M204CNT2, RMMINPT, TAPEINPT, TL50INPT, TL54INPT, TMSINPT, UNIVINPT, ZADACNTL, ZARAINPT, ZDCBCNTL, ZDCCCNTL, ZFALCNTL, ZRJECNTL, ZROSCNTL, ZWYLCNTL
- **2** The following members were updated to make CIMSACT2 DD the default output (i.e., the CIMS 79x accounting records) instead of the CIMSACCT DD.
	- ATMONJCL, ATMO2JCL, CIMSADA1, CIMSADSM, CIMSCMS, CIMSFALC, CIMSJB2A, CIMSJB2B, CIMSJOB2, CIMSRJE, CIMSROSC, CIMSRSCA, CIMSWYLB, IDMSJCL1, IDMSJCL2, IDMSJCL3, M204JCL1, SORTDB2, SORTDISK, SORTTAPE, SORTUNIV, SUBAS401 SUBAS402, SUBDATC1, SUBDATC2, SUBEXTR1, SUBMAIN1, SUBMAIN3
- **3** The following members were updated to make CIMSACT2 DD the default output (i.e., the CIMS 79x accounting records) and to add sample steps for executing CIMSEXTR to aggregate the 79x records and optional steps that execute CIMSMONY and/or FTP data to CIMS Server.
	- CIMSCICS, CIMSDB2, CIMSDISK, CIMSRMM, CIMSTAPE, CIMSTL50, CIMSTL54, CIMSTMS, CIMSUNIV, CIMSZARA, SUBCICS2, SUBDB21
- **4** The CIMSMSG DD statement was added to the following members:
	- BUDJCL1, BUDJCL2, CIMSCLNT, CIMSBDGT, CIMSRTLD, CIMSRTRP, CLNTJCL2, CLNTJCL3
- **5** The following members were added for WebSphere processing:
	- CIMSWEBS, FTPWEBS, WEBSACCT, WEBSINPT
- **6** Individual CIMS.DATAFILE member updates:
	- ACNVJCL1
		- Updated to convert the 11.2–11.6 CIMS Rate file to the 12.0 layout.
	- ACNVJCL2
		- Updated to convert the 11.2–11.6 CIMS Client file to the 12.0 layout.
	- CALENDAR
		- Added the accounting year to each record. Also added more years.
	- CALNDR13
		- Added the accounting year to each record.
	- CICSASML, CIMSCMPL
		- Added AMODE=24 and RMODE=24 to linker options.
	- CICSVSAM
		- CIMS Client and Rate file record lengths were increased to 1200 and 800, respectively.
	- CIMREC02
		- Updated format of CIMS Client file record.
	- CIMREC03
		- Updated format of CIMS Rate file record.
	- CIMREC14
		- Updated format of CIMSUNIV 001 input record.
	- CIMREC16
		- Updated format of CIMS Rate table.
	- CIMRECMN
		- New member that contains the record passed to the new user exit, CIMSUE16. CIMSUE16 is called from CIMSMONY.
	- CIMSDIST
		- The record release ID was changed from 199701 to 199807.
	- CIMSDTLD
		- The following DCTNxxxx members were added to the CIMSCNTL DD statement: DCTNR794, DCTNR799, DCTNCTLD, DCTNCTLT, DCTNMQSR.
	- CIMSDV12, DCTNV120
		- New members that upgrade the 11.6 CIMS Dictionary to 12.0

- CIMSFTP, CIMSFTPG, FTP#READ, FTPBASE, FTPBASEG, FTPDATE, FTPDATEG, FTPDB2, FTPID, FTPUNIV
	- New members that contain automated FTP JCL and REXX code. These members can be used as templates to build JCL that automates the FTP of data between CIMS Mainframe Data Collector and Chargeback System and CIMS Server.
- CIMSEOM
	- Steps to support the CIMS 79x accounting records were added.
- CIMSEXTR
	- Addition of the following DD statements to the JCL: CIMSCSR, CIMSCSRP, CIMS79X, CIMSSTAT, SORTSUM, and SORTAGR.
	- Added SORTSUM and SORTSGR DD statements to support new aggregation options.
- CIMSGDG
	- Added allocations for CIMSMONY GDG data sets.
- CIMSJOB1
	- CIMS Client and Rate file record lengths were increased to 1200 and 505, respectively.
	- Added allocation and initial loading of CIMS Dictionary.
- CIMSJOB3
	- The JCL has been totally rewritten. The default chargeback program is now CIMSMONY.
- CIMSJOB5
	- This is a new JCL member that contains the old version of CIMSJOB3 that executes program CIMSBILL.
- CIMSMERG
	- New steps have been added to merge the CIMS 79x accounting records.
- CIMSMULT
	- New steps have been added to support proration from CIMSMONY.
- CIMSPRAT
	- New member that contains the JCL for the new proration program, CIMSPRAT. For more information about this program, refer to the *CIMS Mainframe Data Collector and Chargeback System User Guide*.
- CIMSRATE, CIMSRT01, CIMSRT02
	- New CPU flag was added to each CPU rate.
	- Added rates Z032, Z033, SMF30CPT, Z034, Z035, and Z036.
- CIMSRTCN
	- Updated record size for the CIMS Rate file from 200 to 505.
- CIMSRTPR, CIMSRTSC, FTPRATEP, FTPRATES
	- New members to support the mainframe and CIMS Server rate table synchronization.
- CIMSRTLD
	- Updated record size for the CIMS Rate file from 200 to 505.
- CIMSSTC
	- New member that allocates the new VSAM Statistics file.
- CIMSSTD
	- New member that deletes the new VSAM Statistics file.
- CIMSUSER
	- Added entry points CIMSACUA and CIMSUE16 to support CIMSMONY.
- CLNTJCL1, SUBCLNT2
	- Updated record size for the CIMS Client file from 800 to 1200.
- CMFPTABD
	- Added entries for CICS TS 2.3 to the default dictionary identification and offset table.
- CONVERTA
	- Updated to convert 11.2–11.6 history files into the CMS 79x accounting history file.
- DCTNCADS
	- New member that contains the CA-DISPATCH 793 record layout.
- DCTNDASD
	- Updated the descriptions of server resources (removed KB).
- DCTNR793
	- Added a sample Box ID definition.

#### **Upgrade Instructions**

*Upgrading From Release 11.6*

- DCTNRZZZZ
	- Updated to show the different resource definitions that are supported in release 12.1.
- EDITJCL
	- New member that contains JCL for the updated CIMSEDIT program. This program supports the 128-byte account code.
- FTPACCT, FTPCICS, FTPDB2, FTPDISK, FTPTAPE, FTPUNIV
	- Changed the CIMSMONY Summary file download name to BillSummary\_<date>.txt.
	- Changed the default directory to Processes.
- FTPBASE, FTPBASEG
	- Updated the default download directories.
- MONYCTL1, MONYCTL2, MONYCTL3
	- New members that contain the CIMSMONY control statements.
- NORMCPU, SURCPU
	- New members that contain sample CPU normalization and job class and priority surcharge statements. These statements are used by CIMSMONY only.
- PRATINPT, PRATPRTB
	- New members that contain the new CIMSPRAT program control statements.
- SUBMRG3, SUBMERG4
	- Added steps to merge CIMSMONY history files.

# **CIMS.REPTLIB Updates/Additions**

- **1** The following reports were updated to calculate the 128-byte account code for lookup in the CIMS Client file:
	- SPWRP900, SPWRP901, SPWRP907, SPWTRH01, SPWTR031, SPWTR095, SPWTR900, SPWTR901, SPWTR907
- **2** Individual CIMS.REPTLIB member updates:
	- AALEGEND
		- Several descriptions were added/updated.
	- ACCTCD04
		- Updated the length of CIMS-ACCOUNT-CODE to 128.
	- APCCLJCL
		- Increased LRECL of SWOUTPUT DD from 1200 to 1400.
	- ARUNJCL4, ATMONJCL, ATMO2JCL
		- Changed CIMSACT2 DD to be the default output (i.e., creates CIMS 79x accounting records). CIMSACCT DD is commented out.
	- CICSRC02
		- Added the Time of Day Offset Adjustment field to the record.
	- CIMDB2E5
		- New member that contains the CIMSDB2 11.5 exception file layout.
	- CIMRC791
		- Added generic resource and identifier sections.
		- Updated the Generic resource section.
	- CIMRC793
		- Add the CA-DISPATCH identifiers.
	- CIMRC994
		- Increased the digits of precision for the resources from 2 to 6.
	- CIMRC996, CIMRC997
		- Added IMS-ID to the record definition.
	- CIMRCSPC
		- Added record layout to support the SPWTR093, SPWRP093, and SPWTR094 reports.

#### **Upgrade Instructions**

#### *Upgrading From Release 11.6*

- CIMRCSTA
	- New member that contains the record layout for the new Status and Statistics VSAM file.
- CIMSCLNT
	- Updated for 12.0 CIMS Client file record layout.
- CIMSCL01
	- New member that contains the 11.2–11.6 CIMS Client file record layout.
- CIMSMSUM
	- New member that contains the CIMS summary record format from CIMSMONY.
- CIMSRATE
	- Updated for the 12.0 CIMS Rate file record layout.
- CIMSRT01
	- New member that contains the 11.2–11.6 CIMS Rate file record layout.
- SMFRC101
	- Updated the DB2 SMF 101 record description to include new segments and fields.
- SMFRC206
	- New member that contains the CA-DISPATCH SMF 206 record layout.
- SMFRC241
	- New member that contains the SMF 241 record layout.
- SMFRC120
	- New member with the layout of the WebSphere SMF 120 record.
- SPWRP093, SPWTR093
	- Updated to create the input for the SPWTR094 report.
- SPWRP140
	- An INCLUDELE for record ID of CIMSDB2 was added.
- SPWRP143
	- Updated to support the 128-byte account code.
- SPWRP144
	- New report that builds the Unit of Work table for CICS processing from 791 CICS records.
- SPWRP150, SPWRP151, SPWRP152, SPWRP153
	- New members that report on the new Status and Statistics VSAM file.
- SPWRP210
	- New member that builds a 793 accounting record from a CA-DISPATCH pseudo 206/6 SMF record.
- SPWRP211
	- New report for CA-DISPATCH 793 accounting records, Maildrop by Recipient.
- SPWRP806
	- Updated to support the 12.0 CIMS Client file.
- SPWRP807
	- Updated to support the 12.0 CIMS Rate file.
- SPWRP820
	- New report that creates 791 records from CIMSCMF2 exceptions.
- SPWTR094
	- New report that lists the top 10 CPU usage jobs.
- SPWTR140, SPWTR141, SPWTR142, SPWTR144
	- Updated display format for DB2 resources to include all 6 digits of precision.
- SPWTR815
	- Updated to build a generic CIMS 791 accounting record from a resource log. In releases 11.5 and 11.6, this report built a CIMSUNIV 791 record. CIMS Lab recommends that you build a generic 791 record for all new feeds.
- SPWTR974
	- New member that contains a sample report for the HSM SMF 241 record.
- SPWTRCN1
	- Updated to convert the 11.2–11.6 CIMS Rate file to the 12.0 layout.
- SPWTRCR1
	- New member that contains the upgrade of the CIMS Rate file from releases 11.2–11.6 to release 12.0.
- SWALIAS
	- Added aliases for the following records: CIMRCDCT-RECORD, CIMSRATE-OLD-RECORD, CIMRCDCT-RECORD, RC791V00-RECORD, RC792V00-RECORD, RC793V00- RECORD, SMF116-RECORD, SMF116-RECORD
	- Added entries for SMFRC241 and SMFRC206.

# **Update the CIMS Rate and Client Files**

There are changes to the CIMS Rate and Client files. You need to upgrade these files as described *[CIMS Rate File Conversion](#page-51-1)* on page 3-12 and *[CIMS Client File Conversion](#page-52-0)* on [page 3-13.](#page-52-0)

#### **Update the CIMS Dictionary VSAM File**

There are changes to the CIMS Dictionary VSAM file, which was first introduced in release 11.5. You need to upgrade your CIMS Dictionary as described in *[CIMS Dictionary](#page-52-1)  [File Conversion](#page-52-1)* on page 3-13.

#### **Install Passwords**

CIMS releases 11.6 through 12.1 use the same passwords. Do not use the new CIMS.DATAFILE member during your testing because it contains expired passwords. Use your current CIMS passwords for release 12.1.

The release of CIMS Report Writer is 2.8. This is the same release that was included with CIMS 11.6. Therefore, a new password is not required.

#### **Update the CICS On-line Programs**

If you are using the CIMS data entry screens, you need to update your CICS startup JCL to STEPLIB to the CICS online load modules for testing.

# **Reapply User Exits**

You need to reapply any user exits that you have coded. To find out if you are calling any user exits, check your control file members and look for EXIT starting in column 1. If you find EXIT, then that program is calling a user exit. The CIMSUSER exit has been updated to support DB2 release 6.1.

Exit points have been added to support the chargeback program CIMSMONY. Refer to the *CIMS Mainframe Data Collector and Chargeback System User Guide* for information about the new user exits.

You must re-compile the user exit pointing to the new CIMS.DATAFILE where the most current record descriptions are stored. Re-link all of the programs that use your userupdated exit. Use the CIMS.DATAFILE JCL member CIMSCMPL to compile and link these programs.

# <span id="page-68-1"></span><span id="page-68-0"></span>**Data Conversion**

If you are upgrading from release 12.0, no data conversion is necessary.

# <span id="page-68-2"></span>**CIMS Historical Data** <sup>3</sup>

Because there were no changes to the 79x records, CIMS historical data does not require conversion.

# <span id="page-68-3"></span>**Upgrade Checklist for Release 12.0**

**Note •** *[Upgrading From Release 12.0 Details](#page-69-0)* **on page 3-30 provides more detailed information related to this checklist.**

- Install the new release in a test area as described on [page 3-4](#page-43-0).
- Determine the genlevel of the new release. Make sure it is the most current one. Apply all applicable fixes since the genlevel was made.
- Review program updates and new options. Some updates and new options might change some of your control options.
- Make any necessary CIMS. DATAFILE JCL updates.
- Make any necessary CIMS. REPTLIB CIMS Report Writer updates.
- Update the CICS online programs.
- Reapply user exits.

# <span id="page-69-0"></span>**Upgrading From Release 12.0 Details** <sup>3</sup>

**Note • Some of the updates, additions, and changes described in this section were made in a genlevel following the initial genlevel of 12.0. In this case, the genlevel in which the update/addition/change was made is specified.**

### **Program Updates/Changes/Additions**

**1** New CIMSWEBS Program

A new program, CIMSWEBS, has been added to support the WebSphere SMF 120 records. This program can be used for chargeback and resource accounting of the WebSphere environment.

**2** Account Code Conversion Table Size Constraints Removed

Storage constraints have been removed from the CIMS programs. Account code conversion tables are now limited only by the amount of extend private storage (about 2 gigabytes). Extremely large, random account code conversion tables are now supported.

- **3** Individual program updates that could cause some processing changes:
	- CIMSACCT
		- The control statement MOVE PARSED ACCOUNTING DATA has been added. For more information about this statement, refer to the *CIMS Mainframe Data Collector and Chargeback System User Guide*.
		- Updated to support multiple resource types when processing CSR records.
		- IMS-ID has been added to the 791 records as the Subsystem ID when processing IMS 996/997 records. (Added in the 2005/03/08 genlevel.)
		- Support for the ON EMPTY OUTPUT FILE SET RC TO control statement has been added when executing in a mode other than PROCESS CIMS MAINTENANCE. (Added in the 2005/03/08 genlevel.)
	- CIMSCMF2
		- The CICS Attach Date and Time in conjunction with the Local Time of Day Adjustment from the SMF record is used to determine the shift code. (Added in the 2004/10/22 genlevel.)
		- The following control statement has been added to override the Local Time of Day Adjustment in the SMF record. If this control statement is *not* present, the CIMSCMF2 default is to use the Local Time of Day Adjustment. (Added in the 2004/10/22 genlevel.)

SET GMT OFFSET TO {nnn | SYSTEM}

nnn=a numeric value between  $-23$  and  $+23$ SYSTEM=CIMS will query the operating system to obtain the Local Time of Day Adjustment.

- CIMSCMFP
	- Updated to set a condition code of 16 if a non-standard CICS dictionary was found and the Table Defaults was not turned off.
	- The CICS Local Time of Day Adjustment has been added to the output for use in CIMSCMF2. The Local Time of Day Adjustment is found in the product section of the CICS SMF record. (Added in the 2004/10/22 genlevel.)
	- The following control statement has been added to override the default return code of 16 when no input records are processed. (Added in the 2004/10/22 genlevel.)

ON EMPTY INPUT FILE SET RC TO nnnn

nnnn=a numeric value from 0 to 9999

- CIMSDATA
	- Two new control statements have been added: DISPATCH and WEBSPHERE. Refer to the *CIMS Mainframe Data Collector and Chargeback System User Guide* for more information about these statements.
- CIMSIMS2
	- IMS-ID has been added to the 791 records as the Subsystem ID. (Added in the 2005/03/08 genlevel.)

#### **CIMS.DATAFILE Updates/Additions**

CIMS.DATAFILE member additions and updates:

- CIMSRTPR, CIMSRTSC, FTPRATEP, FTPRATES
	- New members to support the mainframe and CIMS Server rate table synchronization.
- CIMSWEBS, FTPWEBS, WEBSACCT, WEBSINPT
	- New members to support WebSphere processing.
- DCTNCADS
	- New member that contains the CA-DISPATCH 793 record layout.
- DCTNDASD
	- Updated the descriptions of server resources (removed KB).
- **DCTNR793** 
	- Added a sample Box ID definition.
- **DCTNR7777** 
	- Updated to show the different resource definitions that are supported in release 12.1.

- FTPACCT, FTPCICS, FTPDB2, FTPDISK, FTPTAPE, FTPUNIV
	- Changed the CIMSMONY Summary file download name to BillSummary <date>.txt. (Added in the 2004/10/22 genlevel.)
	- Changed the default directory to Processes. (Added in the 2004/10/22 genlevel.)
- FTPBASE, FTPBASEG
	- Updated the default download directories.

#### **CIMS.REPTLIB Updates/Additions**

CIMS.REPTLIB member additions and updates:

- AALEGEND
	- Several descriptions were added/updated.
- CICSRC02
	- Added the Time of Day Offset Adjustment field to the record. (Added in the 2004/10/22 genlevel.)
- CIMRC791
	- Updated the Generic resource section.
- CIMRC793
	- Add the CA-DISPATCH identifiers.
- CIMRC996, CIMRC997
	- Added IMS-ID to the record definition. (Added in the 2005/03/08 genlevel.)
- CIMRCSPC
	- Added record layout to support the SPWTR093, SPWRP093, and SPWTR094 reports. (Added in the 2004/10/22 genlevel.)
- SMFRC101
	- Updated the DB2 SMF 101 record description to include new segments and fields. (Added in the 2004/10/22 genlevel.)
- SMFRC206
	- New member that contains the CA-DISPATCH SMF 206 record layout.
- SMFRC241
	- New member that contains the SMF 241 record layout.
- SPWRP093, SPWTR093
	- Updated to create the input for the SPWTR094 report. (Added in the 2004/10/22 genlevel.)
- **B** SPWRP144
	- New report that builds the Unit of Work table for CICS processing from 791 CICS records. (Added in the 2004/04/23 genlevel.)
- SPWRP210
	- New member that builds a 793 accounting record from a CA-DISPATCH pseudo 206/6 SMF record.
- SPWRP211
	- New report for CA-DISPATCH 793 accounting records, Maildrop by Recipient.
- SPWRP820
	- New report that creates 791 records from CIMSCMF2 exceptions. (Added in the 2004/04/23 genlevel.)
- **B** SPWTR094
	- New report that lists the top 10 CPU usage jobs. (Added in the 2004/10/22 genlevel.)
- **B** SPWTR974
	- New member that contains a sample report for the HSM SMF 241 record.
- SWALIAS
	- Added entries for SMFRC241 and SMFRC206.

# **Update the CICS On-line Programs**

If you are using the CIMS data entry screens, you need to update your CICS startup JCL to STEPLIB to the CICS online load modules for testing.

# **Reapply User Exits**

You need to reapply any user exits that you have coded. To find out if you are calling any user exits, check your control file members and look for EXIT starting in column 1. If you find EXIT, then that program is calling a user exit. The CIMSUSER exit has been updated to support DB2 release 6.1.

You must re-compile the user exit pointing to the new CIMS.DATAFILE where the most current record descriptions are stored. Re-link all of the programs that use your userupdated exit. Use the CIMS.DATAFILE JCL member CIMSCMPL to compile and link these programs.

# ■ **Upgrade Instructions**

*Upgrading From Release 12.0*

**4** 

# **CIMSMONY Upgrade Instructions**

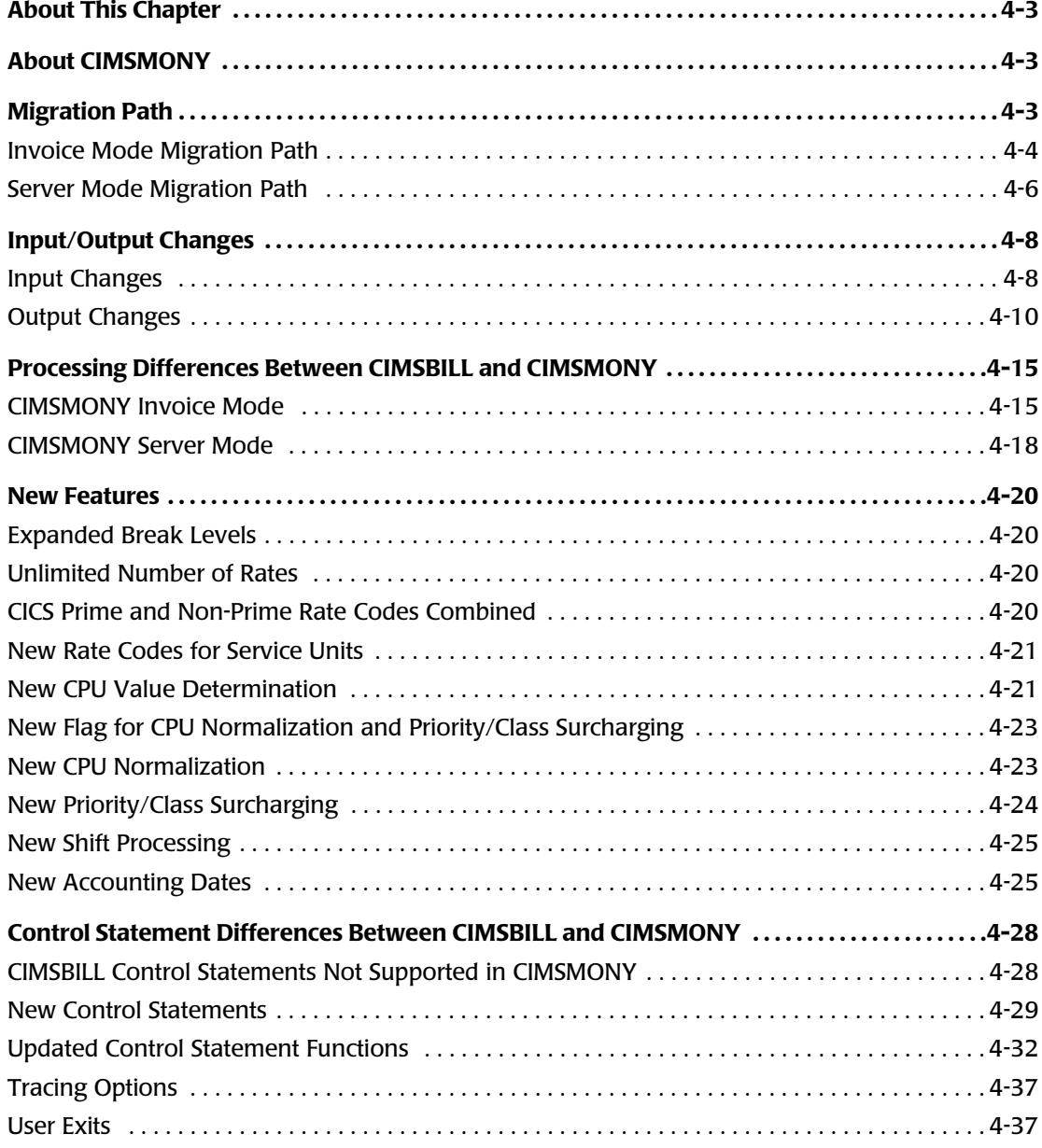

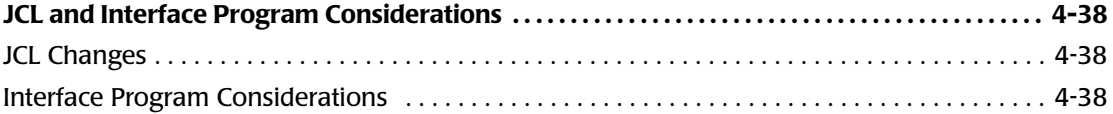

# <span id="page-76-0"></span>**About This Chapter**

This chapter guides you through the process of upgrading from CIMSBILL to CIMSMONY and includes the following information:

- The migration path from CIMSBILL to CIMSMONY.
- The input and output changes from CIMSBILL to CIMSMONY.
- The processing differences between CIMSBILL and CIMSMONY.
- The control statement differences between CIMSBILL and CIMSMONY.
- The changes to other CIMS programs and JCL to support CIMSMONY.

# <span id="page-76-1"></span>**About CIMSMONY**

CIMSMONY differs from CIMSBILL in that CIMSMONY supports CIMS 79x accounting records (which are processed and reformatted by CIMSEXTR) rather than CIMS 6, 30, and 991–999 accounting records. In addition, you can run CIMSMONY in different modes, Invoice or Server, depending on the output that you want to produce.

The Invoice mode is intended for those users who want to process 79x records and produce an invoice on the mainframe.

The Server mode is intended for those users who want to feed mainframe data to CIMS Server to produce Web-based invoices and other reports. CIMSMONY in Server mode produces the CIMS Server Ident, Detail, and Summary files that are loaded into CIMS Server.

The default mode is Invoice. To run CIMSMONY in Server mode, use the control statement PROCESS SERVER MODE (see [page 4-30](#page-103-0)). You cannot run both modes at the same time.

# <span id="page-76-2"></span>**Migration Path**

The migration path from CIMSBILL to CIMSMONY differs depending on whether you are migrating to CIMSMONY in Invoice mode or Server mode.

To migrate from CIMSBILL to CIMSMONY in Invoice mode, follow the steps in *[Invoice](#page-77-0)  [Mode Migration Path](#page-77-0)* on page 4-4.

To migrate to CIMSMONY in Server mode, follow the steps in *[Server Mode Migration Path](#page-79-0)*  [on page 4-6](#page-79-0).

# <span id="page-77-0"></span>**Invoice Mode Migration Path**

Running CIMSMONY in Invoice mode is similar to running CIMSBILL. You will continue to run all of the CIMS interface programs daily, produce a history file, and run the CIMSEOM process against the 79x records at the end of the period. (Refer to the new CIMSEOM JCL in CIMS.DATAFILE.) At this point, you will do the following:

- Run the CIMS Report Writer report SPWRP200 to produce detail reports if needed. CIMSMONY does not produce job detail reports.
- Run CIMSEXTR to produce the CIMS Server Resource Plus (CSR+) file.
- Run CIMSMONY to produce an invoice.

### *To migrate to CIMSMONY in Invoice mode:*

- **1** Create the CIMS Dictionary and Status and Statistics VSAM files:
	- **a** Execute the JCL member CIMSDTC in CIMS.DATAFILE to create the CIMS Dictionary file. CIMSDTC allocates the VSAM cluster.
	- **b** Execute the JCL member CIMSDTLD in CIMS. DATAFILE to invoke the Dictionary Utility (also named CIMSDTLD). This utility builds the default dictionary.
	- **c** Execute the JCL member CIMSSTC in CIMS.DATAFILE to create the Status and Statistics file.
- **2** Create the new 79x accounting records (and, optionally, the CIMS 6, 30, and 991– 999 accounting records) using either of the following processes:
	- Modify your existing job streams by inserting the appropriate CIMSACT2 DD statements against the first pass of the source data (i.e., the first execution of CIMSACCT against SMF, the CIMSDISK run against DCOLLECT records, the CIMSTAPE run against the tape system catalog, etc.).

With CIMS 12.0, the 79x records are produced as the default and the CIMSACT2 DD statements have been defined in the sample JCL. The CIMSACCT DD statement has been changed to DD DUMMY so that the 6, 30, and 991–999 records are not produced by default.

**Or**

- Execute your existing job streams that create the 6, 30, and 991–999 records. Pass all records through on final CIMSACCT step using the control statement CONVERT TO CIMS SERVER.
- **3** After all of the interface programs other than CIMSACCT (CIMSDISK, CIMSCMF2, CIMSIMS2, CIMSTAPE, CIMSDB2, CIMSUNIV, and CIMSUN02), add another step to the jobs to summarize the 791 records using CIMSEXTR.
- **4** Run the daily CIMSMERG job against the 79x records to add them to the history file. Use the new CIMSMERG JCL in CIMS.DATAFILE.
- **5** At the end of the period, run the CIMSEOM process against the 79x records. Use the new CIMSEOM JCL in CIMS.DATAFILE.

- **6** If you want to replicate the detail reports produced by CIMSBILL, run the CIMS Report Writer report SPWRP200 against the 79x history file created by the CIMSEOM process.
- **7** Execute CIMSEXTR against the 79x history file created by the CIMSEOM process. CIMSEXTR creates the CSR+ file.
- **8** Execute CIMSMONY using the CSR+ file as input. The records in the CSR+ file must be sorted in account code/start date/end date sequence before being processed by CIMSMONY. To sort the records, you can use an external sort after the records are created by CIMSEXTR or the CIMSMONY control statement SORT.

# <span id="page-79-0"></span>**Server Mode Migration Path**

CIMSMONY in Server mode is much different than the current CIMSBILL implementation. This mode is intended strictly for the creation of the CIMS Server Ident, Detail, and Summary files that are loaded to the CIMS Server database. CIMSMONY in Server mode does not produce invoices and zero cost reports on the mainframe or the CIMS Desktop file and does not invoke a GL exit.

CIMSMONY in Server mode should be run daily. Because Server mode produces files that are loaded to the CIMS Server database for reporting, there is no need to wait until the end of the period to run CIMSMONY.

### *To migrate to CIMSMONY in Server mode:*

- **1** Create the CIMS Dictionary and Status and Statistics VSAM files:
	- **a** Execute the JCL member CIMSDTC in CIMS.DATAFILE to create the CIMS Dictionary file. CIMSDTC allocates the VSAM cluster.
	- **b** Execute the JCL member CIMSDTLD in CIMS. DATAFILE to invoke the Dictionary Utility (also named CIMSDTLD). This utility builds the default dictionary.
	- **c** Execute the JCL member CIMSSTC in CIMS.DATAFILE to create the Status and Statistics file.
- **2** Create the new CIMS 79x accounting records (and, optionally, the CIMS 6, 30, and 991–999 accounting records) using either of the following processes:
	- Modify your existing job streams by inserting the appropriate CIMSACT2 DD statements against the first pass of the source data (i.e., the first execution of CIMSACCT against SMF, the CIMSDISK run against DCOLLECT records, the CIMSTAPE run against the tape system catalog, etc.).

With CIMS 12.0, the 79x records are produced as the default and the CIMSACT2 DD statements have been defined in the sample JCL. The CIMSACCT DD statement has been changed to DD DUMMY so that the 6, 30, and 991–999 records are not produced by default.

**Or**

- Execute your existing job streams that create the 6, 30, and 991–999 records. Pass all records through on final CIMSACCT step using the control statement CONVERT TO CIMS SERVER.
- **3** After all of the interface programs (CIMSACCT, CIMSDISK, CIMSCMF2, CIMSIMS2, CIMSTAPE, CIMSDB2, CIMSUNIV, and CIMSUN02), add another step to the jobs to summarize the 79x records and produce a CSR+ file using CIMSEXTR.

If you want to run CIMS Report Writer against the data, you can also create an aggregated 79x records file using the CIMSMERG JCL in CIMS.DATAFILE.

- **4** Execute CIMSMONY using the CSR+ file as input. The records in the CSR+ file must be sorted in account code/start date/end date sequence before being processed by CIMSMONY. To sort the records, you can use an external sort after the records are created by CIMSEXTR or the CIMSMONY control statement SORT.
- **5** FTP the CIMS Server Ident, Detail, and Summary files to CIMS Server and load the database. Refer to the CIMS interface program JCL members (CIMSDISK, CIMSTAPE, CIMSCICS, etc.) for sample steps that FTP output data to CIMS Server.
- **6** Log on to the CIMS Server Web Reporting Web site and an run reports against the data as described in the *CIMS Server Web Reporting User's Guide*.

# <span id="page-81-0"></span>**Input/Output Changes** <sup>4</sup>

# <span id="page-81-1"></span>**Input Changes**

### *The following input DD statements reference the same data in both CIMSMONY and CIMSBILL:*

- **CIMSCNTL** References the input control statements file. This file is used just as it is in CIMSBILL (the control statements must start in column 1, etc.). However, some CIMSBILL control statements are not supported in CIMSMONY and others have been added or have been changed. See [page 4-28](#page-101-0) for control statement changes.
- **CIMSRTVS** References the CIMS Rate file. The format of the CIMS Rate file has changed in CIMS 12.0. You must run the upgrade job ACNVJCL1 to upgrade your file to the 12.0 format.
- **CIMSCLVS** References the CIMS Client file. The format of the CIMS Client file has changed in CIMS 12.0. You must run the upgrade job ACNVJCL2 to upgrade your file to the 12.0 format.

#### *The following input DD statements are new for CIMSMONY:*

- **CIMSNCPU** References the CPU normalization statements file. This file can contain up to 5,000 records.
- **CIMSSCPU** References the priority and class surcharge statements file. This file can contain up to 100 priority and 100 class records.

### *The following input DD statements reference different data in CIMSMONY:*

- **CIMSACCT** References the accounting records to be processed. In CIMSBILL, these are CIMS 6, 30, and 991–999 accounting records. In CIMSMONY, these are CSR+ records created by CIMSEXTR. For more information about the CSR+ records, see *[New Input Record](#page-82-0)* on page 4-9.
- **CIMSCLDR** References the CIMS Calendar file. The accounting year field has been added to the records in this file and the file can now contain up to 1,000 records. For more information, see *[CIMS Calendar File Changes](#page-82-1)* on [page 4-9](#page-82-1).

# <span id="page-82-0"></span>**New Input Record**

The input records for CIMSBILL are the CIMS 6, 30, and 991–999 accounting records. The input record for CIMSMONY is the CSR+ record that is created by CIMSEXTR from CIMS 79x accounting records.

The CSR+ record is the same as the CIMS Server Resource (CSR) record, but has a fixed header so that CIMSMONY can sort records in account code/start date/end date order.

Unlike the records in the history file used for CIMSBILL, which are in correct sort order, the CSR+ records must be sorted after they are created by CIMSEXTR using an external sort or by CIMSMONY using the SORT control statement (see [page 4-31](#page-104-0)). The SORT statement is turned off by default. CIMSMONY requires the records in account code/start date/end date order.

For more information about CIMSEXTR and the CSR+ record, refer to the Extract and Aggregation Program—CIMSEXTR chapter in the *CIMS Mainframe Data Collector and Chargeback System User Guide*.

# <span id="page-82-1"></span>**CIMS Calendar File Changes**

Prior to 12.0, the CIMS Calendar file records contained an accounting period, start date, and end date. With the implementation of accounting dates for CIMSMONY in Server mode (see *[New Accounting Dates](#page-98-1)* on page 4-25), the accounting periods must be associated with a year. Therefore, a fourth field, accounting year, has been added to the records. In addition, the CIMS Calendar file can now contain up to 1,000 records.

The new record format is:

Accounting\_Period,Start\_Date,End\_Date,Accounting\_Year

For example:

01,20050101,20050131,2005 02,20050201,20050228,2005 03,20050301,20050331,2005 04,20050401,20050430,2005 05,20050501,20050531,2005 06,20050601,20050630,2005 07,20050701,20050731,2005 08,20050801,20050831,2005 09,20050901,20050930,2005 10,20051001,20051031,2005 11,20051101,20051130,2005 12,20051201,20051231,2005

Because the calendar file is used to calculate accounting dates, the CIMS Calendar file is very important when running CIMSMONY in Server mode.

*Input/Output Changes*

# <span id="page-83-0"></span>**Output Changes**

### *The following output DD statements reference the same data in both CIMSMONY and CIMSBILL:*

- **CIMSMSG** References the processing and trace messages file. The format of the messages has changed slightly. All messages from CIMSMONY are prefixed with \*\*I\*\* (Information), \*\*W\*\* (Warning), or \*\*E\*\* (Error). For more information, see *[Output Message Changes](#page-84-0)* on [page 4-11.](#page-84-0)
- **CIMSPRNT** References the processing results file. This file contains more processing messages for CIMSMONY than for CIMSBILL and the format has changed slightly. For more information, see *[CIMSPRNT File Changes](#page-86-0)* on [page 4-13.](#page-86-0)
- **CIMSINVC** References the Invoice report. An invoice is produced only in Invoice mode. The format of the invoice has changed slightly to accommodate the 128-byte account code. For more information, see *[Invoices Changes](#page-87-0)* [on page 4-14](#page-87-0)
- **CIMSDIST** References the CIMS Desktop file. This file has not changed. It supports a 32-byte account code only. If the account code is longer than 32 bytes, the code is truncated. For the layout of this file, refer to CIMS Accounting File Record Descriptions appendix in the *CIMS Mainframe Data Collector and Chargeback System User Guide*.
- **CIMSSUM** References the CIMS Summary file. The format of this file has changed slightly to accommodate the 128-byte account code. For the layout of this file, refer to CIMS Accounting File Record Descriptions appendix in the *CIMS Mainframe Data Collector and Chargeback System User Guide*.

### *The following output DD statements are no longer supported in CIMSMONY:*

- **CIMSRESR** References the CIMS Resource file. This file is no longer needed.
- **CIMSJOBC** References the detail reports. CIMSMONY does not produce detail reports. To produce detail reports, use the CIMS Report Writer report SPWRP200. These reports run against the 79x records.

### *The following output DD statements are new for CIMSMONY:*

- **CIMSDETL** References the CIMS Server Detail file. This file is produced in Server mode only. This file is loaded directly into the CIMS Server database. For the layout of this file, refer to CIMS Accounting File Record Descriptions appendix in the *CIMS Mainframe Data Collector and Chargeback System User Guide*.
- **CIMSUMRY** References the CIMS Server Summary file. This file is produced in Server mode only. This file is loaded directly into the CIMS Server database. For the layout of this file, refer to CIMS Accounting File Record Descriptions appendix in the *CIMS Mainframe Data Collector and Chargeback System User Guide*.
- **CIMSIDENT** References the CIMS Server Ident file. This file is produced in Server mode only. This file is loaded directly into the CIMS Server database. For the layout of this file, refer to CIMS Accounting File Record Descriptions appendix in the *CIMS Mainframe Data Collector and Chargeback System User Guide*.

# <span id="page-84-0"></span>**Output Message Changes**

The following changes have been made to many (but not all) of the message files produced by CIMS interface programs:

- A header has been added to the top of the message file to specify the program that produced the message.
- A prefix in the following format has been added to the message:

mmmmnnnt text\_of\_message

where: mmmm=routine that issued the message

nnn=a numeric value that identifies the message

t=the type of message (I=Information, W=Warning, E=Error)

For example:

MONY205I Server Mode On – Only one Sequence Level in Effect

■ The messages are upper and lowercase for improved readability.

The following is an example of a CIMSMONY message file output using the control statement TEST P (for tracing the parsing information).

\*\*\*\*\*\*\*\*\*\*\*\*\*\*\*\*\*\*\*\*\*\*\*\*\*\*\*\*\*\*\*\*\*\*\*\*\*\*\*\*\*\*\*\*\*\*\*\*\*\*\*\*\*\*\*\*\*\*\*\*\*\*\*\*\*\*\*\*\*\*\*\*\*\*\*\*\*\*\*\*\*\*\*\*\*\*\*\*\*\*\*\*\*\*\*\*\*\*\* Message Section for Program: CIMSMONY \*\*\*\*\*\*\*\*\*\*\*\*\*\*\*\*\*\*\*\*\*\*\*\*\*\*\*\*\*\*\*\*\*\*\*\*\*\*\*\*\*\*\*\*\*\*\*\*\*\*\*\*\*\*\*\*\*\*\*\*\*\*\*\*\*\*\*\*\*\*\*\*\*\*\*\*\*\*\*\*\*\*\*\*\*\*\*\*\*\*\*\*\*\*\*\*\*\*\* MONY205I Server Mode On - Only one Sequence Level in Effect MN01200I CIMSMN01 Compile Date: 2005/08/22 Compile Time: 12:58:19 MONY211I Account Code Length: +007 Resource Record Length: +0470 CSR+ Record Length: +0504 MONY211I First 80 Bytes of Resource Rec: DiskDir,20050422,20050427,00:00:00,23:59:59,,10,"Account\_ MONY212I Number of Identifiers: +0010 Number of Resources: +0001 MONY208I Job\_Class Identifier Found: N Job\_Priority Identifier Found: N

#### *Input/Output Changes*

 MONY211I Account Code Length: +003 Resource Record Length: +0474 CSR+ Record Length: +0504 MONY211I First 80 Bytes of Resource Rec:DiskDir,20050422,20050604,00:00:00,23:59:59,2,10,"Account\_ MONY212I Number of Identifiers: +0010 Number of Resources: +0001 MONY208I Job\_Class Identifier Found: N Job\_Priority Identifier Found: N MONY211I Account Code Length: +007 Resource Record Length: +0470 CSR+ Record Length: +0504 MONY211I First 80 Bytes of Resource Rec:DiskDir,20050522,20050524,00:00:00,23:59:59,3,10,"Account\_ MONY212I Number of Identifiers: +0010 Number of Resources: +0001 MONY208I Job\_Class Identifier Found: N Job\_Priority Identifier Found: N MONY211I Account Code Length: +004 Resource Record Length: +0473 CSR+ Record Length: +0504 MONY211I First 80 Bytes of Resource Rec: DiskDir,20050522,20050703,00:00:00,23:59:59,,10,"Account\_ MONY212I Number of Identifiers: +0010 Number of Resources: +0001 MONY208I Job\_Class Identifier Found: N Job\_Priority Identifier Found: N MONY211I Account Code Length: +022 Resource Record Length: +0455 CSR+ Record Length: +0504 MONY211I First 80 Bytes of Resource Rec: DiskDir,20050524,20050525,00:00:00,23:59:59,,10,"Account\_ MONY212I Number of Identifiers: +0010 Number of Resources: +0001 MONY208I Job\_Class Identifier Found: N Job\_Priority Identifier Found: N MONY211I Account Code Length: +007 Resource Record Length: +0470 CSR+ Record Length: +0504 MONY211I First 80 Bytes of Resource Rec: DiskDir,20050527,20050604,00:00:00,23:59:59,,10,"Account\_ MONY212I Number of Identifiers: +0010 Number of Resources: +0001 MONY208I Job\_Class Identifier Found: N Job\_Priority Identifier Found: N MN01104W Rate Value not defined for Table/Rate: STANDARD/Z003

# <span id="page-86-0"></span>**CIMSPRNT File Changes**

The following changes have been made to the CIMSPRNT file:

- The control statements are designated by lines containing asterisks and Start of Control Statements/End of Control Statements.
- A message specifying the CIMSMONY mode used and the implications of that mode follows the control statements.
- The messages are upper and lowercase for improved readability and there are more messages than in the CIMSBILL file. New messages include the number of records rejected by user exit CIMSUE16, the number of records were excluded, etc.

The following is an example CIMSPRNT File.

V12.1 CIMS, The Enterprise ChargeBack System Date=2005/08/07 Page 1 Program CIMSMONY  $\frac{1}{2}$  ,  $\frac{1}{2}$  ,  $\frac{1$  Compile Date 2005/08/07 Compile Time 15:36:22 \*\*\*\*\*\*\* Start of Control Statements: CIMSCNTL DD \*\*\*\*\*\*\*\* CLASS NAME = ClAss PRIORITY NAME = JbPriority TEST P USER EXIT ROUTINE2 PROCESS SERVER MODE ACCOUNTING PERIOD = 08 SUR-CHARGE CPU VALUES NORMALIZE CPU VALUES DEFINE J1 1 2 DEFINE J2 1 4 DEFINE J3 1 6 DEFINE J4 1 8 DEFINE J5 1 10 DEFINE J6 1 14 SEQUENCE FIELDS J1 J2 J3 J4 J5 J6 CLIENT FILE NOUPDATE \*\*\*\*\*\*\*\*\*\*\*\*\*\*\* End of Control Statements \*\*\*\*\*\*\*\*\*\*\*\*\*\*\* Server Mode On - Only one Sequence Level in Effect - No Invoice will be produced The CIMS Server Detail, Identification and Summary Files will be produced

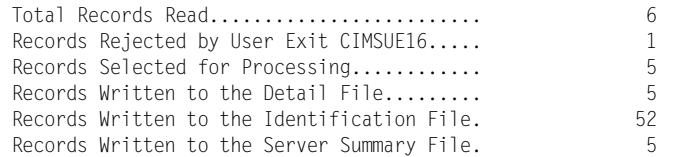

Normal Termination

# <span id="page-87-0"></span>**Invoices Changes**

The following changes have been made to the Invoice:

- The account code has been moved to a separate line to accommodate the 128-byte account code.
- The shift code appears at the end of the rate description when the control statement USE SHIFT CODES (see [page 4-31](#page-104-1)) is used.

Invoice Number 00000001 Client.: The Big Time Company Account: Payroll Billing Period 2005/07/01 To 2005/07/31 Total Rate Charge z/OS CPU Minutes Shift 3 0.01 \$ 20.00 \$ 0.36 Batch charges  $\sim$  0.36 ------------- Amount-Due ----------------- \$ 0.36 -------------

# <span id="page-88-0"></span>**Processing Differences Between CIMSBILL and CIMSMONY**

CIMSMONY differs from CIMSBILL in that CIMSMONY supports CIMS 79x accounting records (which are processed and reformatted by CIMSEXTR) rather than CIMS 6, 30, and 991–999 accounting records. In addition, you can run CIMSMONY in different modes, Invoice or Server, depending on the output that you want to produce.

The two processing modes are needed so that CIMSMONY can perform more efficient processing. For example, in Server mode, you do not need to define break levels (DEFINE J2, J2, : SEQUENCE J2, J2) because CIMS Server creates break levels dynamically. Also, certain control statements have different implications depending on the mode used. For example, the control statement REPORT DATE has different implications in Invoice mode than in Server mode (see [page 4-34](#page-107-0)).

The Invoice mode is intended for those users who want to process data and produce an invoice on the mainframe.

The Server mode is intended for those users who want to feed mainframe data to CIMS Server to produce Web-based invoices and other reports. CIMSMONY in Server mode produces the CIMS Server Ident, Detail, and Summary files that are loaded into the CIMS Server database.

The default mode is Invoice. To run CIMSMONY in Server mode, use the control statement PROCESS SERVER MODE (see [page 4-30](#page-103-0)). You cannot run both modes at the same time.

# <span id="page-88-1"></span>**CIMSMONY Invoice Mode**

If you are using CIMSMONY in Invoice mode, you need to determine the length of your data processing period (usually monthly) and run CIMSMONY once at the end of that period.

As with CIMSBILL, you will continue to run all of the CIMS interface programs daily, produce a history file, and run the CIMSEOM process against the 79x records at the end of the period. At this point, you will do the following:

- Run the CIMS Report Writer report SPWRP200 to produce detail reports if needed. CIMSMONY does not produce job detail reports.
- Run CIMSEXTR to produce the CSR+ file.
- Run CIMSMONY to produce an invoice.

*Processing Differences Between CIMSBILL and CIMSMONY*

# **Invoice Mode Supported Features**

The Invoice mode supports the following:

- Up to nine break levels in the account code. For example, account code ABBCCC might contain three levels where  $A$  is the organization code,  $BB$  is the division code, and CCC is the department code. This feature is discussed in *[Expanded Break Levels](#page-93-1)* on [page 4-20.](#page-93-1)
- As many rates as the address space can support. This feature is discussed in *Unlimited [Number of Rates](#page-93-2)* on page 4-20.
- The creation of a paper invoice (CIMSINVC).
- The creation of an optional CIMS Desktop File (CIMSDIST) for input into CIMS Desktop. Note that CIMS Desktop does not support an account code longer than 32 bytes. If the account code is longer than 32 bytes, the code is truncated.
- The creation of an optional CIMS Summary file (CIMSSUM), which supports a full 128-byte account code.
- New CPU normalization. This feature is discussed in *New CPU Normalization* on [page 4-23.](#page-96-1)
- New priority and class surcharging. This feature is discussed in *New Priority/Class Surcharging* [on page 4-24.](#page-97-0)
- New shift processing. This feature is discussed in *New Shift Processing* on page 4-25.
- CIMSACUA and CIMSUE16 user exits. These exits are discussed in *User Exits* on [page 4-37.](#page-110-1)
- Discounts and minimum processing.

### **Invoice Mode Unsupported Features**

The Invoice mode *does not* support the following:

- The creation of the CIMS Server input files: CIMS Server Ident, Detail, and Summary.
- Detail reports that are produced by CIMSBILL. To generate detail reports, you need to run the CIMS Report Writer report SPWRP200.
- This billing equation as it is in CIMSBILL.
- The CIMSBILL control statements, which are controlled by CIMSEXTR:
	- ALL PRINT IS LOCAL/REMOTE
	- DISPATCH OFF
	- INTERVAL ACCOUNTING
	- PRINT CLASS
	- PRINT CLASS ? IS FORM ? FOR PRINTER ?
	- PRINTER ? IS LOCAL/REMOTE
	- PRINT LINES = LOCAL/REMOTE
	- PSF SUPPORT OFF
	- SAR EXRPESS DELIVERY OFF
	- SAR EXRPESS SPOOL OFF
- The following CIMSBILL control statements, which are no longer applicable:
	- Billing equation statements.
	- $\bullet$  CPU TIME  $=$

This is controlled by rate codes, see *[New CPU Value Determination](#page-94-1)* on page 4-21.

- FORM EIGHT OFF
- SERVICE UNITS

This is not applicable because service units no longer share the Z009–Z013 rate codes with SIO fields. For more information, see *[New Rate Codes for Service Units](#page-94-0)* [on page 4-21](#page-94-0).

*Processing Differences Between CIMSBILL and CIMSMONY*

### <span id="page-91-0"></span>**CIMSMONY Server Mode**

CIMSMONY in Server mode produces the CIMS Server Ident, Detail, and Summary files that are loaded into the CIMS Server database.

If you are using CIMSMONY in Server mode, CIMS Lab recommends that you run the program daily for each data type that you want to feed to CIMS Server (SMF6, Disk, DB2, CICS, etc.). Because Server mode produces files that are loaded to the CIMS Server database, it is not necessary to run CIMSMONY at the end of a period. Running CIMSMONY daily provides the following advantages:

- More efficient and faster processing due to smaller file size. Because there are fewer records to run through CIMSEXTR, which aggregates the records based on userdefined criteria in the CIMS Dictionary, there are fewer records produced and less resources used to execute jobs.
- **Easier management of the data in the database.** When you run process feeds through CIMSMONY on a daily basis, each day is loaded to the **CIMS Server** database as a separate load. If you need to reprocess the daily feed, it is much easier to delete the daily load from the **CIMS Server** database than if you wait until the end of the month to load the data.
- **Up-to-date reports.** Daily loads enable you to produce up-to-date invoices and other reports in CIMS Server.

### **Server Mode Supported Features**

The Server mode supports the following:

- One break level in the account code. You do not need to define multiple break levels in the account code unless you are using the CLIENT SEARCH ON control statement. Account code levels are set in the CIMS Server Administrator program. For more information, refer to the *CIMS Server Administrator's Guide*.
- As many rates as the address space can support. This feature is discussed in *Unlimited [Number of Rates](#page-93-2)* on page 4-20.
- New CPU normalization. This feature is discussed in *New CPU Normalization* on [page 4-23.](#page-96-1)
- New priority and class surcharging. This feature is discussed in *New Priority/Class Surcharging* [on page 4-24.](#page-97-0)
- New shift processing. This feature is discussed in *New Shift Processing* on page 4-25.
- CIMSACUA and CIMSUE16 user exits. These exits are discussed in *User Exits* on [page 4-37.](#page-110-1)
- Discounts and minimum processing.

### **Server Mode Unsupported Features**

The Server mode *does not* support the following:

- The creation of a paper invoice (CIMSINVC).
- The creation of the CIMS Resource or CIMS Desktop file.
- Detail reports that are produced by CIMSBILL. To generate detail reports, you need to run the CIMS Report Writer report SPWRP200.
- This billing equation as it is in CIMSBILL.
- The following CIMSBILL control statements, which are controlled by CIMSEXTR:
	- ALL PRINT IS LOCAL/REMOTE
	- DISPATCH OFF
	- INTERVAL ACCOUNTING
	- PRINT CLASS
	- PRINT CLASS ? IS FORM ? FOR PRINTER ?
	- PRINTER ? IS LOCAL/REMOTE
	- PRINT LINES = LOCAL/REMOTE
	- PSF SUPPORT OFF
	- SAR EXRPESS DELIVERY OFF
	- SAR EXRPESS SPOOL OFF
- The following CIMSBILL control statements, which are no longer applicable:
	- Billing equation statements
	- $\bullet$  CPU TIME  $=$

This is controlled by rate codes, see *[New CPU Value Determination](#page-94-1)* on page 4-21.

- FORM EIGHT OFF
- SERVICE UNITS

This is not applicable because service units no longer share the Z009–Z013 rate codes with SIO fields. For more information, see *[New Rate Codes for Service Units](#page-94-0)* [on page 4-21](#page-94-0).

# <span id="page-93-0"></span>**New Features**

The following features are new or expanded for CIMSMONY.

# <span id="page-93-1"></span>**Expanded Break Levels**

**Note • If you are running CIMSMONY in Server mode, you do not need to define multiple break levels unless you are using the CLIENT SEARCH ON control statement.**

You can define up to nine account code break levels using the DEFINE control statement. Each level can consist of up to 128 bytes, but the overall account code length cannot exceed 128 bytes.

**Note • The more account code levels that you define, the slower the processing time.**

# <span id="page-93-2"></span>**Unlimited Number of Rates** <sup>4</sup>

You can define as many rate codes as the address space can hold.

# <span id="page-93-3"></span>**CICS Prime and Non-Prime Rate Codes Combined** <sup>4</sup>

There is only one set of CICS rate codes. There is no longer a set of prime rate codes (ZCS\*) and non-prime rate codes (ZCX\*). The ZCS\* rate records have been pre-defined in the CIMSRATE member in CIMS.DATAFILE to contain a rate value for shift 1 (prime) and a rate value for shift 2 (non-prime).

If you were using non-prime CICS rate codes in a release prior to 12.0, then you will need to modify the rate records for the ZCS\* rate codes to include the non-prime rate as shown in the example on [page 3-12](#page-51-0).

# <span id="page-94-0"></span>**New Rate Codes for Service Units** <sup>4</sup>

For CIMSMONY, service units no longer share the Z009–Z013 rate codes with SIO fields. You can now bill for SIO fields and/or service units in any combination.

The following are old and new rate codes for service units for CIMSMONY. Note that CIMSBILL does not support these new rate codes.

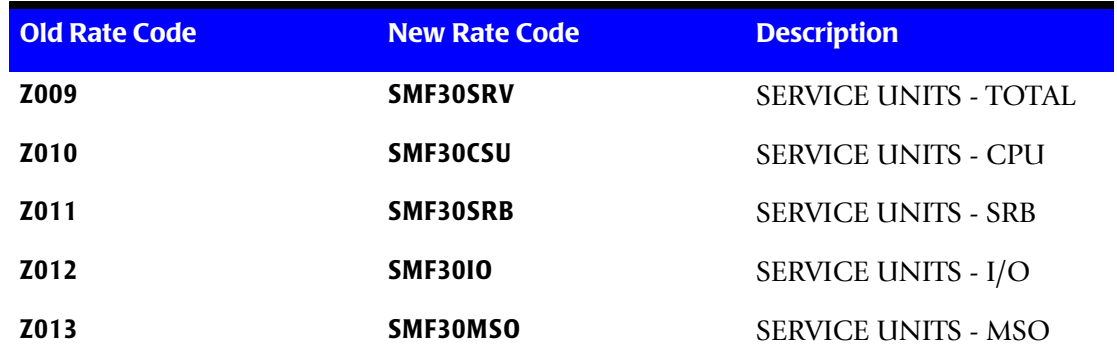

# <span id="page-94-1"></span>**New CPU Value Determination**

CIMSMONY does not support the CPU TIME= control statements. The value used to calculate mainframe CPU times is based on the following rate codes in the rate table.

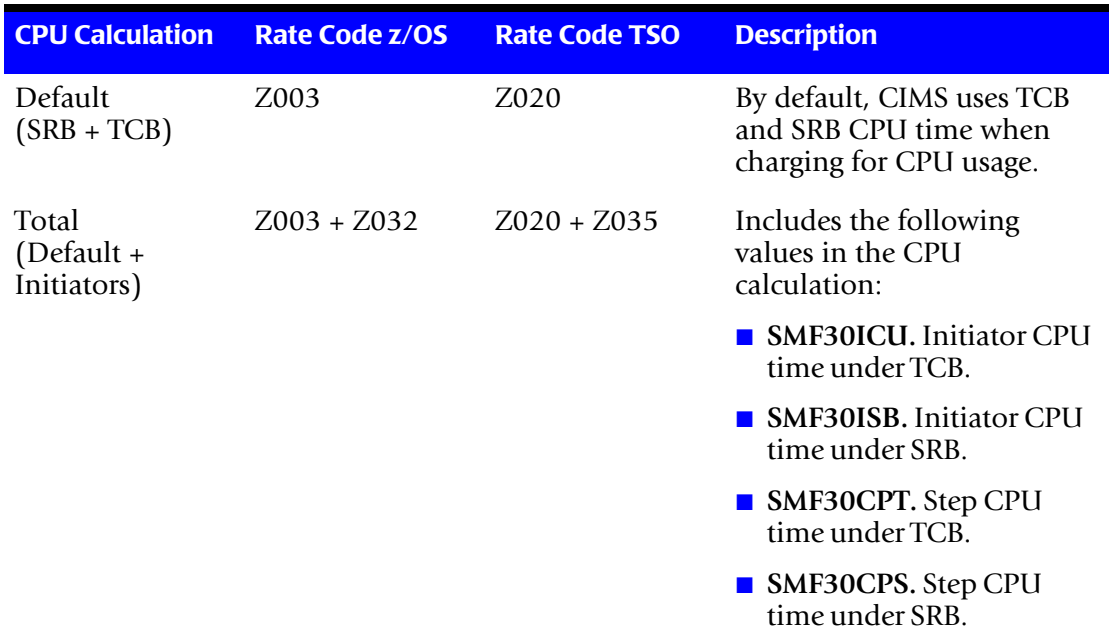

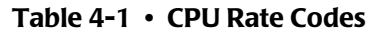

# *New Features*

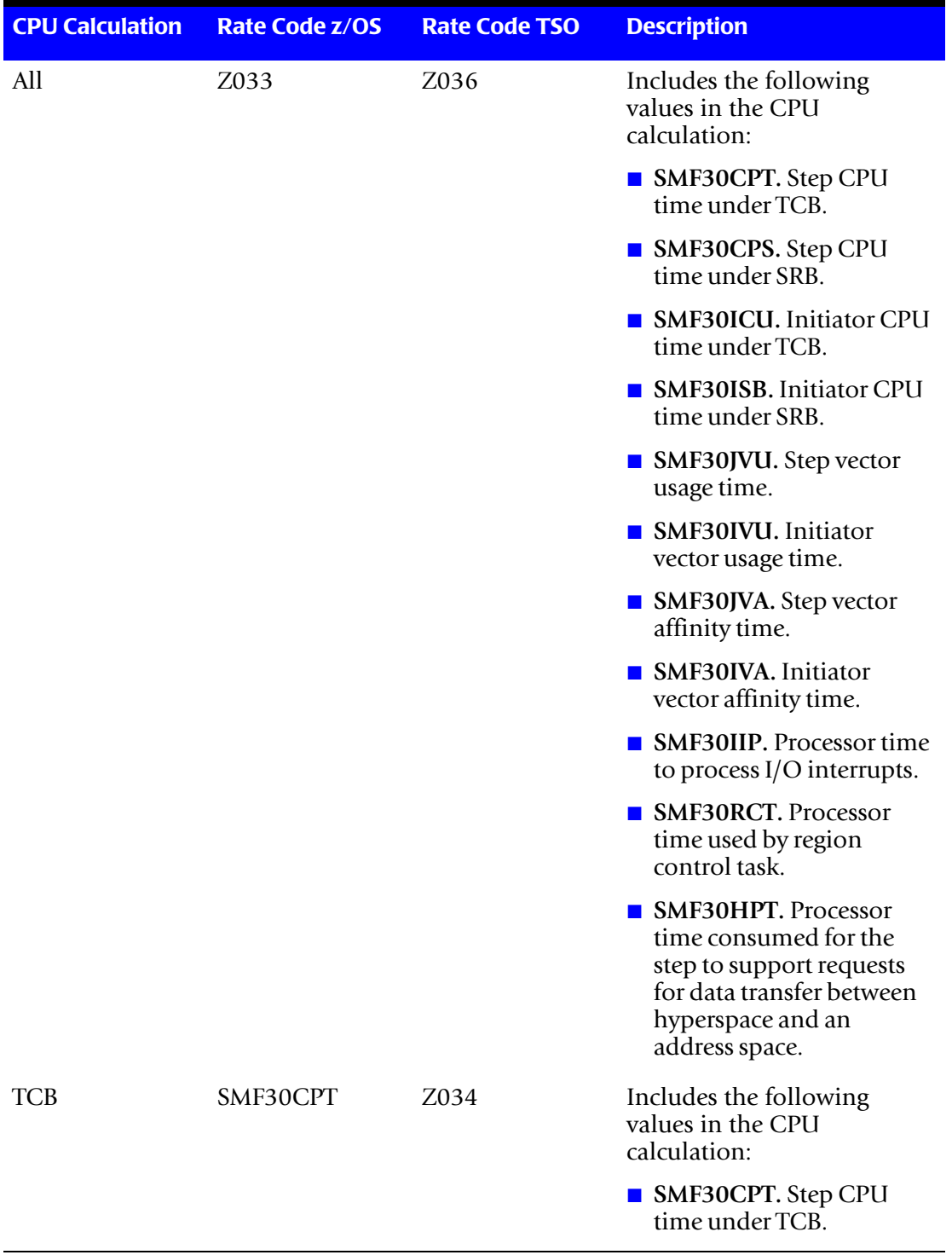

# **Table 4-1 • CPU Rate Codes (continued)**

# **Example CPU Rate Code Usage**

If you are using the control statement CPU VALUES=ALL in CIMSBILL, define rates for rate codes Z033 and Z036 for CIMSMONY. You can leave all other CPU rate codes undefined, or you can set the rate for the rate codes to zero so that the resource is reported on the invoice.

# <span id="page-96-0"></span>**New Flag for CPU Normalization and Priority/Class Surcharging** <sup>4</sup>

Rate flag 11 has been added to the rate record to enable CPU normalization and priority/ class surcharging. When this flag is set to Y, it indicates that the rate code in the rate record is a CPU value. When you run the CIMS Rate file conversion JCL (ACNVJCL1), the following rate codes are automatically set as CPU values (i.e., rate flag  $11 = Y$ ).

- Z003
- ZMVSCPU
- Z004
- ZMVSRESC
- ZVSERESC
- Z020
- ZTSOCPU

# <span id="page-96-1"></span>**New CPU Normalization**

CPU normalization in CIMSMONY is similar to normalization in CIMS Server. To perform normalization, you need to do the following:

- **1** Ensure that the System\_ID identifier is included as an aggregation point when you process 79x records through CIMSEXTR. If you want to use a work ID in addition to the system ID for normalization, the Work\_ID identifier must also be included as an aggregation point. By default, both of these identifiers are included as aggregation points. For more information about aggregation and aggregation points, refer to the Extract and Aggregation Program—CIMSEXTR chapter in the *CIMS Mainframe Data Collector and Chargeback System User Guide*.
- **2** Define each CPU rate code that requires normalization as a CPU value. To define a rate code as a CPU value, set rate flag 11 in the rate record to Y (see *[New Flag for CPU](#page-96-0)  [Normalization and Priority/Class Surcharging](#page-96-0)* on page 4-23).
- **3** Add a member that is referenced by DDNAME CIMSNCPU. This member defines a set of CPU normalization statements for the CIMS system. These statements must be in the following format:

System ID,Work ID,Factor (example: AL90,JES2,.80)

For z/OS, the system ID is the four-character System Model ID. For UNIX and Windows, the system ID is the computer name.

The optional work ID (subsystem) is any other system value that further narrows normalization (i.e., the CICS region name, the DB2 plan name, the Oracle instance name, etc.).

The factor is the percentage by which you want to normalize the CPU rate code value(s). For CIMSMONY, the factor is in its real precision. For example, if one system runs 20 percent faster than another system, in CIMSBILL, you would add a statement to normalize the slower system by 80 percent as shown in the following example.

AL90,JES2,80

CIMSBILL divides the factor by 100.

In CIMSMONY you would add a statement to normalize the slower system by a factor of .80 as shown in the following example:

AL90,JES2,.80

**4** Add the NORMALIZE CPU VALUES control statement to the CIMSMONY input control statements (see [page 4-30](#page-103-1)).

For more information about this feature, including an example, see [page 4-32.](#page-105-1)

# <span id="page-97-0"></span>**New Priority/Class Surcharging**

CIMSMONY supports job priority and job class surcharging. Implementing priority and class surcharging is similar to implementing CPU normalization. However, CIMSMONY applies a surcharge to CPU resource values for a specified class and/or priority rather than normalizing the values.

To perform class or priority surcharging, you need to do the following:

- **1** Ensure that the identifier R792JBPR (job priority) and/or R792JBCL (job class) is included as an aggregation point when you process 79x records through CIMSEXTR. By default, both of these identifiers are included as aggregation points. For more information about aggregation and aggregation points, refer to the Extract and Aggregation Program—CIMSEXTR chapter in the *CIMS Mainframe Data Collector and Chargeback System User Guide*.
- **2** Define each rate code that requires a surcharge as a CPU rate. To define a resource as a CPU rate, set rate flag 11 in the rate record to Y (see *[New Flag for CPU Normalization](#page-96-0)  [and Priority/Class Surcharging](#page-96-0)* on page 4-23).
- **3** Add a member that is referenced by DDNAME CIMSSCPU. This member defines a set of CPU normalization statements for the CIMS system. These statements must be in the following format:

CLASS|PRIORITY,Class\_or\_Priority,System ID,Work ID,Factor (example: CLASS,C,SYS1,JES2,.10)

The CLASS or PRIORITY indicator specifies whether you want to add a surcharge for a class or priority. It is followed by the class or priority (and optionally the system ID and work ID [subsystem]) that you want to surcharge.

The factor is the percentage by which you want to surcharge the CPU rate code value(s). For CIMSMONY, the factor is in its real precision. For example, if you want to surcharge class C by 10 percent, in CIMSBILL, you would add the following statement.

CLASS,C,10

CIMSBILL divides the factor by 100

In CIMSMONY you would add the following statement:

CLASS,C,,,.10

**4** Add the SUR-CHARGE CPU VALUES control statement to CIMSMONY (see [page 4-31](#page-104-2)).

For more information about this feature, including an example, see [page 4-35.](#page-108-0)

# <span id="page-98-0"></span>**New Shift Processing**

CIMSMONY supports up to nine shifts. In the Rate Values field of the rate record, enter the rate for each shift separated by a colon as shown in the following example:

RATE,001,Z001,**2.50:2.00:1.50:1.00:0.50:0.25**,z/OS JOBS STARTED

In this example, the six rates have been set for rate code Z001. Each rate reflects a rate shift as follows:

- $\blacksquare$  Shift 1=2.50
- $\blacksquare$  Shift 2=2.00
- $\blacksquare$  Shift 3=1.50
- $\blacksquare$  Shift 4=1.00
- $\blacksquare$  Shift 5=0.50
- $\blacksquare$  Shift 6=0.25

When the invoice is produced, the shift number is added to the end of the rate description as shown in the example invoice in *[Invoices Changes](#page-87-0)* on page 4-14.

# <span id="page-98-1"></span>**New Accounting Dates**

**Note • If you are running CIMSMONY in Invoice mode, this section is not applicable.**

When you run CIMSBILL or CIMSMONY in Invoice mode, all records processed are included in the invoice (unless exclude processing or date selection is on).

When you run CIMSMONY in Server mode, no invoice is created. Instead, the CIMS Server Ident, Detail, and Summary files are created for input to the CIMS Server database. CIMS Server reads these files and produces Web-based invoices and other reports.

To enable CIMS Server to accurately select records for reporting, CIMSMONY produces *accounting dates* in the CIMS Server Detail and Summary files. Accounting dates are the start and end dates that CIMS Server uses to select records for inclusion in reports.

CIMSMONY uses the following factors to determine the accounting dates. The combination of these factors determines the dates as described in *[How Accounting Dates](#page-100-0)  [are Calculated](#page-100-0)* on page 4-27.

- The usage *end* date in the CSR+ records. The accounting start and end dates may be the same as or different than the usage end dates.
- The CIMSMONY run date.
- The periods in the CIMS Calendar file. The CIMS Calendar file must contain periods for all data being processed (see *[CIMS Calendar File Changes](#page-82-1)* on page 4-9). The CIMS Calendar file must also contain the accounting year value.

**Note • In CIMS releases prior to 12.0, the CIMS Calendar file did not contain the accounting year.**

■ The close date (optional). A close date is a user-defined close date for processing CSR+ files. By default, close date logic is turned off. The usage *end* dates in the CSR+ records are used as the accounting start and end dates in the CIMS Server Summary and Detail records. The control statement BACKLOAD DATA also sets the start and end accounting dates to the usage end date from the CSR+ record. Therefore, if CIMSMONY finds no CurrentCloseDate option in the CIMS Client file and there is no DEFAULT CLOSE DAY control statement, CIMSMONY uses the BACKLOAD DATA statement.

#### *To use the CurrentCloseDate option:*

The CurrentCloseDate option in the CIMS Client file sets a system-wide close date. The close date can be a specific date (e.g., February 15, 2005) or an integer value for a day of the month (for example 15 specifies a close date of the 15th of each month).

To set the CurrentCloseDate option, use the CIMSCLNT control statement CHANGE-CurrentCLoseDate yyyymmdd. For example, CurrentCLoseDate 20050131 changes the close date to January 31, 2005.

#### *To use the DEFAULT CLOSE DAY control statement:*

Use the DEFAULT CLOSE DAY control statement to specify an integer value for the close day in the month (see [page 4-29\)](#page-102-1). For example 10 specifies a close date of the 10th of each month. This value overrides the value in the CurrentCloseDate option in the CIMS Client file.

# <span id="page-100-0"></span>**How Accounting Dates are Calculated**

**Note • If you use the CIMSMONY control statement REPORT DATE (which CIMS Lab strongly recommends that you do not use with CIMSMONY in Server mode), the accounting start and end dates are set by the specified REPORT DATE keyword or date parameters.** 

**The information in this section assumes that you are not using the REPORT DATE statement and are allowing CIMSMONY to calculate the accounting dates.**

The accounting dates (both the start and end date) are always the *same* as the usage end date in the following situations:

- If no close date is set (either in the CurrentCloseDate option or by the DEFAULT CLOSE DAY statement).
- If the BACKLOAD DATA statement is used.
- If the CIMSMONY run date and the usage end date are in the same period (as set in the CIMS Calendar table), regardless of the close date.
- If the CIMSMONY run date is prior to the close date and the usage end date is in the previous month.
- If the CIMSMONY run date and the usage end date are after the close date.

The accounting dates are always *different* from the usage end date in the following situations:

■ If the CIMSMONY run date is after the close date, but the usage end date is prior to the close date, the accounting dates are set the previous day from the day CIMSMONY was run.

For example, if the first of each month is your close date and you process a CSR+ record with a usage end date of 20050131 (January 31) on February 15, the accounting start and end dates will by 20050214, February 14.

■ If the CIMSMONY run date is prior to the close date and the usage end date is in a period prior to the previous period, the accounting dates are set the last day of the previous period.

For example, assume that the periods in the CIMS Calendar file are defined as the first day of the month to the last day of the month and that the fifteenth of each month is your close date. If you process an CSR+ file with a usage end date of 20050827 (August 27) on November 1, the accounting start and end dates will be 20051031 (October 31). October 31 is the last day of the previous period.

*Control Statement Differences Between CIMSBILL and CIMSMONY*

# <span id="page-101-0"></span>**Control Statement Differences Between CIMSBILL and CIMSMONY**

# <span id="page-101-1"></span>**CIMSBILL Control Statements Not Supported in CIMSMONY**

CIMSMONY does not support the following control statements. These statements are supported by CIMSEXTR:

- ALL PRINT IS LOCAL/REMOTE
- DISPATCH OFF
- **INTERVAL ACCOUNTING**
- PRINT CLASS
- PRINT CLASS ? IS FORM ? FOR PRINTER ?
- PRINTER ? IS LOCAL/REMOTE
- PRINT LINES=LOCAL/REMOTE
- PSF SUPPORT OFF
- SAR EXPRESS DELIVERY OFF
- SAR EXPRESS SPOOL OFF

The following control statements are no longer supported by CIMSMONY or CIMSEXTR. These statements are no longer applicable.

- Billing equation statements.
- $\Box$  CPU TIME =

This is controlled by rate codes, see *[New CPU Value Determination](#page-94-1)* on page 4-21.

- FORM EIGHT OFF
- SERVICE UNITS

This is not applicable because service units no longer share the Z009–Z013 rate codes with SIO fields. For more information, see *[New Rate Codes for Service Units](#page-94-0)* on [page 4-21.](#page-94-0)

# <span id="page-102-0"></span>**New Control Statements**

The following control statements are new for CIMSMONY. They have no equivalent in CIMSBILL.

### **BACKLOAD DATA**

This control statement is applicable to Server mode only.

This statement sets the accounting dates in the CIMS Server Detail and Summary records to the usage end date in the CSR+ records. When this statement is specified, the normal accounting dates calculation is not used (see *[New Accounting Dates](#page-98-1)* on page 4-25).

This statement is very useful if you want to process old data and load it into the CIMS Server database for reporting.

### **CLASS NAME =**

This control statement specifies the job class identifier name that is used to determine a record's job class. If you don't specify a class identifier name, the default name is Job\_Class.

When the SUR-CHARGE CPU VALUES statement is specified (see [page 4-31\)](#page-104-2), and one or more CLASS statements are specified in the CIMSCPU DD, then each CSR+ record is searched for an identifier with the name specified by this statement (if it is present) or by the default name Job\_Class (if this statement is not present). The value of the identifier is compared with the CLASS statements. If a match is found, the CPU resources for that record are surcharged.

### **Example**

Assume that you changed the default identifier name Job\_Class in the S390R792 records to JB\_CLASS. You would use the following control statement to direct CIMSMONY to search for the identifier name JB\_CLASS in the CSR+ records. The identifier value associated with this identifier name is then used to determine whether a surcharge should be applied to the CPU resource(s) in a record.

CLASS NAME = JB\_CLASS

# <span id="page-102-1"></span>**DEFAULT CLOSE DAY**

This control statement is applicable to Server mode only.

This statement specifies the day of the month to set as the close day. This value overrides the value in the CurrentCloseDate option in the CIMS Client file.

The year and the month used for the close day reflect the year and month in which CIMSMONY is run as shown in the following example.

### **Example**

DEFAULT CLOSE DAY 15

The close day is set to the 15th of the month. If CIMSMONY is run on 2005/01/06, the close date is set to  $2005/01/15$ . If CIMSMONY is run on  $2005/02/17$ , the close date is set to 2005/02/15.

*Control Statement Differences Between CIMSBILL and CIMSMONY*

# <span id="page-103-1"></span>**NORMALIZE CPU VALUES**

This control statement instructs CIMSMONY to normalize CPU resource values across different systems. CIMSMONY reads DD CIMSNCPU for CPU normalization statements and applies the statements to the CSR+ records. In Server mode, all CPU rate codes that are normalized will appear in the CIMS Server Ident file with the original resource value.

For more information about CPU normalization, see *[New CPU Normalization](#page-96-1)* on [page 4-23.](#page-96-1)

# **PRIORTY NAME =**

This control statement specifies the job priority identifier name that is used to determine a record's job priority. If you don't specify a priority identifier name, the default name is Job\_Priority.

When the SUR-CHARGE CPU VALUES statement is specified (see [page 4-31\)](#page-104-2), and one or more PRIORTY statements are specified in the CIMSCPU DD, then each CSR+ record is searched for an identifier with the name specified by this statement (if it is present) or by the default name Job\_Priority (if this statement is not present). The value of the identifier is compared with the PRIORITY statements. If a match is found, the CPU resources for that record are surcharged.

# **Example**

Assume that you changed the default identifier name Job\_Priority in the S390R792 records to JB\_PRTY. You would use the following control statement to direct CIMSMONY to search for the identifier name JB\_PRTY in the CSR+ records. The identifier value associated with this identifier name is then used to determine whether a surcharge should be applied to the CPU resource(s) in a record.

CLASS NAME = JB\_PRTY

# <span id="page-103-0"></span>**PROCESS INVOICE MODE**

This control statement sets the CIMSMONY processing mode to Invoice. In this mode, an invoice (CIMSINVC) and optionally the CIMS Summary file (CIMSSUM) and the CIMS Desktop filed (CIMSDIST) are produced.

**Note • Invoice is the default mode for CIMSMONY.**

# **PROCESS SERVER MODE**

This control statement sets the CIMSMONY processing mode to Server. In this mode, the CIMS Server Ident file (CIMSIDNT), Detail file (CIMSDETL), and Summary file (CIMSUMRY) are produced. An invoice is not produced in Server mode.

# **RESET CLIENT LOADID TO nnnnnnnnnn**

This statement is applicable to Server mode only.

A unique load tracking ID is used to link the CIMS Server Identifier and Detail files for a particular run of CIMSMONY. This ID is stored in the CIMS Client file. This control statement resets the load tracking ID. For each run of CIMSMONY, the load tracking ID is incremented by 1.

For CIMSMONY, the load tracking IDs 1000000000–999999999 are reserved. The CIMS Server version of CIMSBILL uses numbers 0000000001–099999999.

### **Example**

RESET CLIENT LOAD ID TO 1000000000

The load tracking ID in the CIMS Server Identifier and Detail files will be set to 1000000000. The CIMS Client file will be updated with this ID and the next run of CIMSMONY will produce the ID 1000000001.

# **SET LOADID TO nnnnnnnnnn**

This control statement sets the load tracking ID. Unlike the RESET LOADID TO statement, this statement does not change the load tracking ID in the CIMS Client file.

### **Example**

RESET CLIENT LOAD ID TO 1000000000

The load tracking ID in the CIMS Server Identifier and Detail files will be set to 1000000000, but the ID in the CIMS Client file is not changed. On the next run of CIMSMONY, the load ID in the CIMS Client file will be used.

# <span id="page-104-0"></span>**SORT**

The control statement instructs CIMSMONY to execute and internal sort to put the CSR+ records in the correct account code/start date/end date sequence. This can be used instead of an external sort.

# <span id="page-104-2"></span>**SUR-CHARGE CPU VALUES**

This control statement instructs CIMSMONY to apply a surcharge to CPU resource values for class and/or priority. CIMSMONY reads DD CIMSSCPU for CPU surcharge statements and applies the statements to the CSR+ records. In Server mode, all CPU rate codes that are surcharged will appear in the CIMS Server Ident file with the original resource value.

For more information about CPU surcharge, see *[New Priority/Class Surcharging](#page-97-0)* on [page 4-24.](#page-97-0)

# <span id="page-104-1"></span>**USE SHIFT CODES**

The control statement instructs CIMSMONY to use shift codes from the CSR+ records and use the rate value associated with each shift as defined in the rate file. The default is to not use shift codes and treat every record as Shift 1.

#### **CIMSMONY Upgrade Instructions**

*Control Statement Differences Between CIMSBILL and CIMSMONY*

# <span id="page-105-0"></span>**Updated Control Statement Functions** <sup>4</sup>

The following control statements are in CIMSBILL and CIMSMONY; however, the functions have changed.

### <span id="page-105-1"></span>**CPU NORMALIZATION (CIMSBILL) and NORMALIZE CPU VALUES (CIMSMONY)**

In CIMSBILL, the CPU normalization statements are found in the CIMSCNTL DD. In CIMSMONY, the CPU normalization process has changed.

CPU normalization in CIMSMONY is similar to normalization in CIMS Server. To perform normalization, you need to do the following:

**1** Ensure that the System\_ID identifier is included as an aggregation point when you process 79x records through CIMSEXTR. If you want to use a work ID in addition to the system ID for normalization, The Work\_ID identifier must also be included as an aggregation point. By default, both of these identifiers are included as aggregation points.

For more information about aggregation and aggregation points, refer to the Extract and Aggregation Program—CIMSEXTR chapter in the *CIMS Mainframe Data Collector and Chargeback System User Guide*.

- **2** Define each CPU rate code that requires normalization as a CPU value. To define a rate code as a CPU value, set rate flag 11 in the rate record to Y (see *[New Flag for CPU](#page-96-0)  [Normalization and Priority/Class Surcharging](#page-96-0)* on page 4-23).
- **3** Add a member that is referenced by DDNAME CIMSNCPU. This member defines a set of CPU normalization statements for the CIMS system. These statements must be in the following format:

System ID,Work ID, Factor (example: AL90, JES2,.80)

For z/OS, the system ID is the four-character System Model ID. For UNIX and Windows, the system ID is the computer name.

The optional work ID (subsystem) is any other system value that further narrows normalization (i.e., the CICS region name, the DB2 plan name, the Oracle instance name, etc.).

The factor is the percentage by which you want to normalize the CPU rate code value(s). For CIMSMONY, the factor is in its real precision. For example, if one system runs 20 percent faster than another system, in CIMSBILL, you would add a statement to normalize the slower system by 80 percent as shown in the following example.

AL90,JES2,80

CIMSBILL divides the factor by 100.

In CIMSMONY you would add a statement to normalize the slower system by a factor of .80 as shown in the following example:

AL90,JES2,.80

**4** Add the NORMALIZE CPU VALUES control statement to the CIMSMONY input control statements (see [page 4-30](#page-103-1)).

When the NORMALIZE CPU VALUES control statement is specified, CIMSMONY searches each CSR+ record for the System\_ID and Work\_ID identifiers and their associated identifier values. The table of system ID and work ID values that is built from the statements in DD CIMSNCPU is searched for any matches. If a match is found, the CPU value is normalized based on the factor.

If you are using CIMSMONY in Server mode, CIMSMONY will add an identifier to the CIMS Server Ident file with the name Original\_*ratecode* where *ratecode* is the rate code that has been normalized. The value for this identifier is the resource value before normalization. For an example, see the CIMS Server Ident file entry in *[CPU Normalization](#page-106-0)  [Example](#page-106-0)*.

### <span id="page-106-0"></span>**CPU Normalization Example**

Assume that you defined rate code Z003 (z/OS CPU) as a CPU rate and that your organization has two z/OS systems. System AL95 is 20 percent faster than system AL90. To normalize the values, choose one of the systems to use as the base system. In this example, AL95 is the base system. Use a factor of .80 to normalize AL90 to reflect the speed of AL95.

**1** In the CPU Normalization table (DD CIMSNCPU), add the statement:

AL90,JES2,.80

**2** Add the following control statement to CIMSMONY to recalculate the z/OS CPU time for the AL90 system:

NORMALIZE CPU VALUES

Assume that the original resource value for the Z003 rate code was 1.1. The normalized value is 8.8.

If you are using CIMSMONY in Server mode, the following is an example of the corresponding record in the CIMS Server Detail file (some fields have been removed for simplicity).

991,S390R792,200306,10000000072,0000000002,0000000000,..1,2,ATI ... ,01,Z003 , 0.88

The following is an example of the corresponding entry in the CIMS Server Ident file:

```
10000000072,2,Account_Code,ATI
10000000072,2,System,AL90
10000000072,2,Type,
10000000072,2,CLASS,C
10000000072,2,Original_Z003,1.1
```
# **DEFINE**

In CIMSMONY, the DEFINE control statement has less functionality than in CIMSBILL. This statement is used in Invoice mode only unless you are using the CLIENT SEARCH ON control statement in Server mode. This statement is used for defining sequence levels (J Levels) only. It is no longer used for defining fields for record include or exclusion.

*Control Statement Differences Between CIMSBILL and CIMSMONY*

# **INCLUDE/EXCLUDE**

CIMSBILL processes a fixed format record. CIMSMONY processes a comma-delimited record. Therefore, you cannot define an include or exclude field based on an offset into a record. The format of the INCLUDE and EXCLUDE statements has to changed to include or exclude records by identifier values.

The new format of the INCLUDE and EXCLUDE statements is:

EXCLUDE rec\_id ident offset\_into\_ident len low high

Where:

rec\_id = record name (i.e., S390DASD, S390R792, etc.)

ident = name of the identifier (i.e., Account\_Code, System\_ID, etc.)

offset\_into\_ident = starting offset into the identifier value

len = length of the identifier value to compare  $(1-16)$ 

low = the Low or From selection value

high = the High or To selection value

### **Example**

Assume that you want to exclude all job records with a program name that starts with CIMS.

For CIMSBILL, you would use the control statement EXCLUDE B3 CIMS CIMS.

For CIMSMONY, assume that the program identifier defined in the CIMS VSAM Dictionary is PROGRAM. You would use the control statement EXCLUDE S90R72 PROGRAM 1 4 CIMS CIMS.

# <span id="page-107-0"></span>**REPORT DATE**

In CIMSBILL, the REPORT DATE specifies the from and to date to print on the Invoice (CIMSINVC). The statement is also used to populate the start and end date fields in the CIMS Desktop file (CIMSDIST).

In CIMSMONY, the REPORT DATE statement has different implications depending on the mode that you are running.

If you are running CIMSMONY in Invoice mode, then REPORT DATE functions the same as it does in CIMSBILL.

If you are running CIMSMONY in Server mode, then you should not use REPORT DATE. This statement will place report dates rather than actual usage end dates in the accounting date fields of the CIMS Detail and Summary Records. This could result in missed charges, charges in the incorrect month, drill down not functioning correctly, and other issues.

You should allow CIMSMONY to calculate the accounting dates as described in *[New](#page-98-1)  [Accounting Dates](#page-98-1)* on page 4-25.
#### **SUR-CHARGES (CIMSBILL) and SUR-CHARGE CPU VALUES (CIMSMONY)**

In CIMSBILL, the class and priority surcharge statements are found in the CIMSCNTL DD. In CIMSMONY, the class and priority surcharge process has changed.

CIMSMONY supports job priority and job class surcharging. Implementing priority and class surcharging is similar to implementing CPU normalization. However, CIMSMONY applies a surcharge to CPU resource values for a specified class and/or priority rather than normalizing the values.

To perform class or priority surcharging, you need to do the following:

**1** Ensure that the identifier R792JBPR (job priority) and/or R792JBCL (job class) is included as an aggregation point when you process 79x records through CIMSEXTR. By default, both of these identifiers are included as aggregation points.

 For more information about aggregation and aggregation points, refer to the Extract and Aggregation Program—CIMSEXTR chapter in the *CIMS Mainframe Data Collector and Chargeback System User Guide*.

- **2** Define each rate code that requires a surcharge as a CPU rate. To define a resource as a CPU rate, set rate flag 11 in the rate record to Y (see *[New Flag for CPU Normalization](#page-96-0)  [and Priority/Class Surcharging](#page-96-0)* on page 4-23).
- **3** Add a member that is referenced by DDNAME CIMSSCPU. This member defines a set of CPU normalization statements for the CIMS system. These statements must be in the following format:

CLASS|PRIORITY,Class\_or\_Priority,System ID,Work ID,Factor (example: CLASS,C,SYS1,JES2,.10)

The CLASS or PRIORITY indicator specifies whether you want to add a surcharge for a class or priority. It is followed by the class or priority (and optionally the system ID and work ID [subsystem]) that you want to surcharge.

The factor is the percentage by which you want to surcharge the CPU rate code value(s). For CIMSMONY, the factor is in its real precision. For example, if you want to surcharge class C by 10 percent, in CIMSBILL, you would add the following statement.

CLASS,C,10

CIMSBILL divides the factor by 100

In CIMSMONY you would add the following statement:

CLASS,C,,,.10

**4** Add the SUR-CHARGE CPU VALUES control statement to CIMSMONY (see [page 4-31](#page-104-0))

When the SUR-CHARGE CPU VALUES control statement is specified, CIMSMONY searches each CSR+ record for the class and/or job priority identifiers and their associated values. The default identifier names are Job\_Class and Job\_Priority. To change these names, use the CLASS NAME and PRIORITY NAME control statements (see [page 4-29](#page-102-0) and [page 4-30\)](#page-103-0). *Control Statement Differences Between CIMSBILL and CIMSMONY*

If a job class and/or a job priority identifier is found in the record, the table of job classes and job priorities that is built from the statements in the CIMSSCPU DD is searched for any matches. If a match is found, the CPU value is surcharged based on the factor. The factor can be negative for discounts.

If you are using CIMSMONY in Server mode, CIMSMONY will add an identifier to the CIMS Server Ident file with the name Original\_*ratecode* where *ratecode* is the rate code that has been surcharged. The value for this identifier is the resource value before the surcharge was applied. For an example, see the CIMS Server Ident file entry in *[Surcharge](#page-109-0)  [Example](#page-109-0)*.

#### <span id="page-109-0"></span>**Surcharge Example**

Assume that you defined rate code Z003 (z/OS CPU) as a CPU rate. Class T is a highpriority class that is surcharged 10 percent for its usage regardless of the system or subsystem.

**1** In the Class and Priority Surcharge CPU table (DD CIMSSCPU), set an entry of:

CLASS,C,.10

**2** Add the following control statement to CIMSMONY to recalculate the CPU time for Class C jobs:

SUR-CHARGE CPU VALUES

Assume that the original resource value for rate code Z003 was 1.1. The new Z003 value would be 1.21.

If you are using CIMSMONY in Server mode, the following is an example of the corresponding record in the CIMS Server Detail file (some fields have been removed for simplicity).

991,S390R792,200306,10000000072,0000000002,0000000000,..1,2,ATI ... ,01,Z003 , 1.21

The following is an example of the corresponding entry in the CIMS Server Ident file:

10000000072,2,Account\_Code,ATI 10000000072,2,System,AL95 10000000072,2,Type, 10000000072,2,CLASS,C 10000000072,2,Original\_Z003,1.1

### **Tracing Options**

CIMSMONY provides the following process tracing options.

To turn tracing on, use the control statement TEST  $x$ , where  $x$  is one of the following.

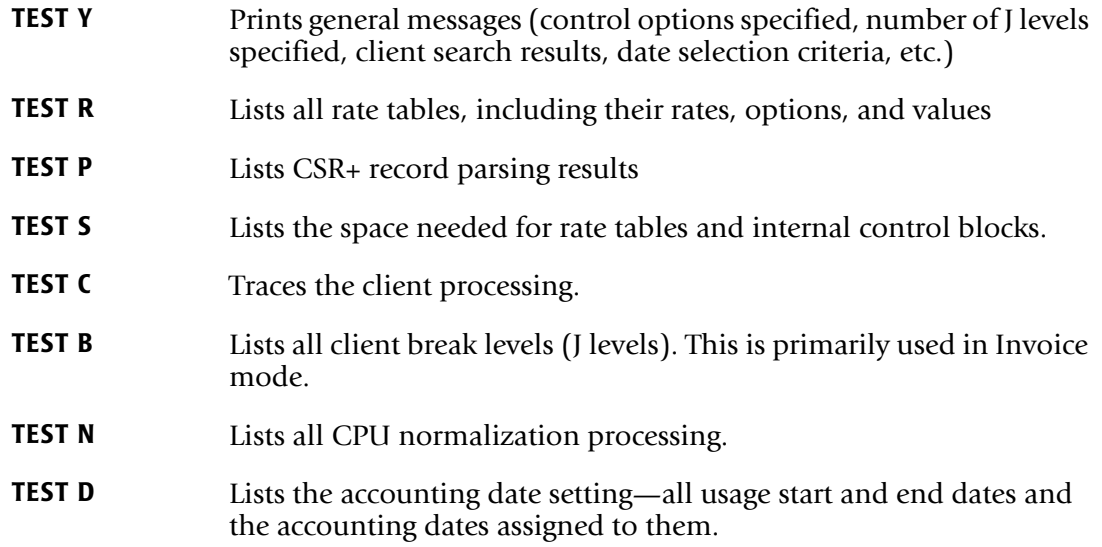

### **User Exits** <sup>4</sup>

In CIMSMONY, there are two user exits: CIMSACUA and CIMSUE16. These exits are controlled by the control statements USER EXIT ROUTINE (CIMSACUA) and USER EXIT ROUTINE 2 (CIMSUE16).

The summary record passed to CIMSACUA is different than the summary record passed to CIMSACU8. Refer to the DAILY-SUMMARY-REC1 layout in the CIMSUSER exit.

The record passed to CIMSUE16 is no longer the CIMS-ACCOUNT-FILE record—it is the CIMSMONY-RECORD. Refer to member CIMRECMN in CIMS.DATAFILE for the CIMSMONY-RECORD.

*JCL and Interface Program Considerations*

# **JCL and Interface Program Considerations** <sup>4</sup>

#### **JCL Changes**

The use of the CIMSMONY program requires multiple changes to the JCL. The JCL for all interface programs must be updated to include the CIMSACT2 DD statement, which contains the 79x records. CIMS required this DD statement in release 11.6; however, it might have been dummied out (DD DUMMY) of the JCL. You need to ensure that all of the CIMSACT2 files are produced. Refer to *[Chapter 3, Upgrade Instructions](#page-40-0)* for a list of the JCL that you need to update.

If you are running CIMSMONY in Server mode, you should update all interface programs to execute CIMSEXTR and CIMSMONY and FTP data to CIMS Server. Refer to the sample interface JCL in CIMS.DATAFILE.

The merge and end-of-month (or period) JCL members need to be updated. Refer to members CIMSMERG and CIMSEOM in CIMS.DATAFILE.

#### **Interface Program Considerations** <sup>4</sup>

#### **CIMSCICS**

Program CIMSCICS is no longer needed if you are using CIMSMONY. All of the functionality of CIMSCICS is performed by the combination of CIMSCMF2, CIMSEXTR, and CIMSMONY.

CIMSEXTR summarizes the CICS transaction records based on the record definitions in the CIMS Dictionary. For more information about the CIMS Dictionary, refer to the CIMS Dictionary—CIMSDTVS chapter in the *CIMS Mainframe Data Collector and Chargeback System User Guide*.

#### **CIMSCMF2**

When using CIMSMONY, you need to update some of the CIMSCMF2 control parameters because the 791 records are not processed by CIMSCICS.

If you are using prime and non-prime shift code processing in CIMSCICS, you need to add the SHIFT control statements to your CIMSCMF2 control parameters. CIMSMONY and CIMS Server use shift codes rather than prime and non-prime rate codes.

The following control statements have been added to support this change. For more information about these statements, refer to the CIMS CICS Account Code Creation Program—CIMSCMF2 chapter in the *CIMS CICS Data Collector User Guide*.

- $\blacksquare$  NON-PRIME SHIFT CODE = n. This control statement enables you to change the nonprime shift from the default shift 2 to another shift.
- NON-PRIME DAY yyyyddd/yyyymmdd. The Julian or Gregorian Date specified by this control statement is considered a non-prime processing day. If the NON-PRIME SHIFT CODE control statement is not present, all work processed on this day is assigned to the default shift 2.

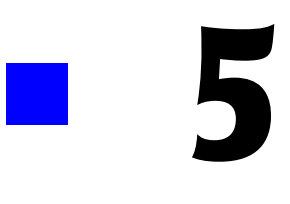

# **Installation Flow Charts**

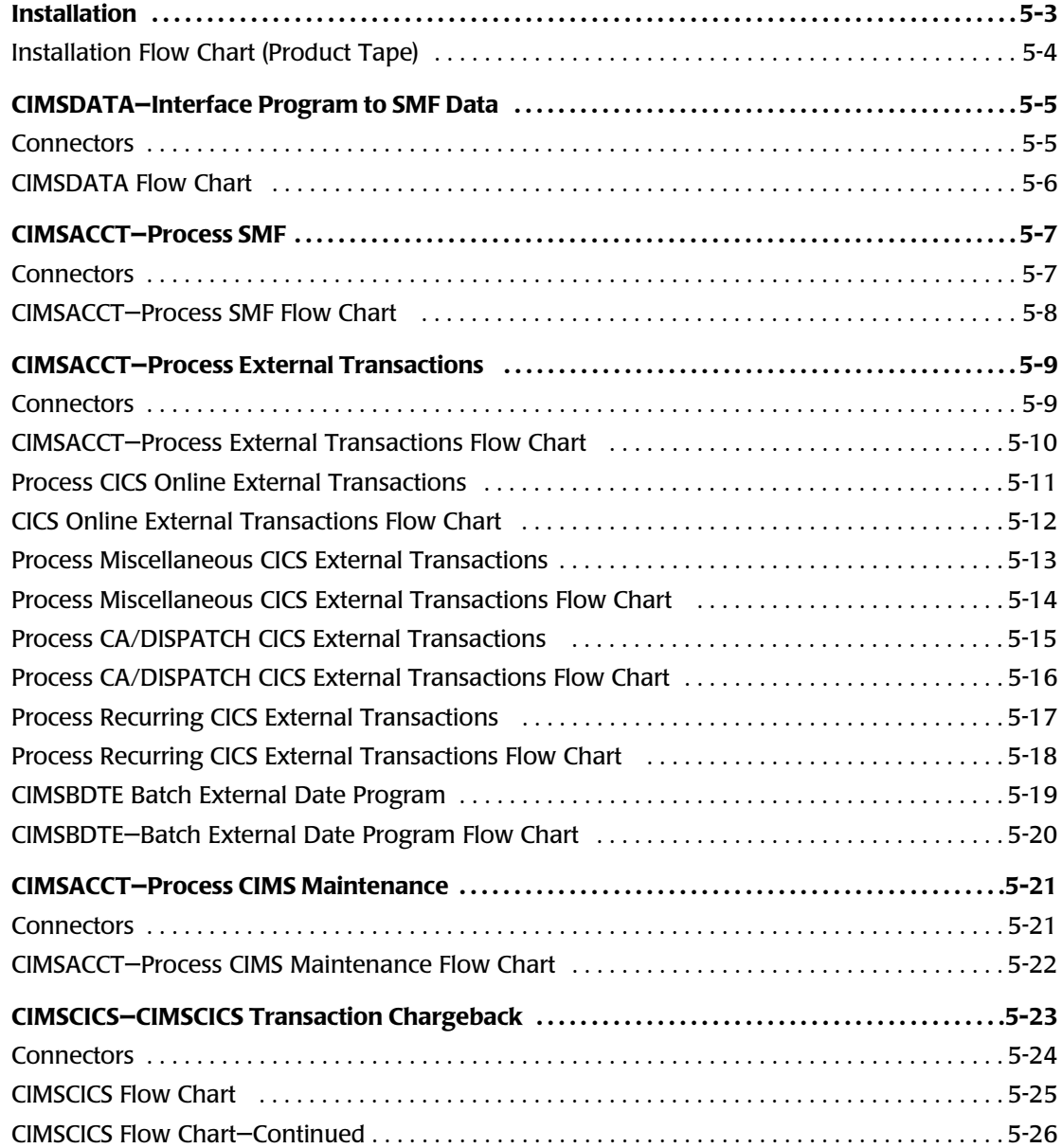

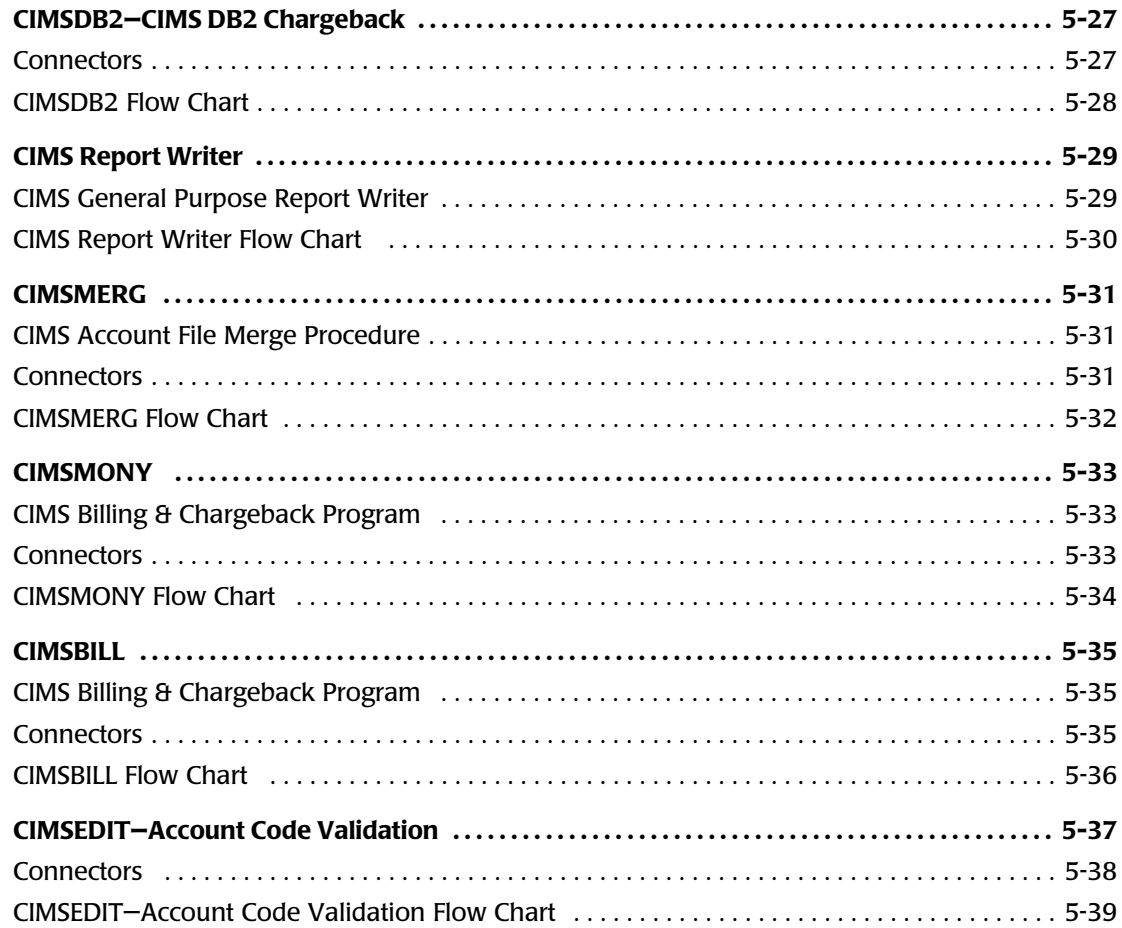

# <span id="page-114-0"></span>**Installation**

The CIMS distribution tape contains ten (10) data sets.

*[Chapter 2, New Installation Instructions](#page-16-0)* contains installation instructions for a new installation. *[Chapter 3, Upgrade Instructions](#page-40-0)* contains instructions for an upgrade to an existing installation.

Please perform the following tasks to install the distribution tape:

- Create Job Control to execute IEBCOPY (see [page 2-8\)](#page-23-0).
- Catalog files:
	- 'NODE'.CIMS.DATAFILE
	- 'NODE'.CIMS.LOAD.MODULES
	- 'NODE'.CIMS.CICS.LOADMODS
	- 'NODE'.CIMS.REPTLIB
	- 'NODE'.CIMS.OBJECT
	- 'NODE'.CIMS.LINKJCL
	- 'NODE'.DATAFILE.BACKUP
	- 'NODE'.CIMS.MESSAGES
	- 'NODE'.CIMS.PANELS
	- 'NODE'.CIMS.CLIST
- Access CIMS.DATAFILE and follow the instructions on [page 2-10](#page-25-0) & [page 2-12.](#page-27-0)

1NODE is the high level identifier specified by the user. DO NOT CHANGE the low level identifiers.

# <span id="page-115-0"></span>**Installation Flow Chart (Product Tape)**

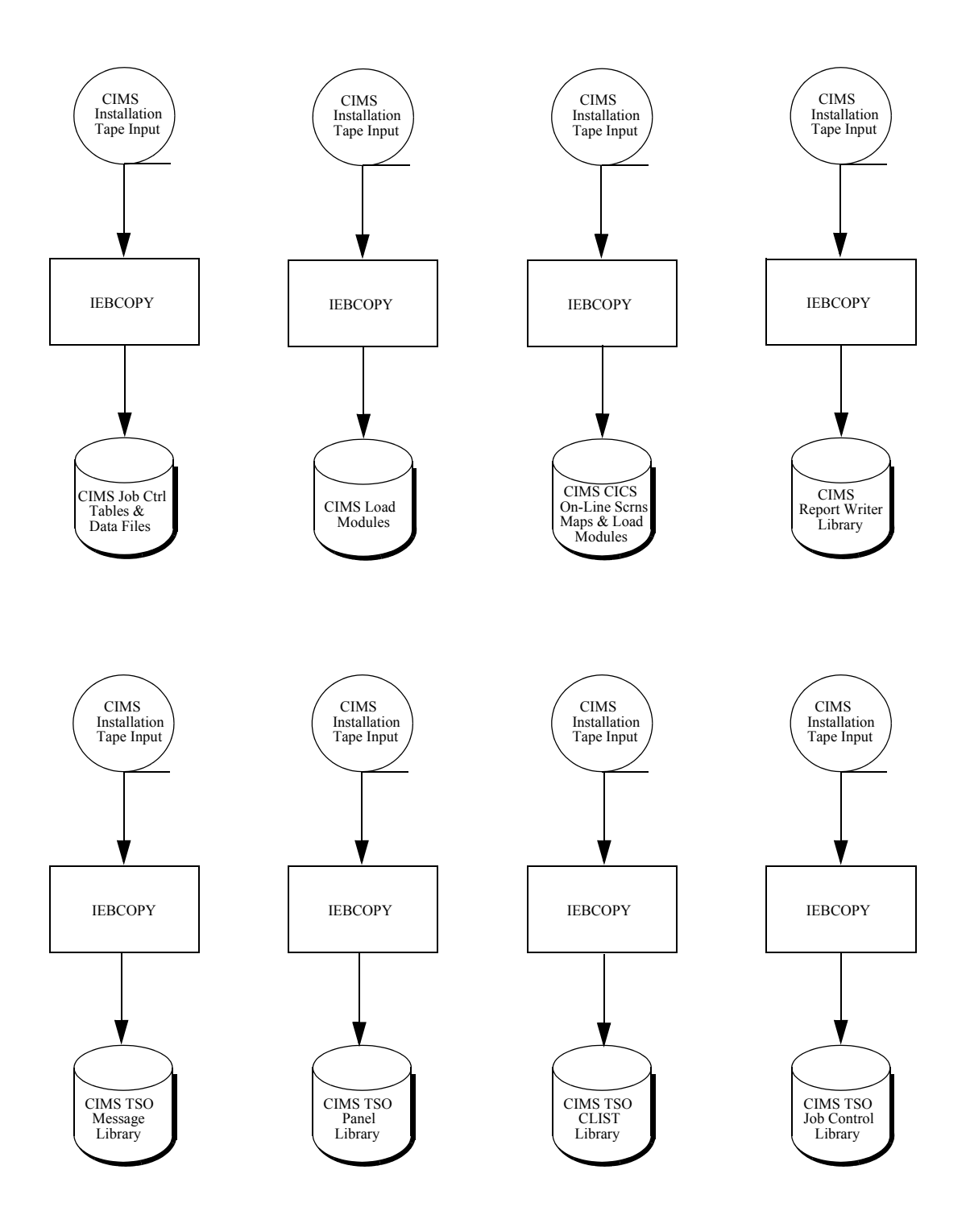

# <span id="page-116-0"></span>**CIMSDATA—Interface Program to SMF Data** <sup>5</sup>

CIMSDATA provides one important function for CIMS. It processes IBM's System Management Facility (SMF) data and converts the data into a CIMS compatible format.

Job control to execute CIMSDATA is contained in CIMS.DATAFILE as member CIMSJOB2.

CIMSDATA performs the following tasks:

- Processes IBM's SMF data
- Accepts control statements
- Writes data sets containing:

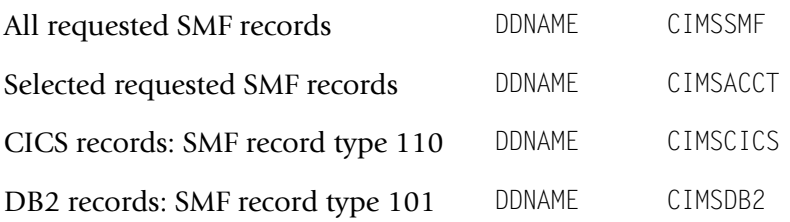

■ Prints statistics on the number of SMF records read and written.

<span id="page-116-1"></span>All of the data sets that CIMSDATA catalogs can be processed by the CIMS Report Writer.

- **[1]** Refers to the CIMSACCT flow chart on [page 5-8.](#page-119-0)
- **[2]** Refers to the CIMSCICS flow chart on [page 5-25](#page-136-0).
- **[3]** Refers to the CIMSDB2 flow chart on [page 5-28](#page-139-0).
- **[4]** Refers to the CIMS Report Writer flow chart on [page 5-30](#page-141-0).

*CIMSDATA—Interface Program to SMF Data*

### <span id="page-117-0"></span>**CIMSDATA Flow Chart** <sup>5</sup>

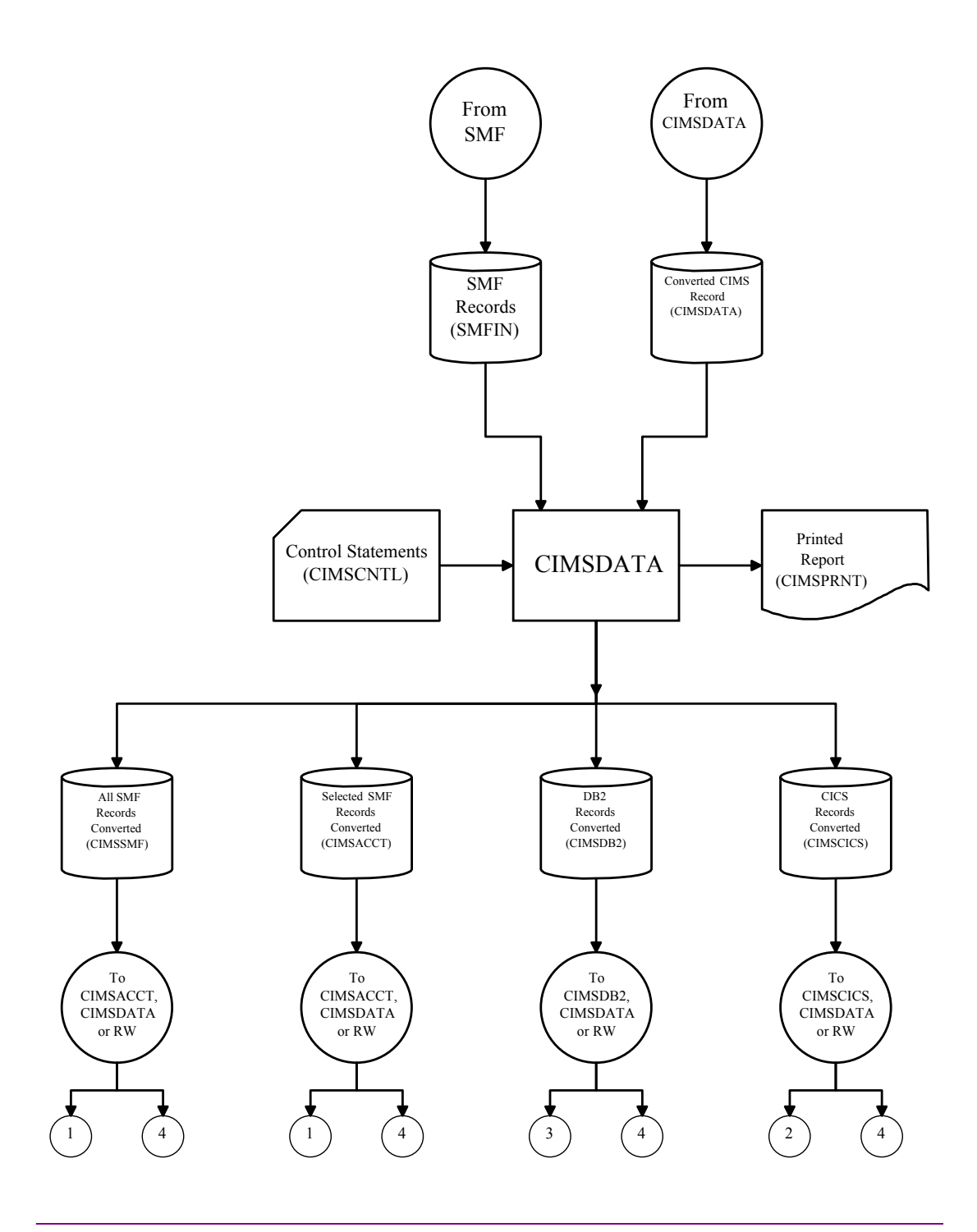

**Note • Values in parentheses represent DDNAMES.**

# <span id="page-118-0"></span>**CIMSACCT-Process SMF**

The CIMSACCT control statement PROCESS SMF RECORDS processes SMF data created by program CIMSDATA and produces CIMS accounting data.

Job control to execute CIMSACCT is in CIMS.DATAFILE as member CIMSJOB2.

When the PROCESS SMF RECORDS statement is used, the CIMSACCT performs the following tasks:

- Processes SMF data created by CIMSDATA
- Accepts the CIMS Calendar file
- Requires the CIMS Password file
- Accepts control statements
- Processes a Suspense file of unmatched accounting codes
- Writes CIMS accounting data (both CIMS 79x accounting records and 6 and 30 accounting records)
- Writes a Suspense file of unmatched accounting codes
- Prints statistics for each record type read and written

<span id="page-118-1"></span>CIMS accounting data is passed to CIMSMERG, CIMSEXTR, CIMSMONY, CIMSBILL, and CIMS Report Writer.

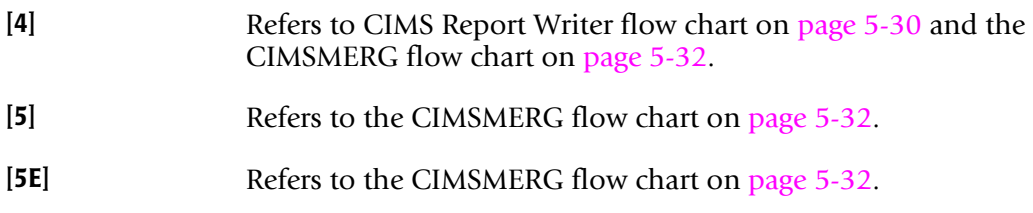

*CIMSACCT—Process SMF*

## <span id="page-119-0"></span>**CIMSACCT—Process SMF Flow Chart** <sup>5</sup>

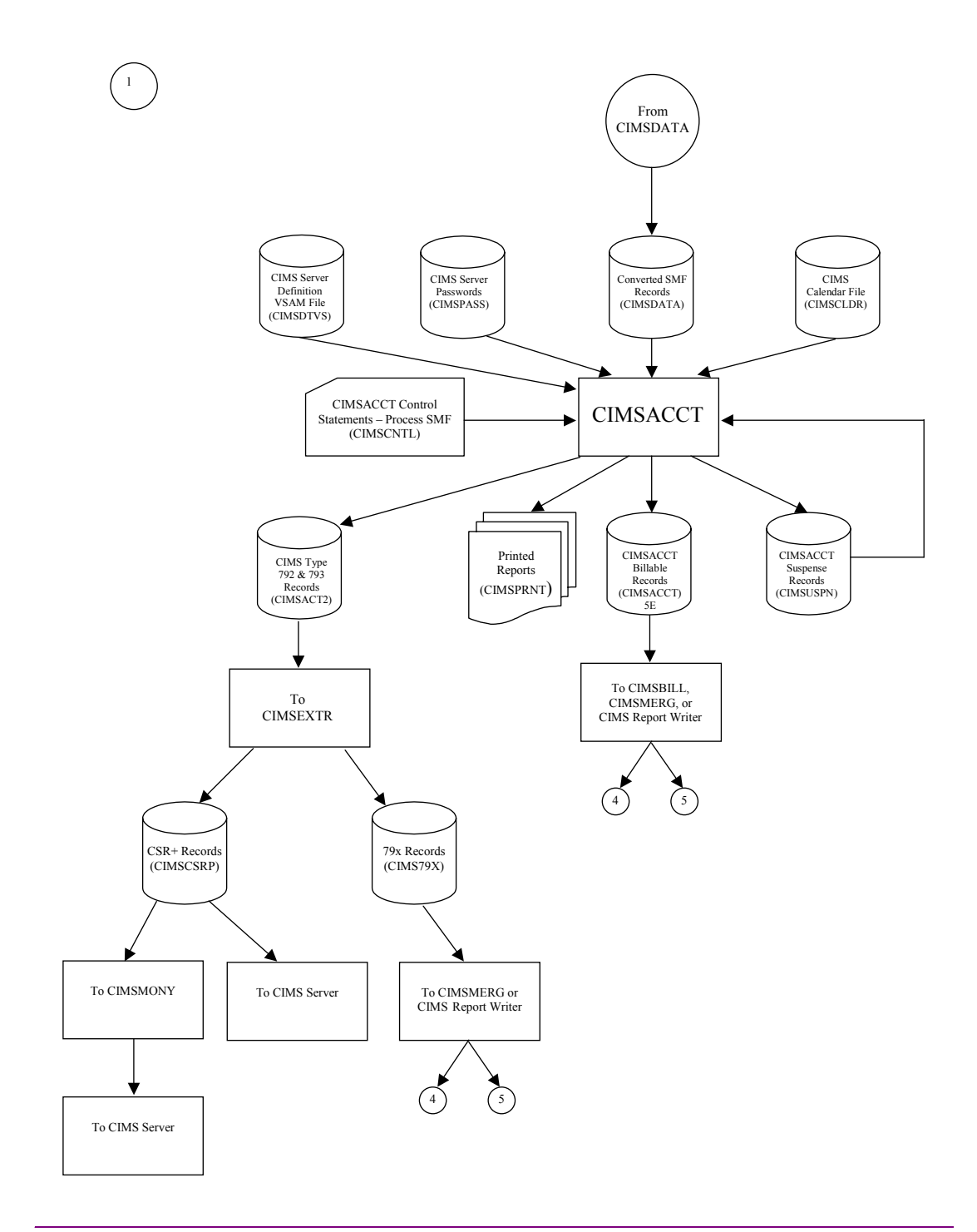

**Note • Values in parentheses represent DDNAMES.**

# <span id="page-120-0"></span>**CIMSACCT—Process External Transactions** <sup>5</sup>

The CIMSACCT control statement PROCESS EXTERNAL TRANSACTIONS processes external transactions and produces CIMS Accounting data.

Job control to execute CIMSACCT is in CIMS.DATAFILE as member CIMSJB2A. An example of external transaction billing input is shown in the *Accounting File Creation Program— CIMSACCT* chapter of the *CIMS Mainframe Data Collector and Chargeback System User Guide*.

When the PROCESS EXTERNAL TRANSACTIONS control statement is used, CIMSACCT performs the following tasks:

- Processes external transactions
- Processes external transactions from CIMS CICS screens
- Accepts the CIMS Calendar file
- Requires the CIMS Password file
- Accepts processing control statements
- Writes CIMS accounting data (both CIMS 799 accounting records and 999 accounting records)
- Prints statistics for each record type read and written

<span id="page-120-1"></span>CIMS accounting data is passed to CIMSMERG, CIMSEXTR, CIMSMONY, CIMSBILL, and CIMS Report Writer.

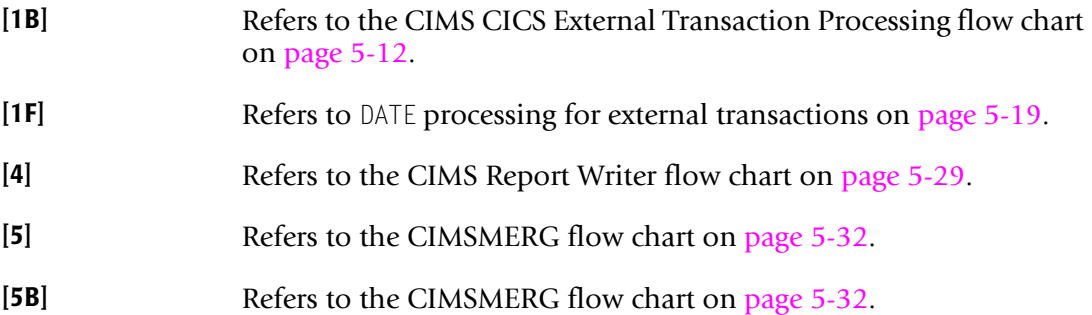

*CIMSACCT—Process External Transactions*

### <span id="page-121-0"></span>**CIMSACCT—Process External Transactions Flow Chart** <sup>5</sup>

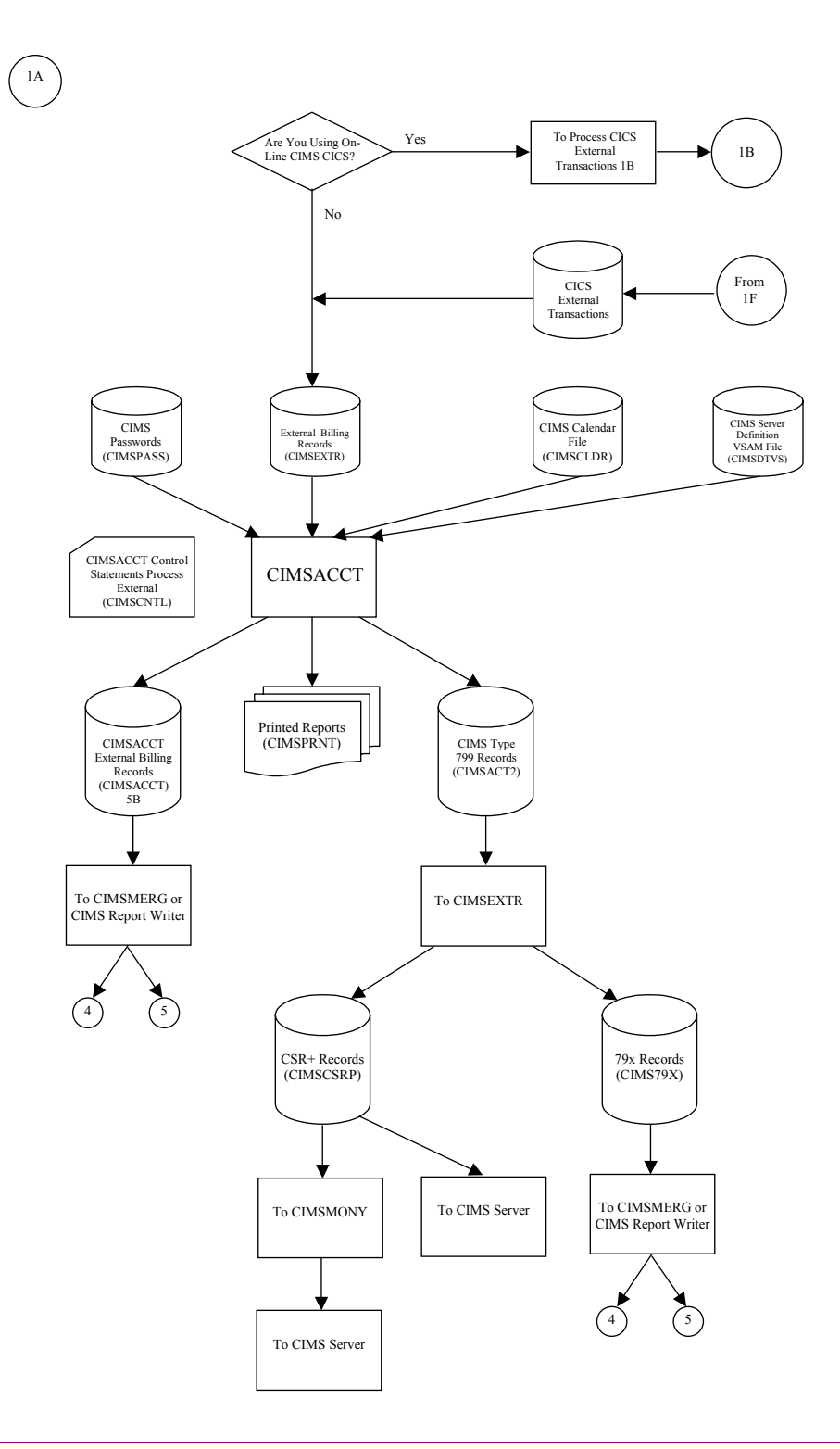

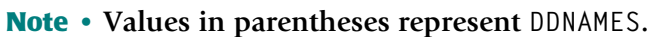

#### <span id="page-122-0"></span>**Process CICS Online External Transactions** <sup>5</sup>

CIMS provides CICS on-line screens for the input of external transactions. Refer to the *CIMS Data Entry Screens* chapter of the *CIMS Mainframe Data Collector and Chargeback System User Guide*, which provides documentation for CIMS CICS on-line screens.

The CIMSACCT control statement PROCESS EXTERNAL TRANSACTIONS processes the following records:

- Miscellaneous transactions
- CA/DISPATCH transactions
- Recurring transactions

Job control for CIMSMISS, CIMSDSPH, CIMSRECU, and CIMSBDTE are in CIMS.DATAFILE as members CIMSEXT1, CIMSEXT2, CIMSEXT3, and CIMSEXT4.

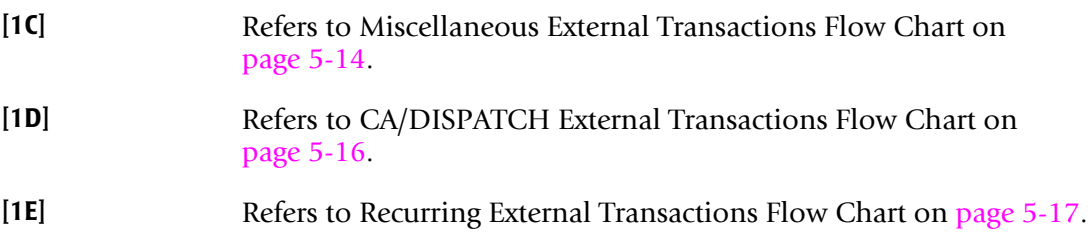

*CIMSACCT—Process External Transactions*

# <span id="page-123-0"></span>**CICS Online External Transactions Flow Chart** <sup>5</sup>

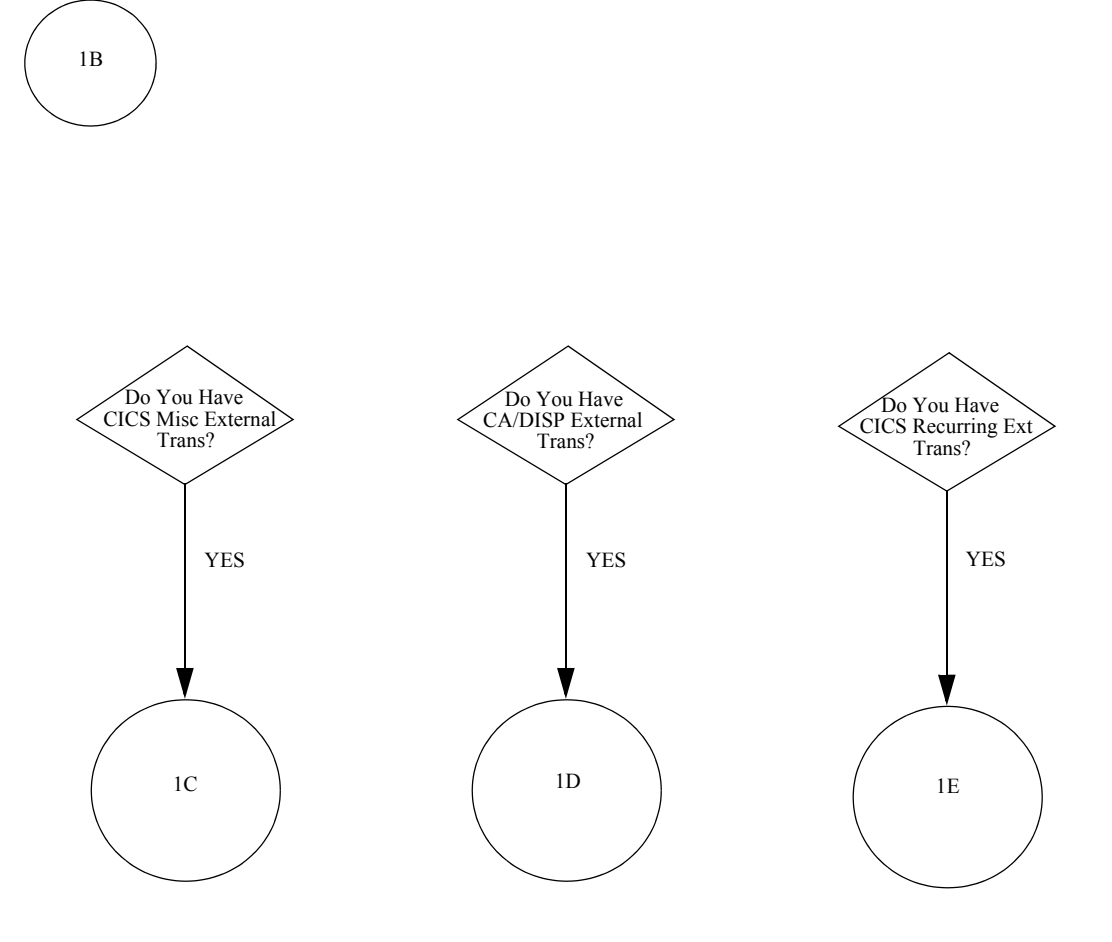

### <span id="page-124-0"></span>**Process Miscellaneous CICS External Transactions** <sup>5</sup>

#### **CIMS CICS Miscellaneous External Transaction Processing**

Job control CIMSEXT1 for program CIMSBMIS performs the following tasks:

- Processes miscellaneous transactions from the CICS database
- Writes miscellaneous external transactions
- Writes miscellaneous transactions to the CICS database
- Prints accepted miscellaneous transactions

#### **Connectors**

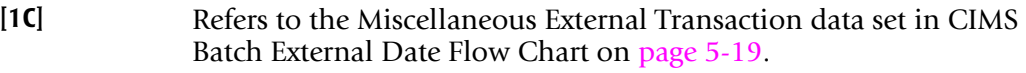

**[1F]** Refers to CIMS Batch External Date Flow Chart on [page 5-19](#page-130-0).

*CIMSACCT—Process External Transactions*

#### <span id="page-125-0"></span>**Process Miscellaneous CICS External Transactions Flow Chart** <sup>5</sup>

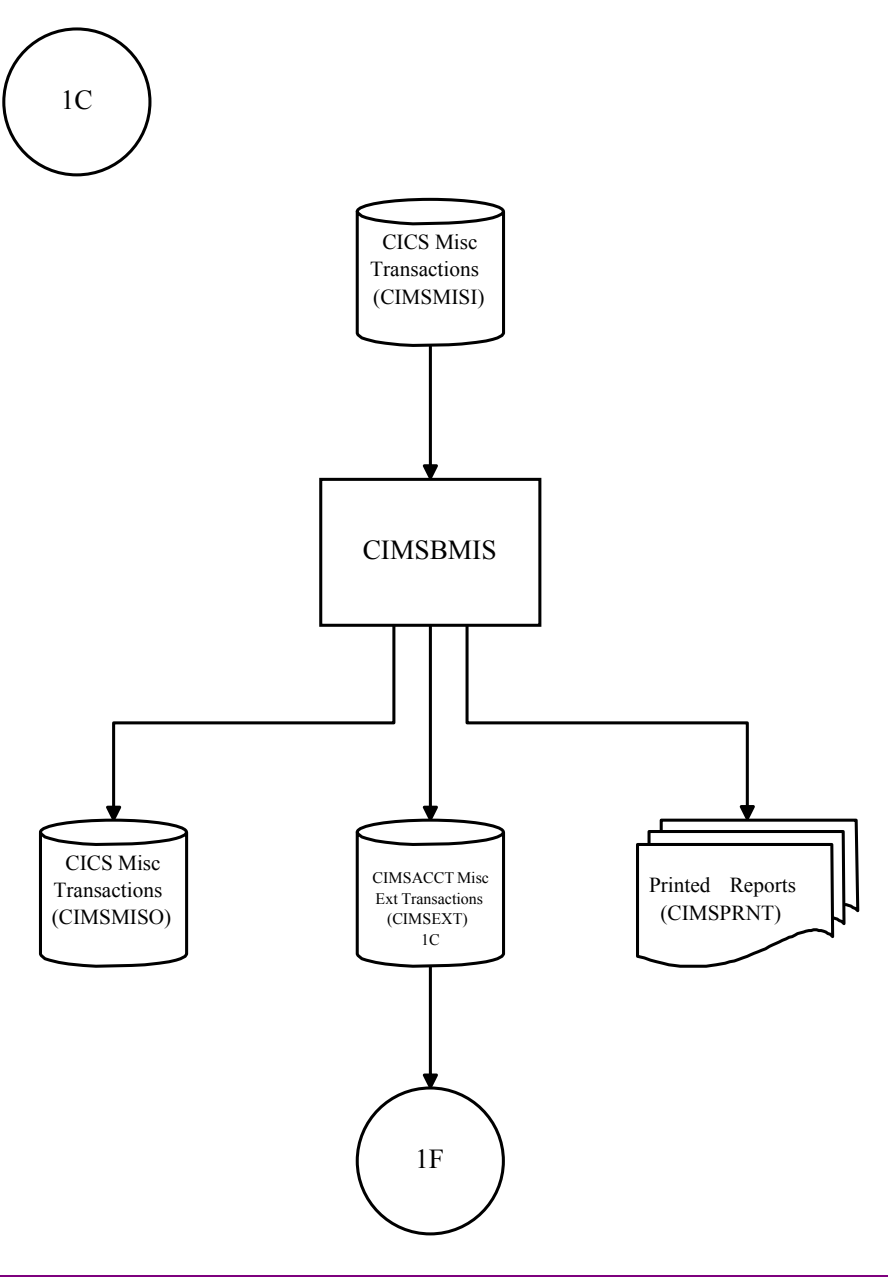

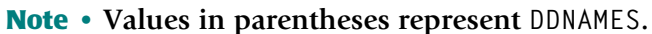

### <span id="page-126-0"></span>**Process CA/DISPATCH CICS External Transactions** <sup>5</sup>

Job control CIMSEXT2 for program CIMSBDSP performs the following tasks:

- Processes CA/DISPATCH SMF records
- Processes CA/DISPATCH transactions from the CICS database
- Writes CA/DISPATCH external transactions
- Prints CA/DISPATCH transactions

- **[1D]** Refers to CIMS CA/DISPATCH External Transaction data set in CIMS Batch External Date flow Chart on [page 5-19.](#page-130-0)
- **[1F]** Refers to CIMS Batch External Date Flow Chart on [page 5-19](#page-130-0).

*CIMSACCT—Process External Transactions*

#### <span id="page-127-0"></span>**Process CA/DISPATCH CICS External Transactions Flow Chart** <sup>5</sup>

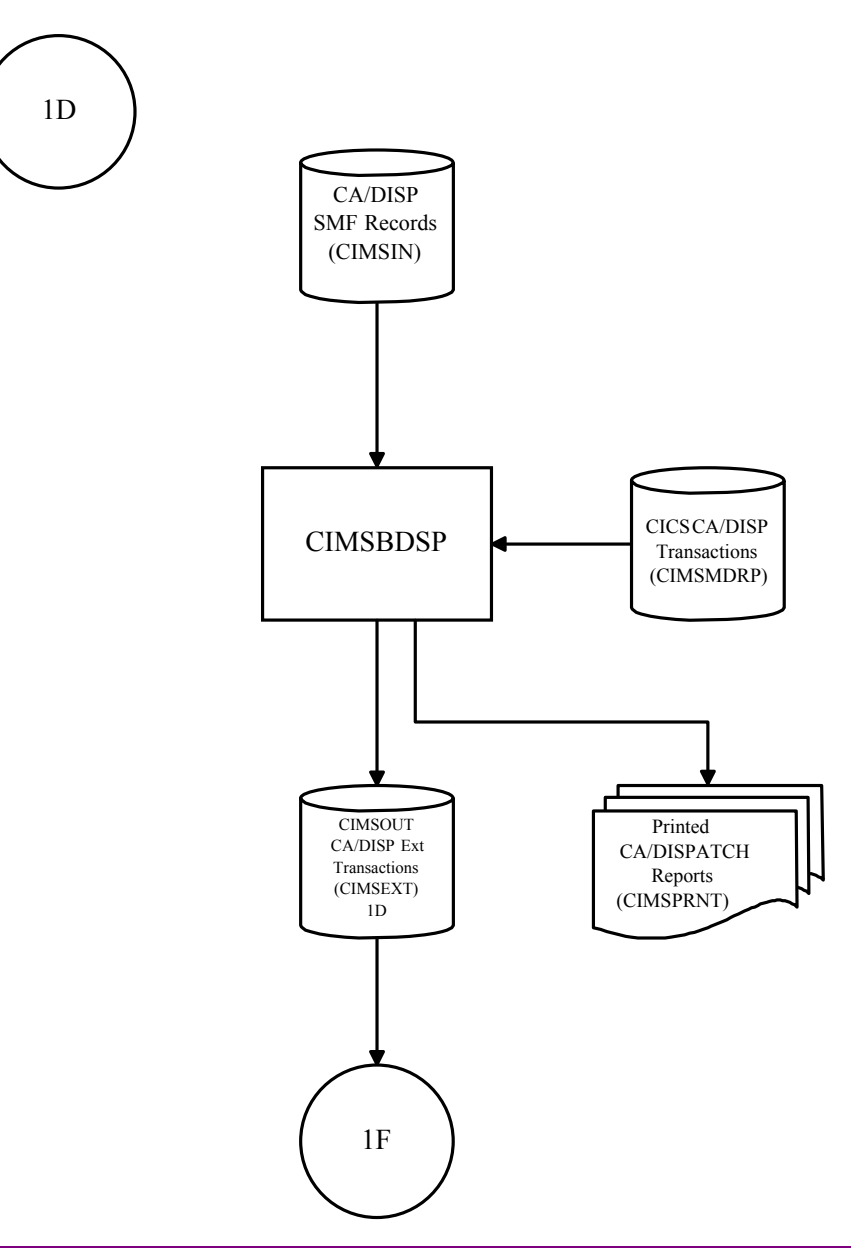

**Note • Values in parentheses represent DDNAMES.**

### <span id="page-128-0"></span>**Process Recurring CICS External Transactions** <sup>5</sup>

Job Control CIMSEXT3 for program CIMSBRCU performs the following tasks:

- Processes recurring transactions from the CICS database
- Writes recurring external transactions
- Prints recurring transactions

- **[1E]** Refers to the Recurring Transaction Data Set in CIMS Batch External Date Flow Chart on [page 5-19](#page-130-0).
- **[1F]** Refers to CIMS Batch External Date Flow Chart on [page 5-19](#page-130-0).

*CIMSACCT—Process External Transactions*

# <span id="page-129-0"></span>**Process Recurring CICS External Transactions Flow Chart** <sup>5</sup>

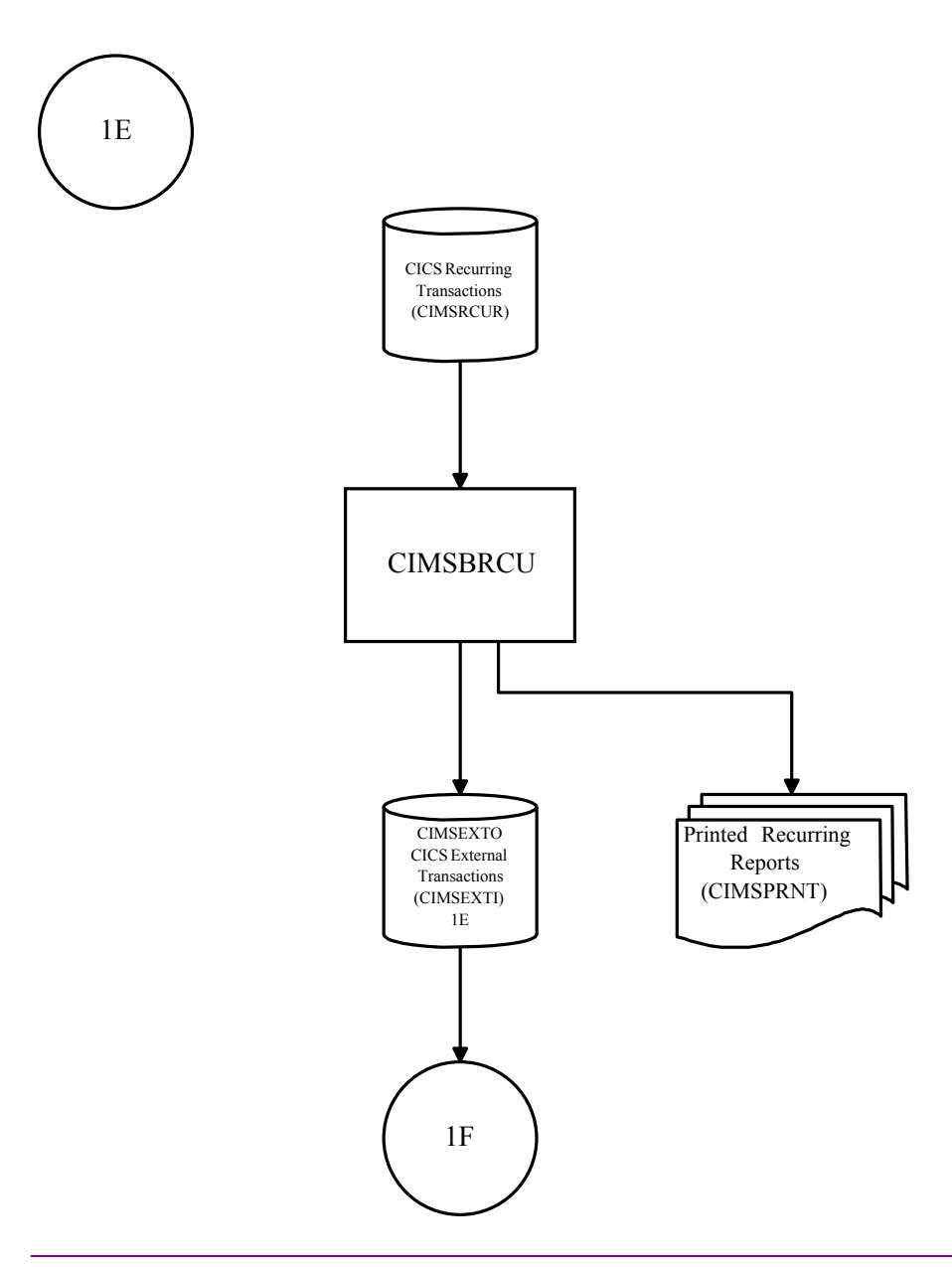

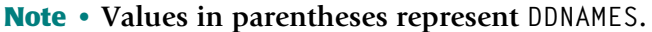

### <span id="page-130-0"></span>**CIMSBDTE Batch External Date Program**

Job control CIMSEXT4 for program CIMSBDTE performs the following tasks:

- Processes miscellaneous external transactions created by program CIMSMISS
- Processes CA/DISPATCH external transactions created by program CIMSDSPH
- Processes Recurring external transactions created by program CIMSRECU
- Accepts processing control date statements
- Writes external transactions with processing date

- **[1A]** Refers to CIMS External Transaction Processing Flow Chart on [page 5-10.](#page-121-0)
- **[1C]** Refers to CIMSBMIS Flow Chart on [page 5-14](#page-125-0).
- **[1D]** Refers to CIMSBDSP Flow Chart on [page 5-16.](#page-127-0)
- **[1E]** Refers to CIMSBRCU Flow Chart on [page 5-17](#page-128-0).

#### **Installation Flow Charts**

*CIMSACCT—Process External Transactions*

#### <span id="page-131-0"></span>**CIMSBDTE-Batch External Date Program Flow Chart**

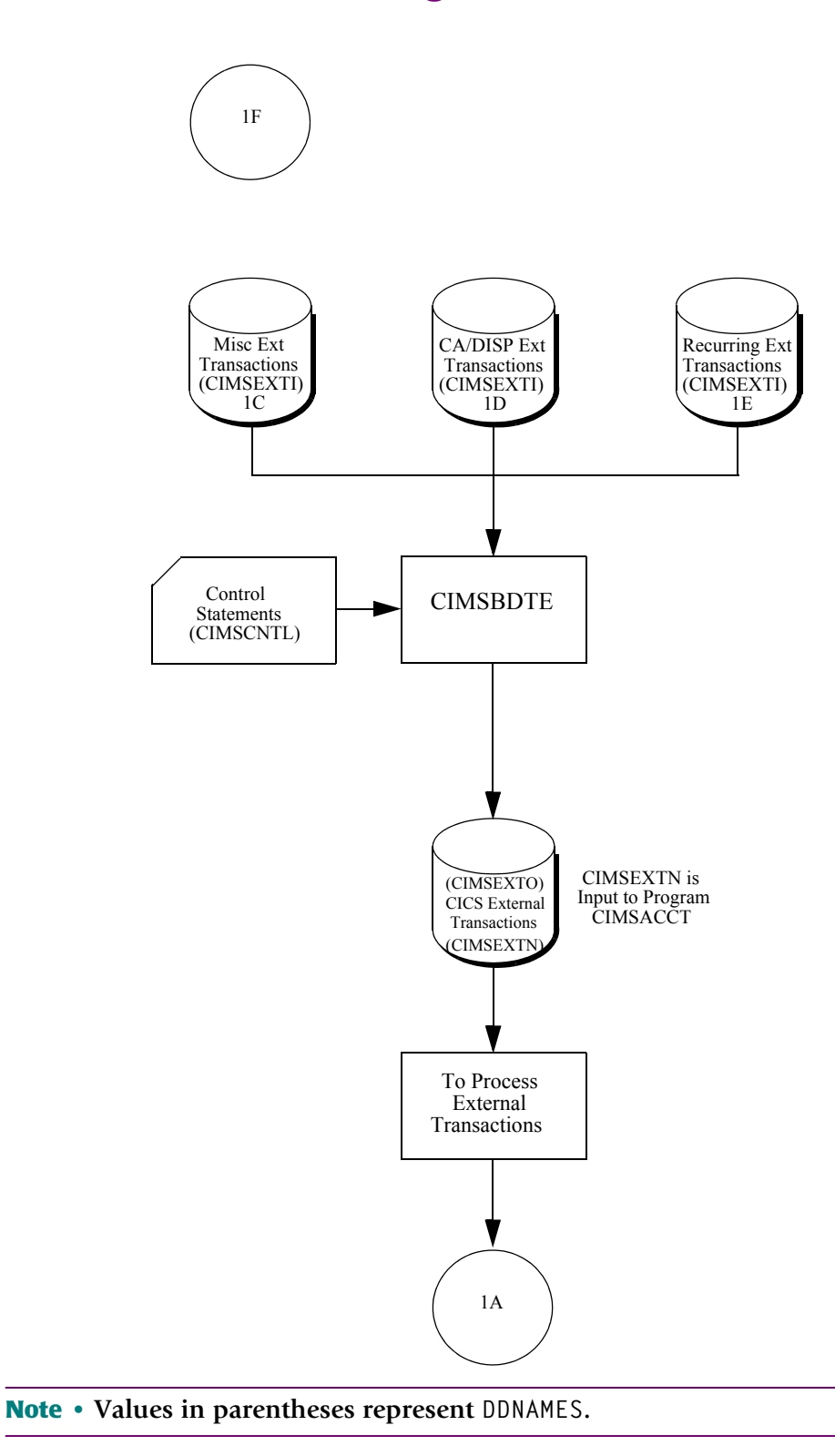

# <span id="page-132-0"></span>**CIMSACCT—Process CIMS Maintenance** <sup>5</sup>

The CIMSACCT control statement PROCESS CIMS MAINTENANCE performs the following:

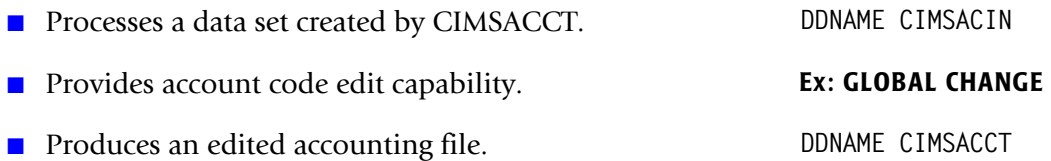

Job control to execute CIMSACCT is in CIMS.DATAFILE as member CIMSJB2B. An example of changing accounting data is provided in the *Accounting File Creation Program— CIMSACCT* chapter of the *CIMS Mainframe Data Collector and Chargeback System User Guide*.

<span id="page-132-1"></span>CIMS accounting data is passed to CIMSMERG, CIMSEXTR, CIMSMONY, CIMSBILL, and CIMS Report Writer.

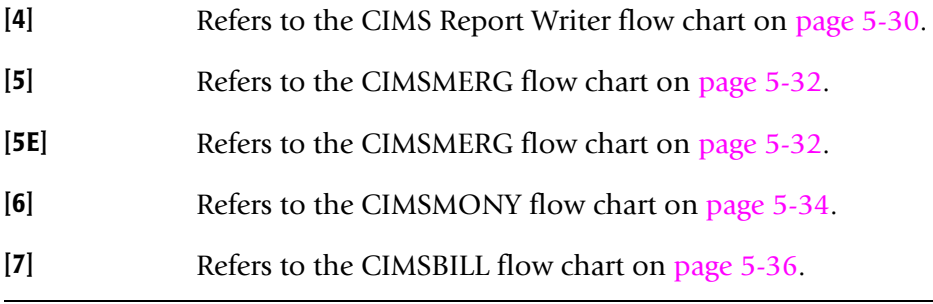

#### ■ **Installation Flow Charts**

*CIMSACCT—Process CIMS Maintenance*

### <span id="page-133-0"></span>**CIMSACCT—Process CIMS Maintenance Flow Chart** <sup>5</sup>

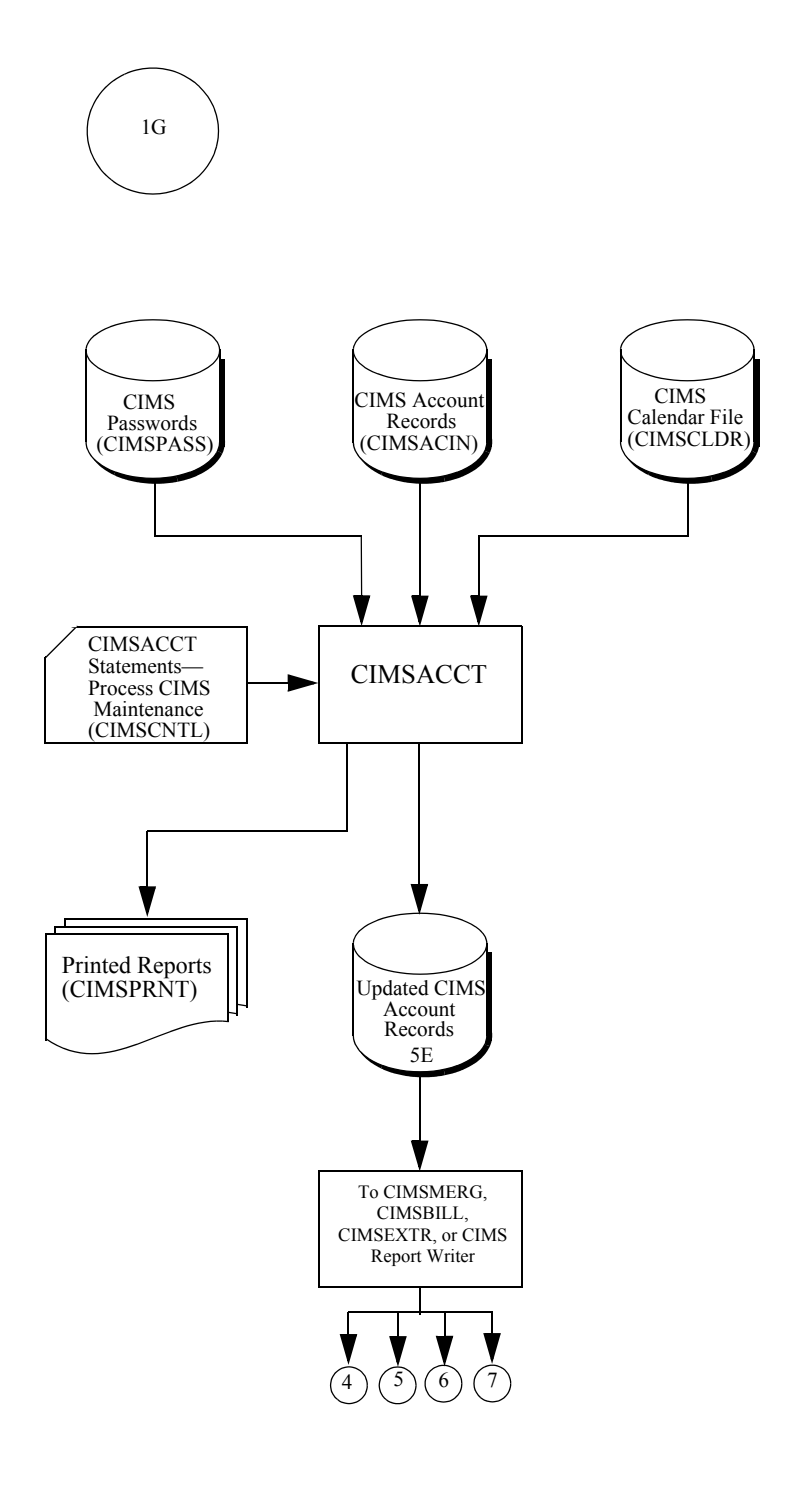

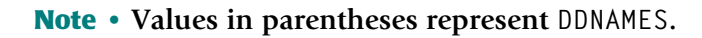

<span id="page-134-0"></span>CIMSCICS executes three programs:

- CIMSCMFP
- CIMSCMF2
- CIMSCICS

Job control for programs CIMSCMFP, CIMSCMF2, and CIMSCICS is in CIMS.DATAFILE as member CIMSCICS.

These programs process CICS data and create CIMS CICS accounting data.

- Program CIMSCMFP performs the following tasks:
	- Processes SMF record type 110 and selects accounting and performance records. These records were extracted by program CIMSDATA and written to DDNAME CIMSCICS. (See the CIMSDATA flow chart on [page 5-6](#page-117-0).)
	- Accepts control statements
	- Writes reformatted CICS intermediate records
	- Passes the re-formatted CICS records to CIMSCMF2
- Program CIMSCMF2 performs the following tasks:
	- Processes reformatted CICS intermediate data set
	- Processes the CIMS CICS account code table
	- Reads CIMS Password file
	- Accepts control statements
	- Writes the CIMS CICS transaction data set, which contains an account code for each transaction.
	- Prints reports showing input parameters, records read and written, and records not matched to the account code table.
	- Passes the CIMS CICS transaction data set to CIMSCICS and CIMS Report Writer.

- Program CIMSCICS performs the following tasks:
	- Processes data set created by CIMSCMF2. (CIMSCICS is not needed to process this data if you are processing the 79x accounting records only.)
	- Reads Client VSAM file
	- Reads Rate VSAM file
	- Accepts CICS input control statements
	- Writes CIMS CICS Accounting data
	- Prints reports displaying detail and summary CICS usage
	- Passes the CIMS CICS accounting data set to CIMSMERG and CIMS Report Writer.

<span id="page-135-0"></span>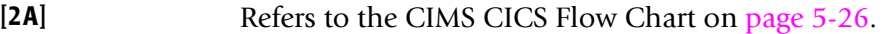

- **[4]** Refers to the CIMS Report Writer Flow Chart on [page 5-30](#page-141-0).
- **[5]** Refers to the CIMSBILL Flow Chart on [page 5-36](#page-147-0).

### <span id="page-136-0"></span>**CIMSCICS Flow Chart** <sup>5</sup>

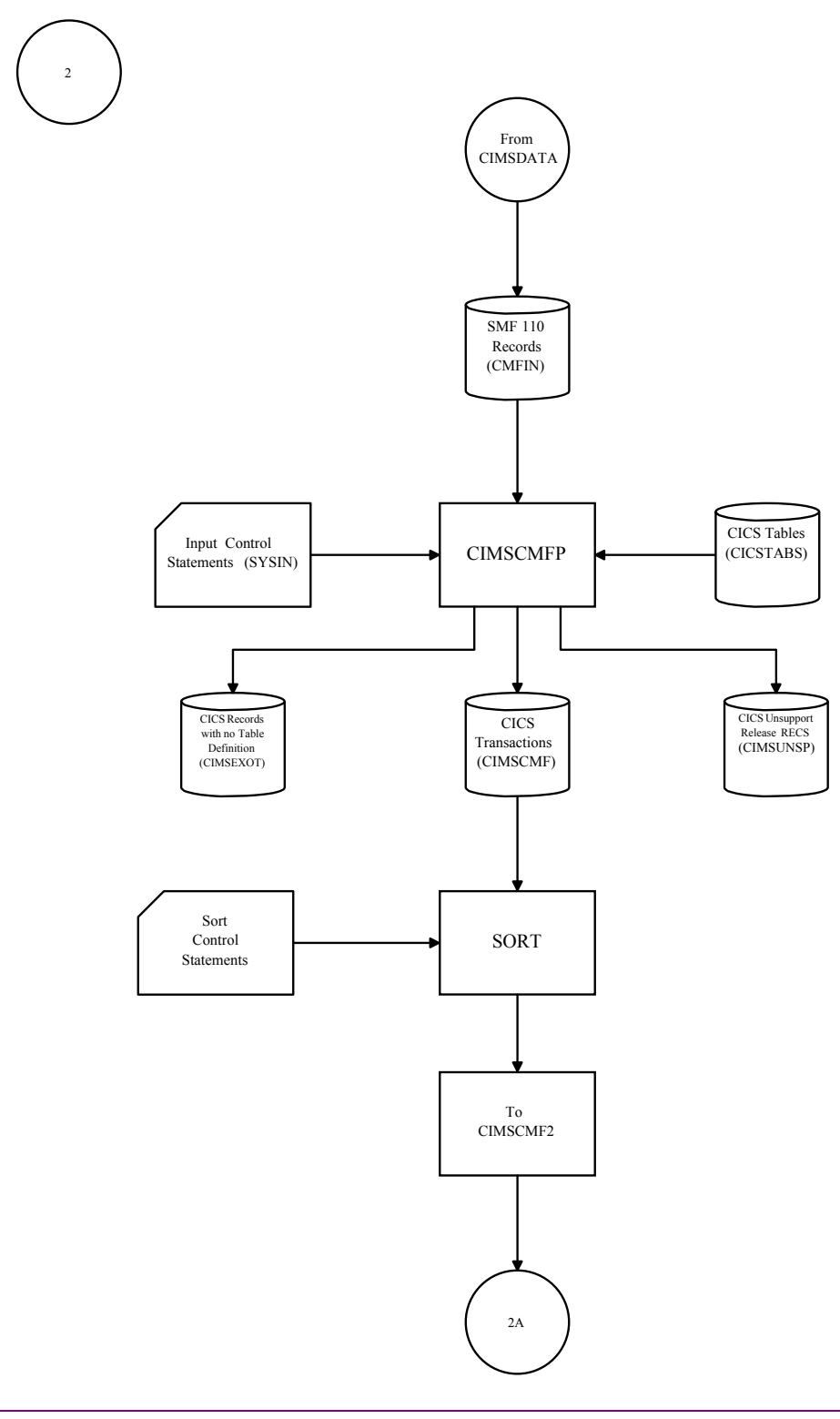

**Note • Values in parentheses represent DDNAMES.**

### <span id="page-137-0"></span>**CIMSCICS Flow Chart—Continued** <sup>5</sup>

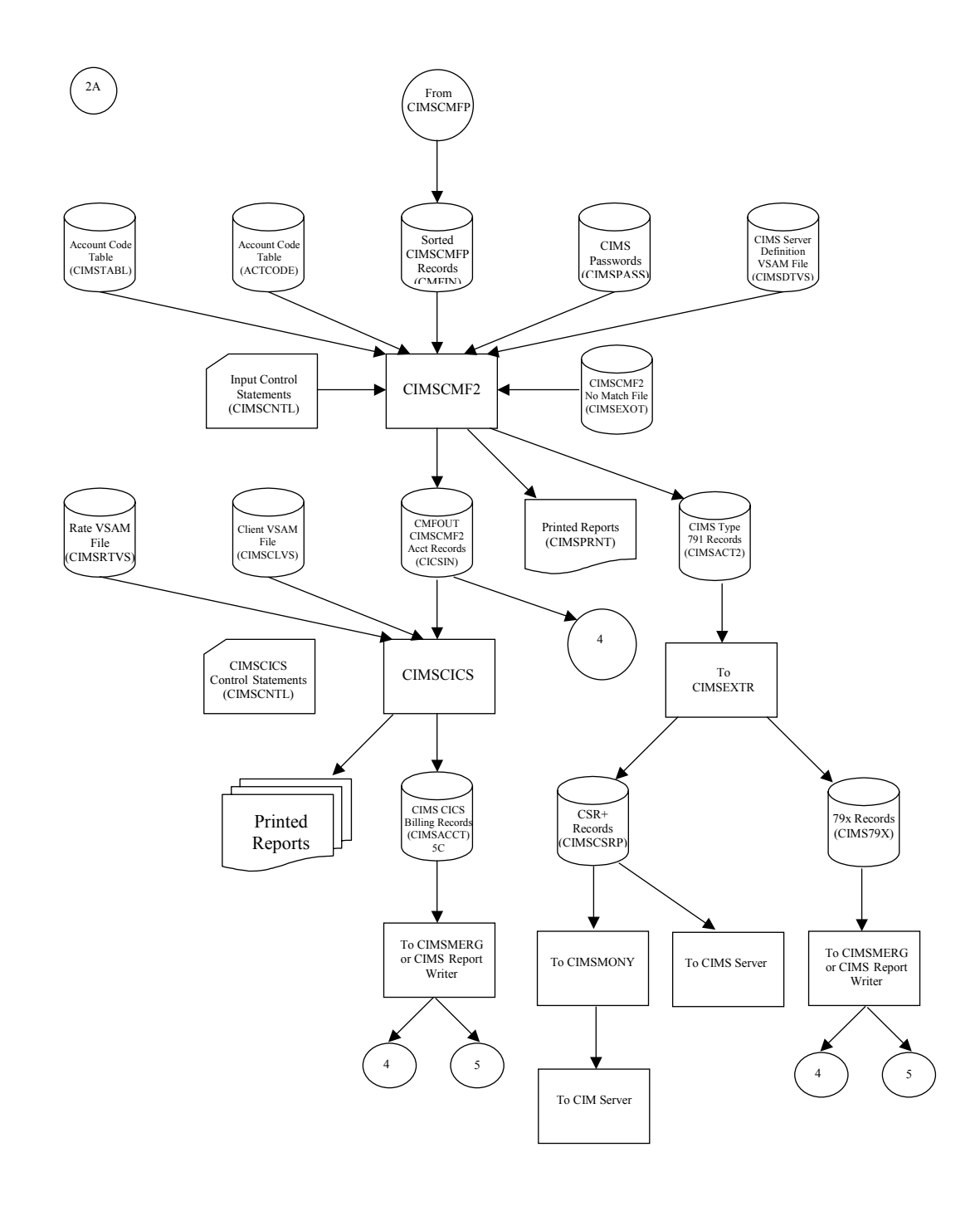

#### **Note • Values in parentheses represent DDNAMES.**

# <span id="page-138-0"></span>**CIMSDB2—CIMS DB2 Chargeback** <sup>5</sup>

CIMSDB2 processes SMF record type 101.

These records were extracted by program CIMSDATA and were written to DDNAME CIMSDB2. See the CIMSDATA flow chart on [page 5-6.](#page-117-0)

CIMSDB2 produces CIMS DB2 accounting data.

Job Control to execute CIMSDB2 is in CIMS.DATAFILE as member CIMSDB2. Example job control is provided in the *DB2 Transaction Accounting Program—CIMSDB2* chapter of the *CIMS Mainframe Data Collector and Chargeback System User Guide*.

CIMSDB2 performs the following tasks:

- Processes SMF record type 101 records
- Processes the CIMS DB2 Account Code Table
- Reads CIMS password file
- Processes CIMS DB2 Exception records
- Produces CIMS DB2 Accounting data
- Writes CIMS DB2 Exception records
- Prints a report showing:
	- Input parameters
	- Number of records read and written
	- Records not matched via the Account Code Table

DB2 accounting data is passed to CIMSMERG and the CIMS Report Writer.

### <span id="page-138-1"></span>**Connectors** 5 and 5 and 5 and 5 and 5 and 5 and 5 and 5 and 5 and 5 and 5 and 5 and 5 and 5 and 5 and 5 and 5 and 5 and 5 and 5 and 5 and 5 and 5 and 5 and 5 and 5 and 5 and 5 and 5 and 5 and 5 and 5 and 5 and 5 and 5 and

- **[4]** Refers to the CIMS Report Writer flow chart on [page 5-30](#page-141-0).
- **[5D]** Refers to the CIMSMERG data set in the flow chart on [page 5-32](#page-143-0).
- **[6]** Refers to the CIMSMONY flow chart on page [page 5-34](#page-145-0).
- **[7]** Refers to the CIMSBILL flow chart on page [page 5-36](#page-147-0).

*CIMSDB2—CIMS DB2 Chargeback*

#### <span id="page-139-0"></span>**CIMSDB2 Flow Chart**

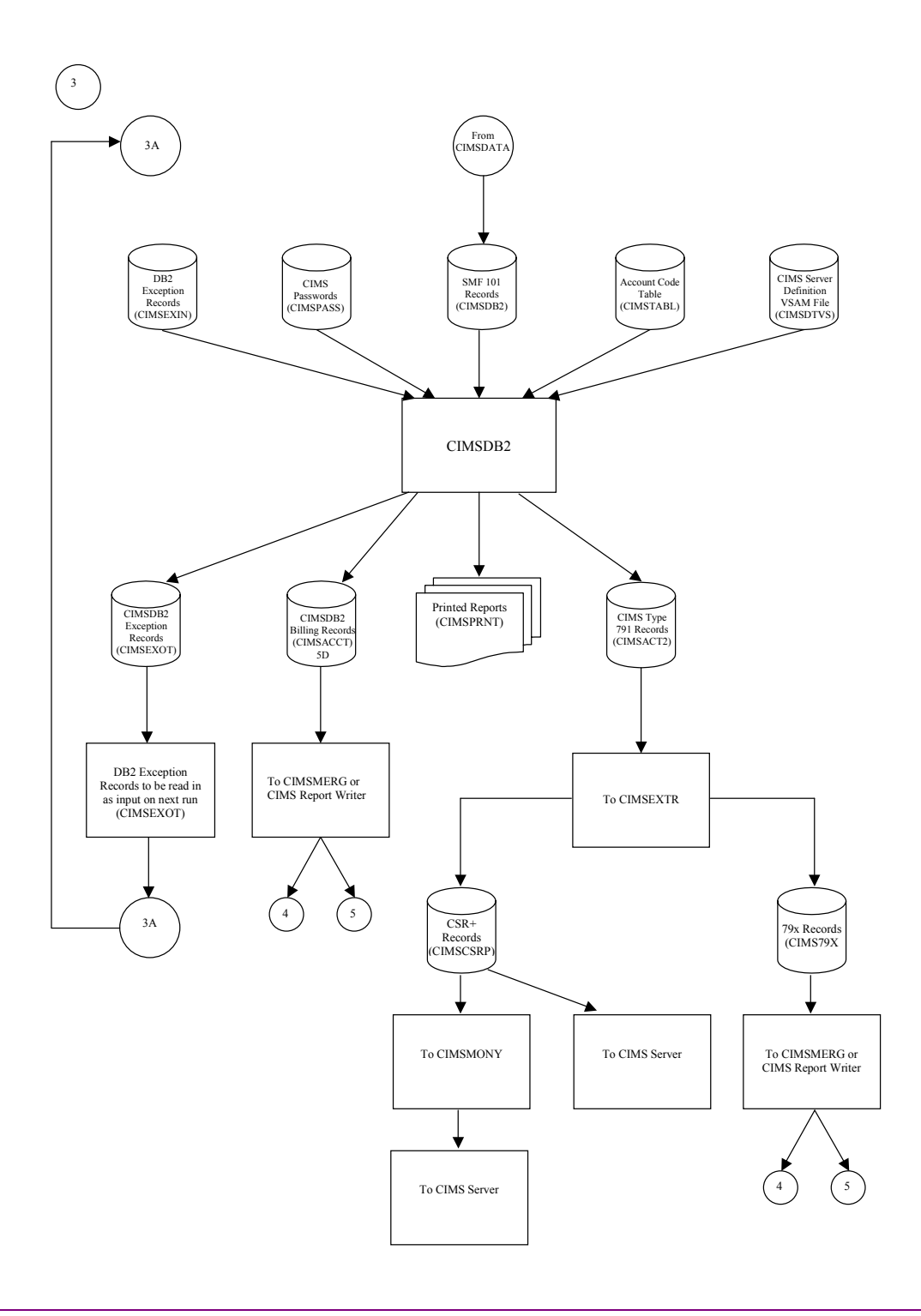

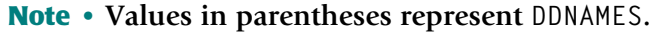

# <span id="page-140-0"></span>**CIMS Report Writer**

#### <span id="page-140-1"></span>**CIMS General Purpose Report Writer**

CIMS Report Writer is a general purpose reporting system.

Job Control to execute CIMS Report Writer is in CIMS.DATAFILE as member CIMSJOB4.

The CIMS Report Writer performs the following tasks:

- Processes files created by CIMS
- Processes VSAM files created by CIMS
- Processes user-defined sequentially organized files
- Processes user-defined keyed VSAM files
- Accepts control Statements
- Prints control statements
- Prints the CIMS standard reports
- Writes mainframe files
- Writes personal computer files

CIMS Report Writer is documented in a separate manual.

A list of standard reports is contained in member AALEGEND in CIMS.REPTLIB.

# <span id="page-141-0"></span>**CIMS Report Writer Flow Chart**

#### **CIMS General Purpose Report Writer**

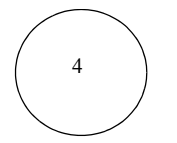

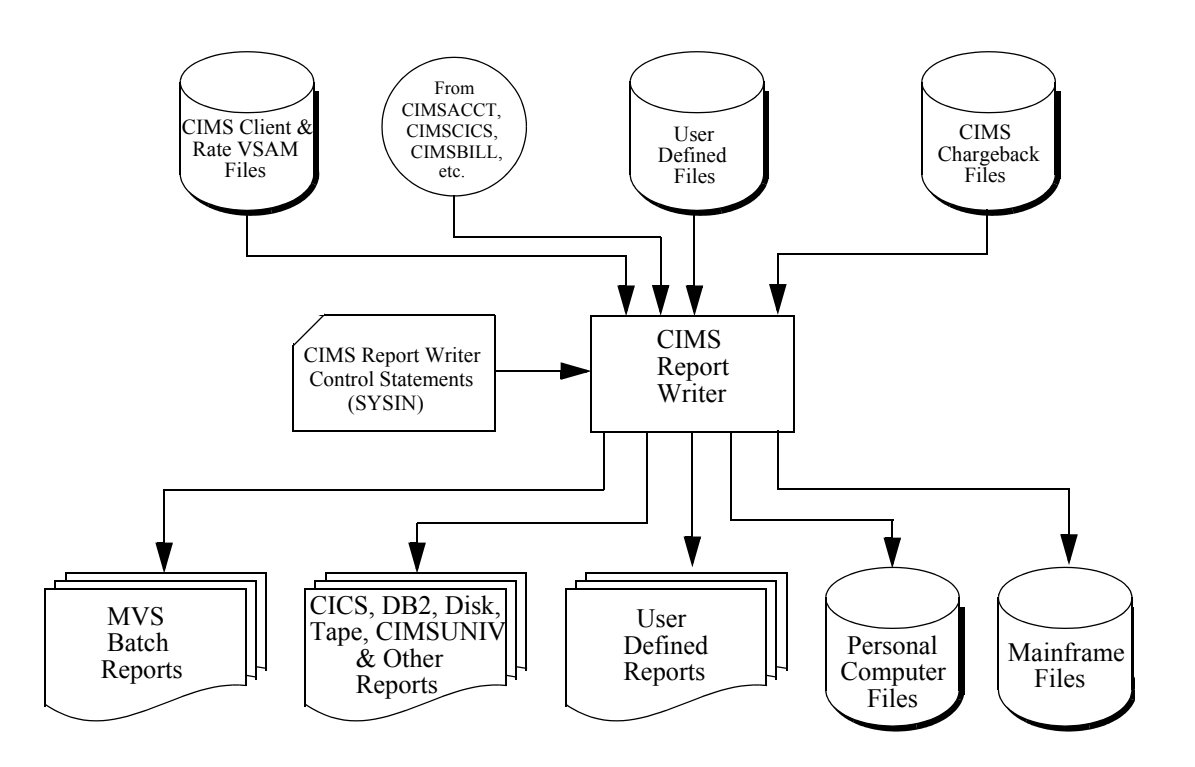

**Note • Values in parentheses represent DDNAMES.**

# <span id="page-142-0"></span>**CIMSMERG** <sup>5</sup>

### <span id="page-142-1"></span>**CIMS Account File Merge Procedure**

CIMSMERG performs three functions:

- Sorts the CIMS accounting records
- Merges Daily, Month-to-Date, CICS Miscellaneous, CICS Recurring, CA/DISPATCH and Rejected accounting records.
- Creates Month-to-Date accounting records

<span id="page-142-2"></span>Job control for CIMSMERG is in CIMS.DATAFILE as member CIMSMERG. Month-to-Date accounting records are passed to CIMSBILL and CIMS Report Writer.

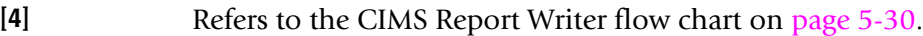

- [5A] Refers to the CIMSACCT (SMF) flow chart on [page 5-8](#page-119-0).
- [5B] Refers to the CIMSACCT (External) flow chart on [page 5-10](#page-121-0).
- **[5C]** Refers to the CIMS CICS flow chart on [page 5-26](#page-137-0).
- [5D] Refers to the CIMS DB2 flow chart on [page 5-28](#page-139-0).
- [5X] Refers to any additional files coming from other sub-systems.
- [5Y] Refers to the CIMSEDIT flow chart on [page 5-39](#page-150-1).
- **[6]** Refers to the CIMSMONY flow chart on [page 5-34.](#page-145-0)
- **[7]** Refers to the CIMSBILL flow chart on [page 5-36.](#page-147-0)
- **[8]** Refers to the CIMSEDIT flow chart on [page 5-39](#page-150-1).

*CIMSMERG*

### <span id="page-143-0"></span>**CIMSMERG Flow Chart** <sup>5</sup>

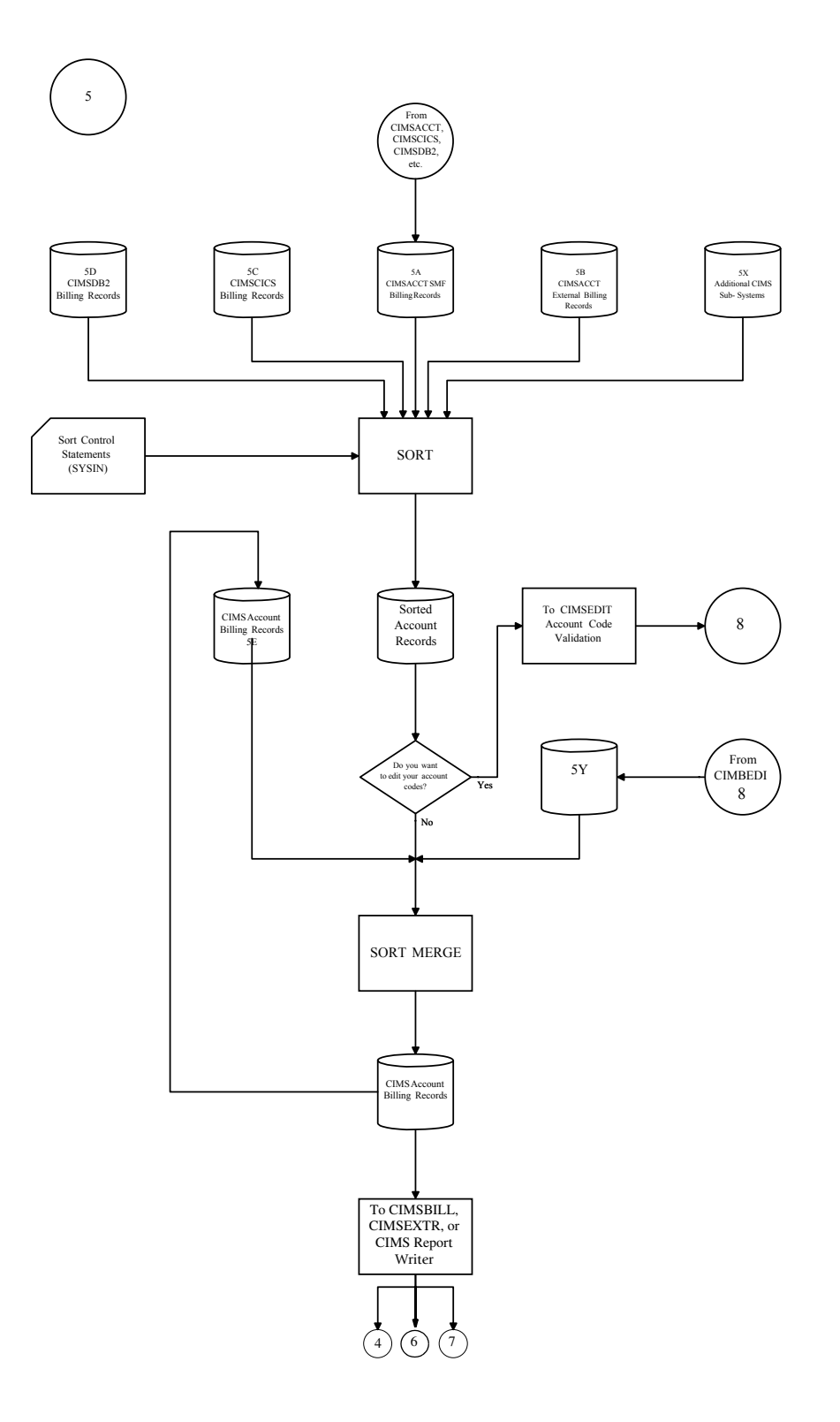

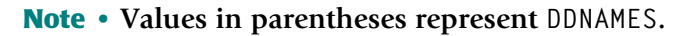
# **CIMSMONY** <sup>5</sup>

## **CIMS Billing & Chargeback Program**

<span id="page-144-0"></span>CIMSMONY processes the CSR+ records that are generated by CIMSEXTR and produces:

- Invoices
- CIMS Summary File
- CIMS Desktop File

Job control for CIMSMONY is in CIMS. DATAFILE as member CIMSJOB3.

CIMSMONY performs the following tasks:

- Processes Sorted Month to Date CSR+ Records
- Reads the CIMS Client VSAM file
- Reads the CIMS Rate VSAM file
- Accepts Control statements
- Writes Summary File
- Writes CIMS Desktop File
- Writes Invoices
- Can also produce CIMS Server Ident, Detail, and Summary files for input into CIMS Server database.

## **Connectors**

**[4]** Refers to the CIMS Report Writer flow chart on [page 5-30](#page-141-0).

# **CIMSMONY Flow Chart** <sup>5</sup>

<span id="page-145-0"></span>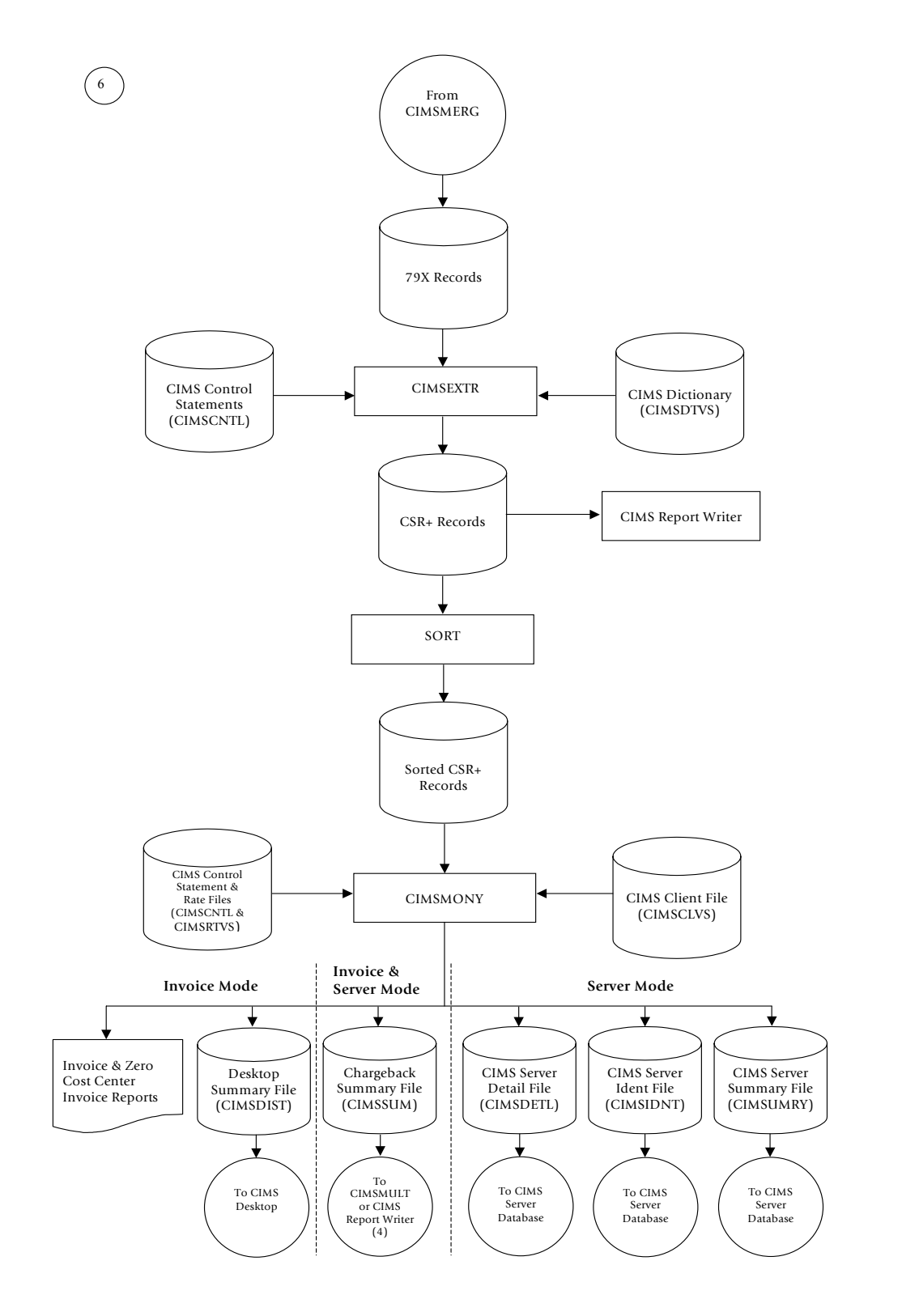

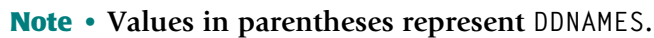

# **CIMSBILL** <sup>5</sup>

# **CIMS Billing & Chargeback Program**

<span id="page-146-0"></span>CIMSBILL processes the accounting records created by CIMSMERG and produces:

- Billing Reports
- CIMS Year to Date File
- CIMS Summary File
- CIMS Resource File

Job Control for CIMSBILL is in CIMS.DATAFILE as member CIMSJOB5. Example job control is provided in the *Computer Center Chargeback Program—CIMSBILL* chapter of the *CIMS Mainframe Data Collector and Chargeback System User Guide*.

CIMSBILL performs the following tasks:

- Processes Sorted Month to Date Accounting Records
- Reads the CIMS Client VSAM file
- Reads the CIMS Rate VSAM file
- Accepts Control statements
- Writes Year to Date File
- Writes Summary File
- Writes Resource File
- Prints Invoice, Zero Cost, Job Cost, Detail & Summary Reports
- Creates a File of Selected Records

Year to Date, Summary, and Resource files are passed to CIMS Report Writer.

# **Connectors** 5 and 5 and 5 and 5 and 5 and 5 and 5 and 5 and 5 and 5 and 5 and 5 and 5 and 5 and 5 and 5 and 5 and 5 and 5 and 5 and 5 and 5 and 5 and 5 and 5 and 5 and 5 and 5 and 5 and 5 and 5 and 5 and 5 and 5 and 5 and

**[4]** Refers to the CIMS Report Writer flow chart on [page 5-30](#page-141-0).

*CIMSBILL*

# **CIMSBILL Flow Chart**

<span id="page-147-0"></span>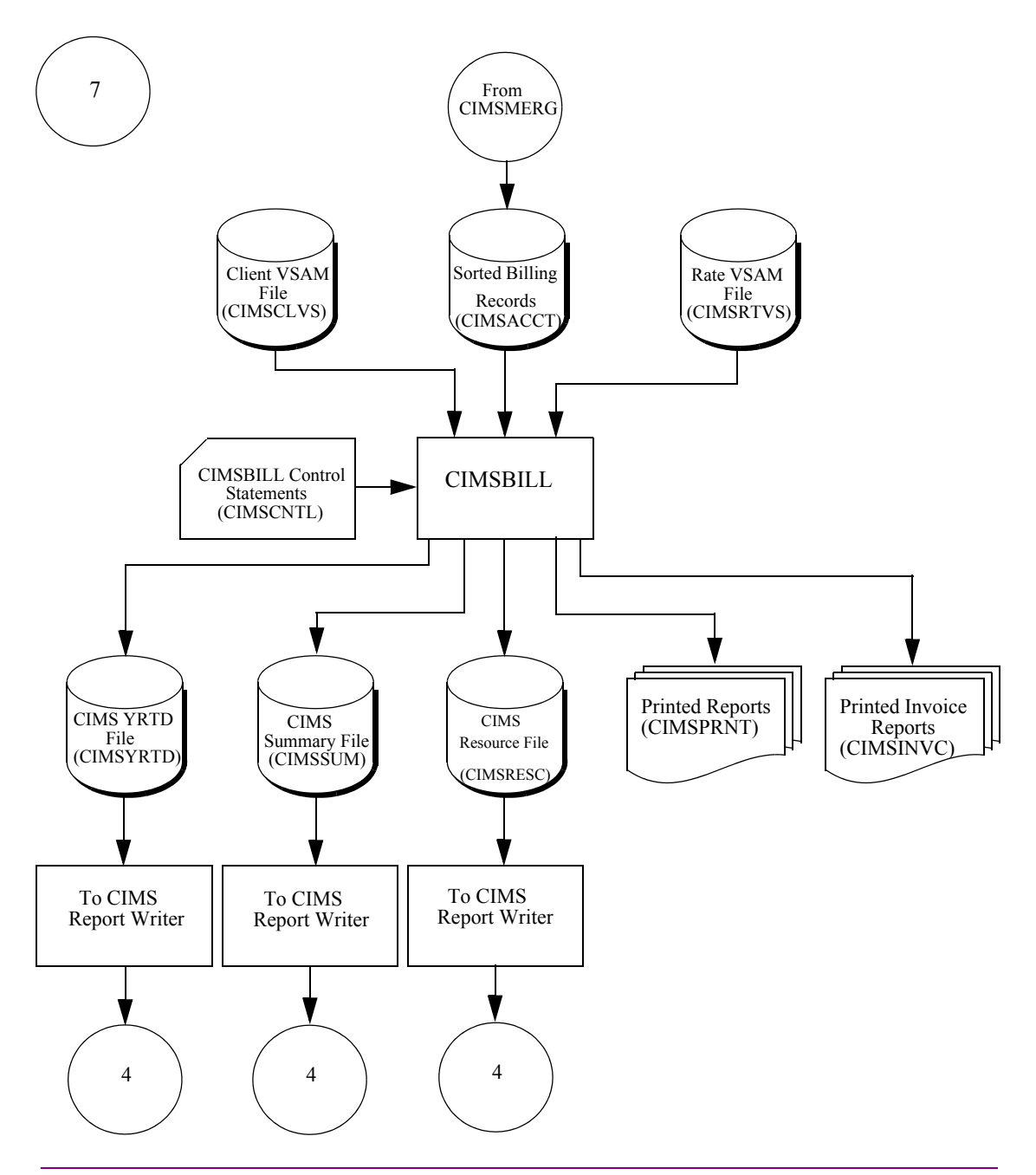

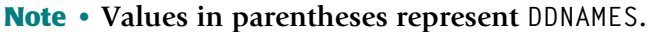

# **CIMSEDIT—Account Code Validation** <sup>5</sup>

<span id="page-148-0"></span>CIMSEDIT validates account codes against the CIMS Client file and produces validated accounting records. Job control for CIMSEDIT is in CIMS.DATAFILE as member CIMSEXT6. Example job control is provided in the *CIMS Data Entry Screens* chapter of the *CIMS Mainframe Data Collector and Chargeback System User Guide*.

This JCL executes the following programs:

- CIMSBREN Extracts rejected transactions
- SORT Sorts daily account records and rejected transactions
- CIMSEDIT Validates account codes
- Job control for program CIMSBREN performs the following tasks:
	- Processes rejected transactions from the CIMS CICS database
	- Writes rejected transactions
- Job control for program SORT performs the following tasks:
	- Processes rejected transactions
	- Processes CIMSACCT external transactions
	- Processes CIMS daily accounting records
	- Accepts sort control statements
	- Writes sorted CIMS accounting file
- Job control for program CIMSEDIT performs the following tasks:
	- Processes sorted Accounting Transactions
	- Reads Client VSAM file
	- Writes validated accounting records
	- Writes invalid account code reject transactions
	- Prints invalid account codes

The validated accounting file is passed to CIMSMERG and CIMS Report Writer.

The invalid account code file is passed back to the Reject CICS screen for corrections and then recycled.

■ **Installation Flow Charts**

<span id="page-149-0"></span>*CIMSEDIT—Account Code Validation*

# **Connectors** <sup>5</sup>

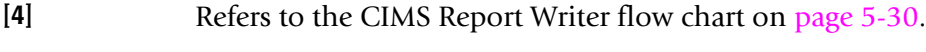

[5Y] Refers to the CIMSMERG flow chart on [page 5-32.](#page-143-0)

# **CIMSEDIT—Account Code Validation Flow Chart** <sup>5</sup>

#### **CIMS Account Code Validation Procedure**

<span id="page-150-0"></span>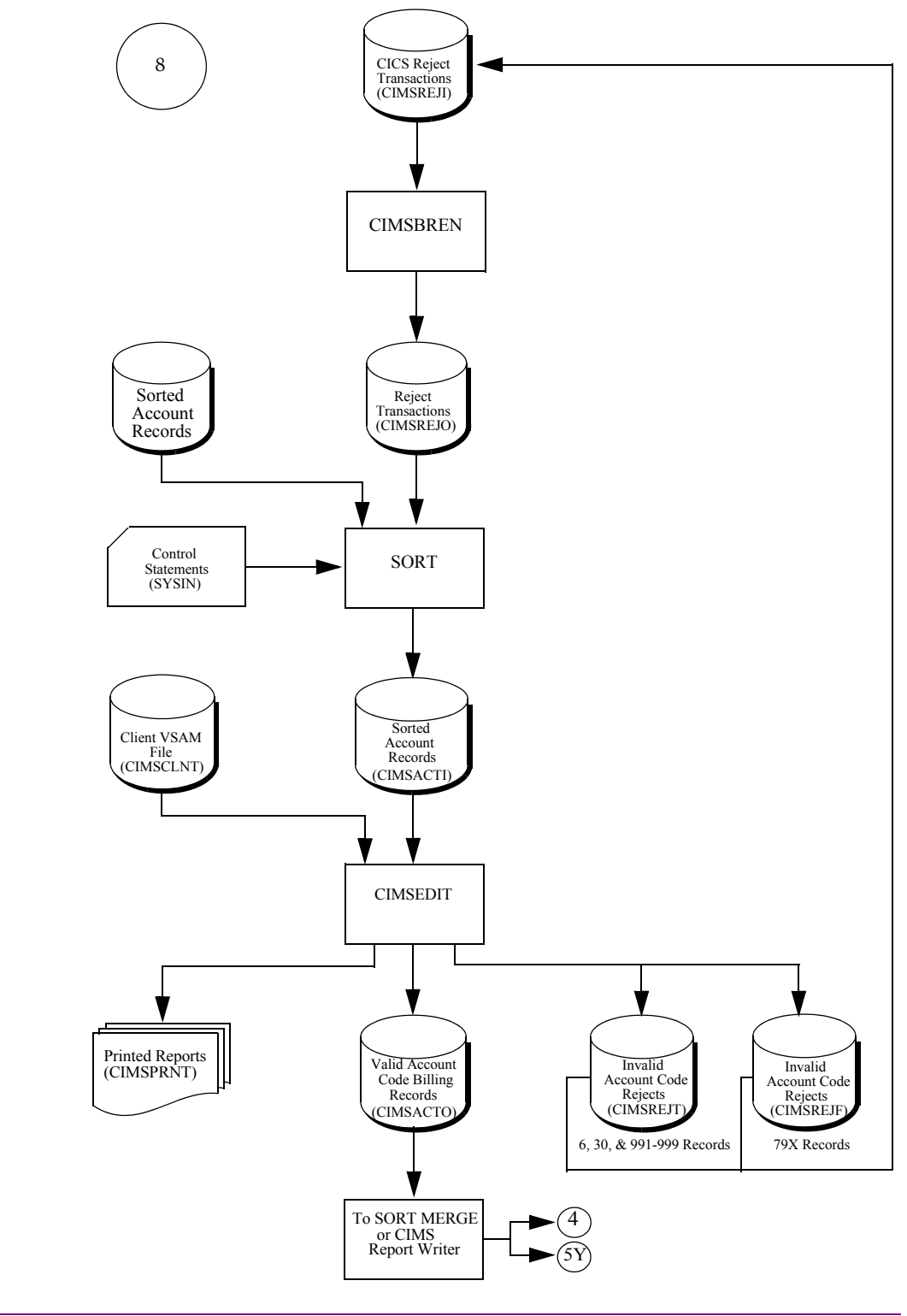

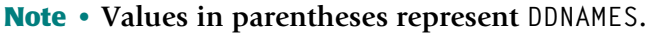

#### ■ **Installation Flow Charts**

*CIMSEDIT—Account Code Validation*

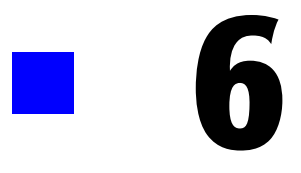

# **README File**

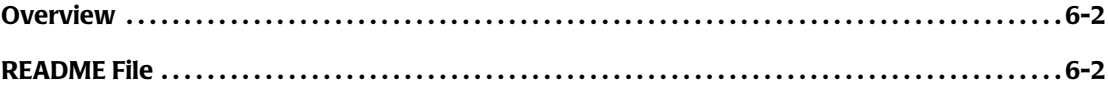

# **Overview**

This chapter is a copy of the readme file that contains the instructions for installing CIMS from a self-extracting executable. You can download this executable from the CIMS Lab Web site, <http://www.cimslab.com>.

# <span id="page-153-0"></span>**README File**

#### **CIMS Mainframe Data Collector and Chargeback System, Version 12.1 March 15, 2005 Genlevel**

Revision Date: March 15, 2005

This file contains installation instructions and information for CIMS, version 12.1, genlevel 2005/03/15.

#### **1.0 Installation Instructions**

Please contact CIMS Lab technical support (see [page viii\)](#page-7-0) if you have any problems installing this downloaded version of CIMS.

## **1.1 Supplied files**

Run cimsmdcc\_20050315.exe to extract the following files from the archive. These files will require approximately 23 MB of space. There are a total of thirteen (13) files included with the download.

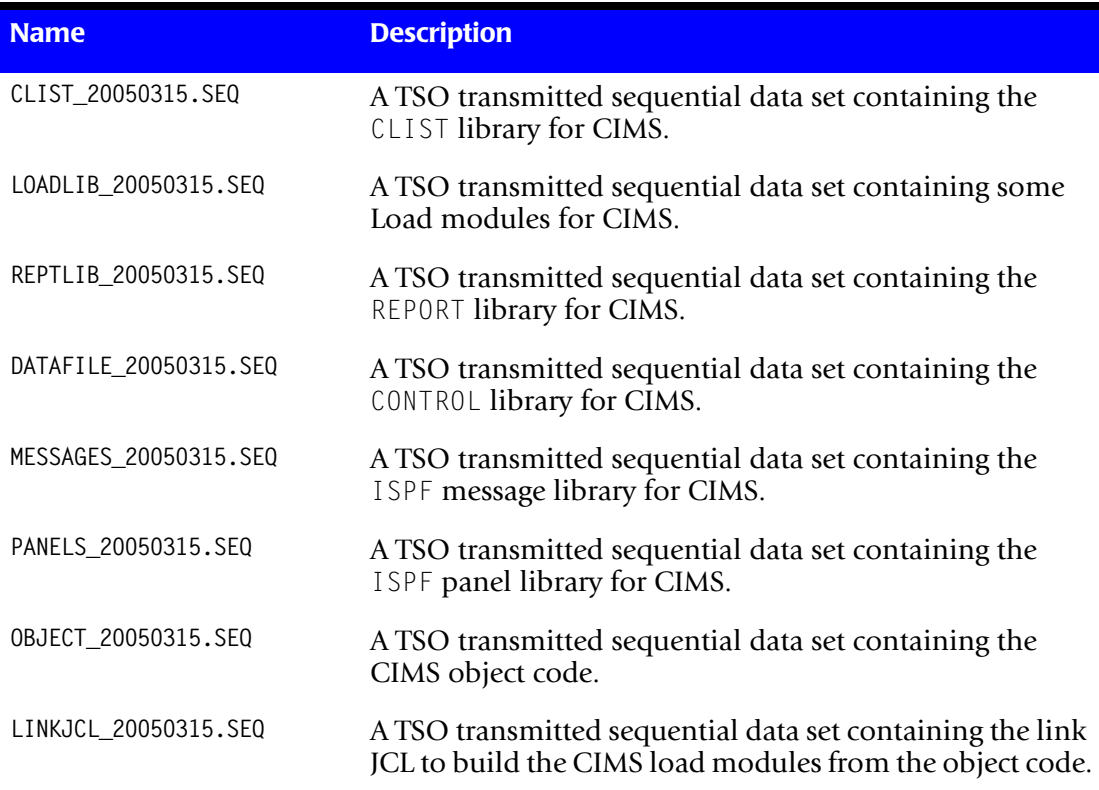

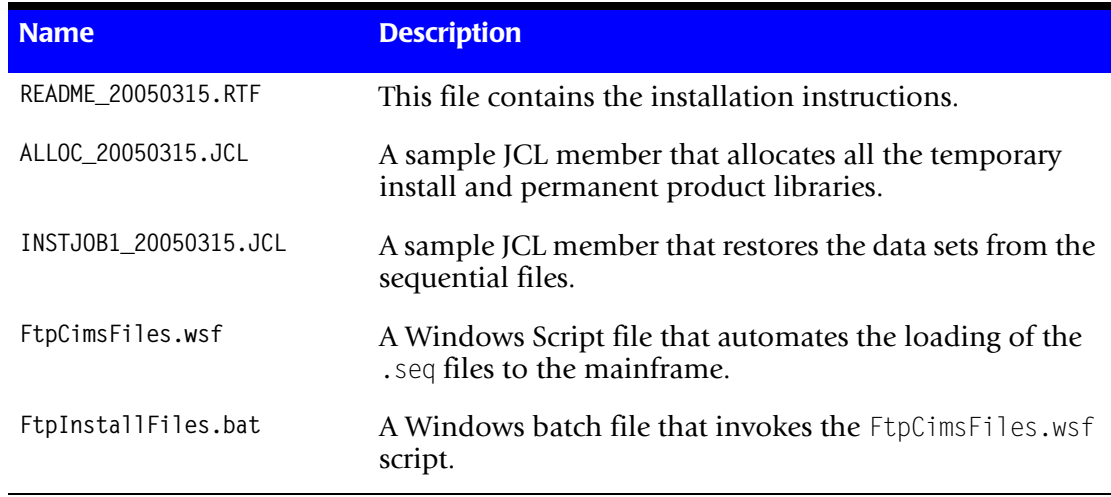

#### **1.2 Installation**

The following stages must be performed to install the product.

**1** Transfer the files INSTJOB1\_20050315.JCL and ALLOC\_20050315.JCL to a PDS on z/OS.

Perform an ASCII transfer for the files:

- Convert the data from ASCII to EBCDIC
- Append CRLF (carriage return/line feed) sequences

The target data set should have the following data set attributes:

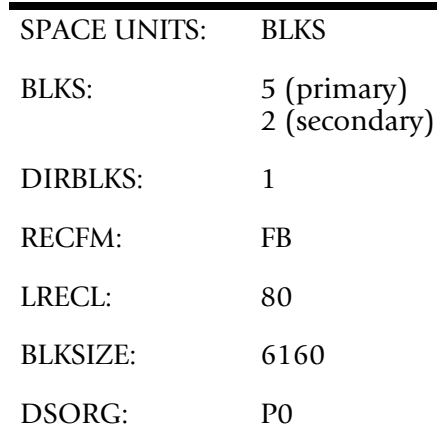

<span id="page-154-0"></span>**2** Modify the ALLOC JCL on z/OS.

This JCL will allocate the temporary sequential data sets (to be used in [Step 4 on](#page-155-0)  [page 6-4\)](#page-155-0) and also the product libraries.

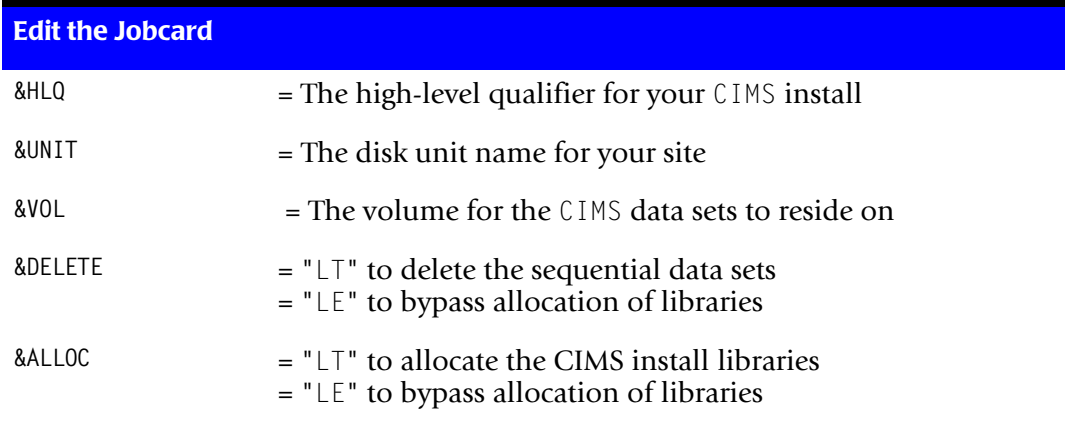

Edit the JCL and change the following to meet your installation requirements:

Notes:

- Set &DELETE to "LE" and &ALLOC to "LT" the first time you run the ALLOC JCL.
- All CIMS data sets must have the CIMS qualifier as the second to last qualifier (i.e., hlq.CIMS.REPTLIB, hlq.CIMS.DATAFILE, etc.). If you don't want a HLQ added to your data set names, set the HLQ variable as:

HQL='',

<span id="page-155-1"></span>**3** Submit the ALLOC JCL.

The job should complete with a return code zero. Investigate any non-zero return code.

<span id="page-155-0"></span>**4** Transfer the files to sequential data sets on z/OS. Follow the chart below:

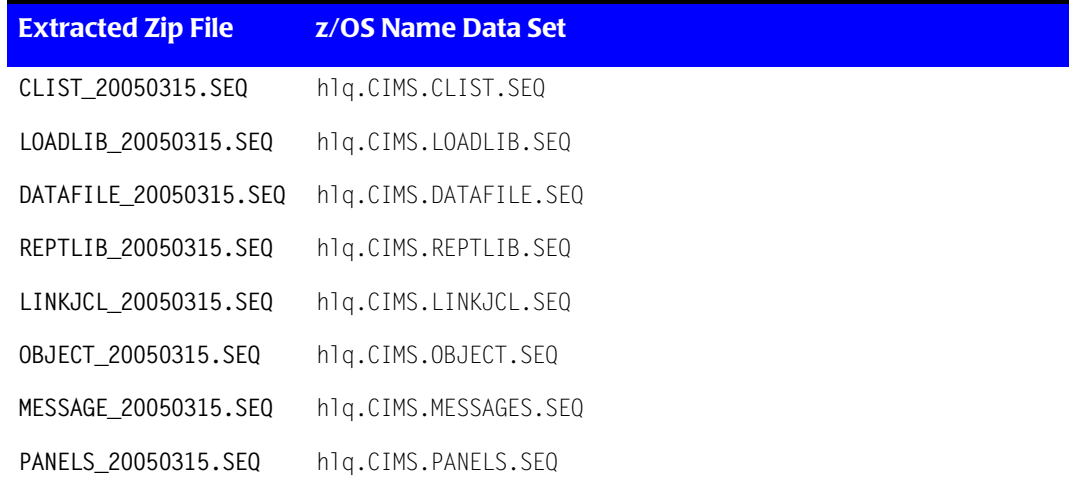

where hlq = Your CIMS high-level data set qualifier.

Perform a binary transfer for the files:

- DO NOT convert the data from ASCII to EBCDIC
- DO NOT append CRLF (carriage return/line feed) sequences

There is a Windows Script file and batch file that you can use to transfer the files. From the command prompt, execute the script FtpInstallFiles.bat. There are four parameters for this batch script. You will be prompted to enter any parameters that you do not include. The output from the transfer process is written in the command window and also to the file FtpCIMSFiles\_Report.txt.

The format of the FtpInstallFiles.bat script is:

FtpInstallFiles server|IP address hlq userid password

Where:

server|IP address=the mainframe server name or the mainframe IP address

hlq=the hlq from [Step 2 on page 6-3](#page-154-0)

userid=the mainframe user ID used for FTP sign on

password=the password for the user ID

The target data set should have the following data set attributes: (These were built in [Step 3 on page 6-4](#page-155-1) by the ALLOC JCL).

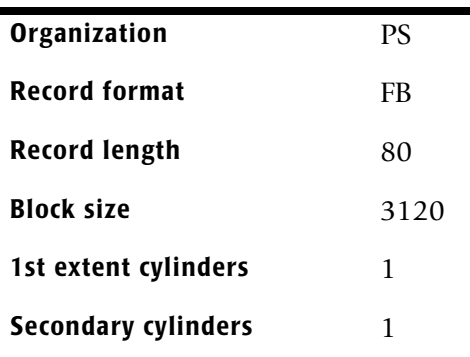

**5** Modify the INSTJ0B1 JCL on z/OS.

This JCL will restore the TSO transmitted sequential data sets to partitioned data sets. Edit the JCL and change the following to meet your installation requirements:

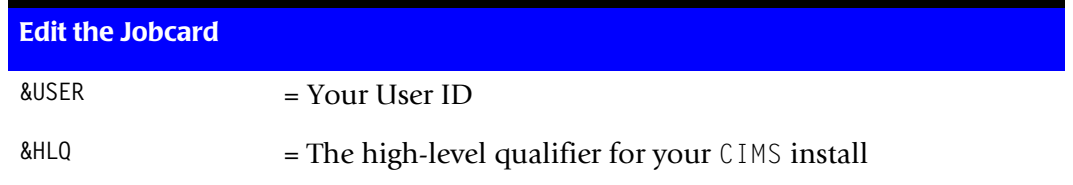

**6** Submit the INSTJOB1 JCL.

The job should complete with a return code zero. Investigate any non-zero return code.

**7** Modify the LINKPROC JCL in the hlq.CIMS.LINKJCL library.

This member is a PROCEDURE that will be used to link the CIMS object into the CIMS load modules. Edit the procedure and change the following to meet your installation requirements:

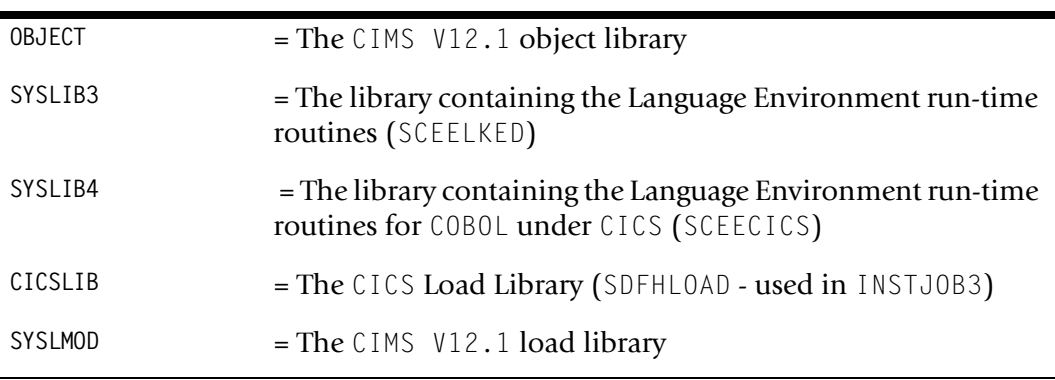

**8** Modify the INSTJOB2 JCL in the hlq.CIMS.LINKJCL library.

This JCL member will create all of the CIMS load modules by linking the CIMS object (using the preceding LINKPROC procedure).

Edit the JCL and change the following to meet your installation requirements:

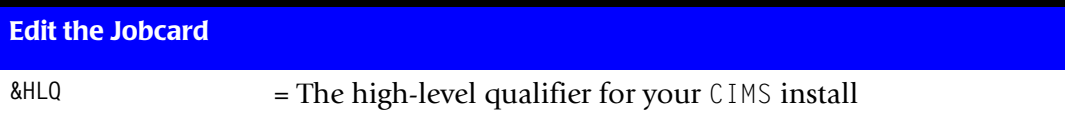

**9** Submit the INSTJ0B2 JCL.

The job should complete with a return code zero. Investigate any non-zero return code.

**10** Modify the INSTJOB3 JCL in the hlq.CIMS.LINKJCL library (optional).

This JCL member will create all of the CIMS CICS Online load modules by linking the CIMS object (using the LINKPROC procedure) for CICS release 5.2 and later.

Edit the JCL and change the following to meet your installation requirements:

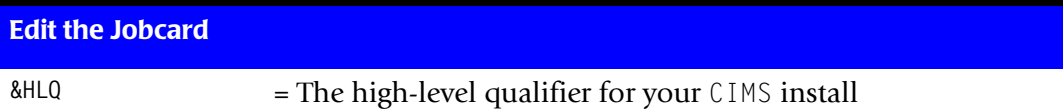

**11** Submit the INSTJOB3 JCL (optional).

The job should complete with a return code zero. Investigate any non-zero return code.

**12** Modify the INSTJOB4 JCL in the hlq.CIMS.LINKJCL library (optional).

This JCL member will check your COBOL run-time environment. If job ends with an 0C4, then COBOL II run-time is link listed in front of the COBOL LE run-time. If the job ends with a zero return code, then the output in SYSOUT will show you the level of LE that you have link listed.

- 13 Submit the INSTJ0B4 JCL (optional).
- **14** Modify the INSTJOB5 JCL in the hlq.CIMS.LINKJCL library (optional).

This JCL member will create all of the CIMS CICS Online load modules by linking the CIMS object (using the LINKPROC procedure) for CICS releases 4.1 and 5.1.

Edit the JCL and change the following to meet your installation requirements:

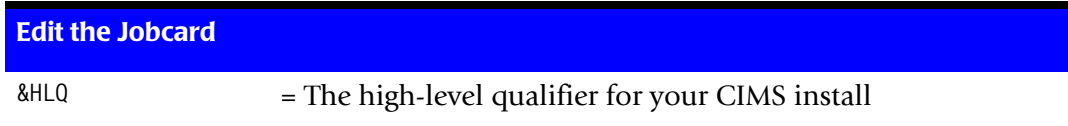

- **15** Submit the INSTJ0B5 JCL (optional).
- **16** If you are performing a new installation, continue to *[Step Two: Run CIMSINIT](#page-25-0)* on [page 2-10.](#page-25-0) If you are performing an upgrade, continue to the appropriate upgrade section in *[Chapter 3, Upgrade Instructions](#page-40-0)*.

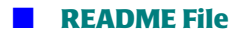

*README File*

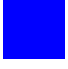

# **Index**

# **A**

aggregation points for 791 records [3-10](#page-49-0) to [3-11](#page-50-0) for 792 records [3-11](#page-50-1) for 793 records [3-11](#page-50-2) for 799 records [3-11](#page-50-3)

# **C**

CIMS Lab, contacting viii CIMS Report Writer [5-29](#page-140-0) flow chart [5-30](#page-141-1) CIMSACCT processing adding date to external transactions [5-19](#page-130-0) flow chart [5-20](#page-131-0) CA/DISPATCH CICS external transactions [5-15](#page-126-0) flow chart [5-16](#page-127-0) CICS online external transactions [5-11](#page-122-0) flow chart [5-12](#page-123-0) CIMSACCT output [5-21](#page-132-0) flow chart [5-22](#page-133-0) external transactions [5-9](#page-120-0) flow chart [5-10](#page-121-0) miscellaneous CICS external transactions [5-13](#page-124-0) flow chart [5-14](#page-125-0) recurring CICS external transactions [5-17](#page-128-0) flow chart [5-18](#page-129-0) SMF data [5-7](#page-118-0) flow chart [5-8](#page-119-0) **CIMSBILL** processing CIMS accounting records [5-35](#page-146-0) flow chart [5-36](#page-147-0) **CIMSCICS** processing CICS data [5-23](#page-134-0) to [5-24](#page-135-0) flow chart [5-25](#page-136-0) to [5-26](#page-137-0)

**CIMSDATA** processing SMF data [5-5](#page-116-0) flow chart [5-6](#page-117-0) CIMSDB2 processing DB2 data [5-27](#page-138-0) CIMSEDIT validating account codes [5-37](#page-148-0) to [5-38](#page-149-0) flow chart [5-39](#page-150-0) CIMSMERG merging accounting records [5-31](#page-142-0) flow chart [5-32](#page-143-1) **CIMSMONY** processing CIMS accounting records [5-33](#page-144-0) flow chart [5-34](#page-145-0) upgrade requirements for [4-3](#page-76-0) to [4-38](#page-111-0) contacting CIMS Lab [viii](#page-7-0)

#### **D**

documentation for new installations [1-5](#page-14-0) for upgrades [1-5](#page-14-1)

## **F**

flow charts CIMS Report Writer [5-30](#page-141-1) CIMSACCT processing adding date to external transactions [5-20](#page-131-0) CA/DISPATCH CICS external transactions [5-16](#page-127-0) CICS online external transactions [5-12](#page-123-0) CIMSACCT output [5-22](#page-133-0) external transactions [5-10](#page-121-0) miscellaneous CICS external transactions [5-14](#page-125-0)

recurring CICS external transactions [5-18](#page-129-0) SMF data [5-8](#page-119-0) CIMSBILL, processing CIMS accounting records [5-36](#page-147-0) CIMSCICS, processing CICS data [5-25](#page-136-0) to [5-26](#page-137-0) CIMSDATA, processing SMF data [5-6](#page-117-0) CIMSEDIT, validating account codes [5-39](#page-150-0) CIMSMERG, merging accounting records [5-32](#page-143-1) CIMSMONY, processing CIMS accounting records [5-34](#page-145-0) installation (from tape) [5-4](#page-115-0)

## **I**

installation CIMSJOB1 job control [2-13](#page-28-0) CIMSJOB2 job control [2-17](#page-32-0) CIMSJOB3 job control [2-19](#page-34-0) CIMSJOB4 job control [2-19](#page-34-1) data sets from Product CD or Web site [2-5](#page-20-0) from tape [2-4](#page-19-0) flow chart (from tape) [5-4](#page-115-0) online screens [2-21](#page-36-0) procedures [2-6](#page-21-0) to [2-21](#page-36-1) requirements [2-2](#page-17-0) tape, contents of [2-3](#page-18-0) using TSO screens [2-2](#page-17-1) to [2-3](#page-18-1)

# **J**

JCL CIMSJOB1 [2-13](#page-28-0) CIMSJOB2 [2-17](#page-32-0) CIMSJOB3 [2-19](#page-34-0) CIMSJOB4 [2-19](#page-34-1)

#### **M**

member list by CIMS PDS [2-22](#page-37-0) to [2-23](#page-38-0)

## **T**

tape, contents of [2-3](#page-18-0) technical support, contacting CIMS Lab [viii](#page-7-0) TSO screens [2-2](#page-17-1) to [2-3](#page-18-1) assigning to a key [2-3](#page-18-2) starting [2-3](#page-18-3)

#### **U**

upgrading from 11.6 [3-5](#page-44-0) to [3-28](#page-67-0) from 12.0 [3-29](#page-68-0) to [3-33](#page-72-0) from CIMSBILL to CIMSMONY [4-3](#page-76-0) to [4-38](#page-111-0) overview [3-2](#page-41-0)